Universidad Autónoma Metropolitana Unidad Azcapotzalco División de Ciencias Básicas e Ingeniería Licenciatura en Ingeniería en Computación

Reporte de Proyecto Tecnológico

## Diseño y desarrollo de una aplicación móvil para la enseñanza de solución de sistemas de ecuaciones lineales

Trimestre 2017 Otoño

Alan Humberto Gandara León 210201692 al210201692@alumnos.azc.uam.mx

Asesor Coasesor Dr. Gustavo Mauricio Bastién Montoya Mtro. Josué Figueroa González Profesor Titular Profesor Asociado Departamento de Ciencias Básicas Departamento de Sistemas gmbm@correo.azc.uam.mx jfgo@correo.azc.uam.mx

13 de Diciembre de 2017

Yo, Gustavo Mauricio Bastién Montoya, declaro que aprobé el contenido del presente Reporte de Proyecto de Integración y doy mi autorización para su publicación en la Biblioteca Digital, así como en el Repositorio Institucional de UAM Azcapotzalco.

 $\mathscr{B}$ 

Yo, Josué Figueroa González, declaro que aprobé el contenido del presente Reporte de Proyecto de Integración y doy mi autorización para su publicación en la Biblioteca Digital, así como en el Repositorio Institucional de UAM Azcapotzalco.

 $\overline{1}$  $\sim$   $\sim$   $\sim$   $\sim$   $\sim$   $\sim$   $\sim$ 

Yo, Alan Humberto Gandara León, doy mi autorización a la Coordinación de Servicios de Información de la Universidad Autónoma Metropolitana, Unidad Azcapotzalco, para publicar el presente documento en la Biblioteca Digital, así como en el Repositorio Institucional de UAM Azcapotzalco.

Institucional de UAM Azcapotzalco. \_\_\_\_\_\_\_\_\_\_\_\_\_\_\_\_\_\_\_\_\_

# **Resumen**

El presente documento describe el diseño y desarrollo de una aplicación móvil, así como también los diferentes conceptos y tecnologías que se utilizaron durante el proceso de construcción.

El principal objetivo del proyecto desarrollado es brindar una herramienta con un ambiente sencillo y fácil de utilizar que permita apoyar a los alumnos y profesores de educación secundaria en la enseñanza de solución de problemas que impliquen el planteamiento de ecuaciones de primer grado, así como también el planteamiento y la resolución de un sistema de ecuaciones 2x2.

En el apartado de Anexo se incluyen las secciones de código de programación necesario para el funcionamiento de la aplicación de Android, algunas de estas secciones se describen de manera general más adelante del documento.

# Índice General

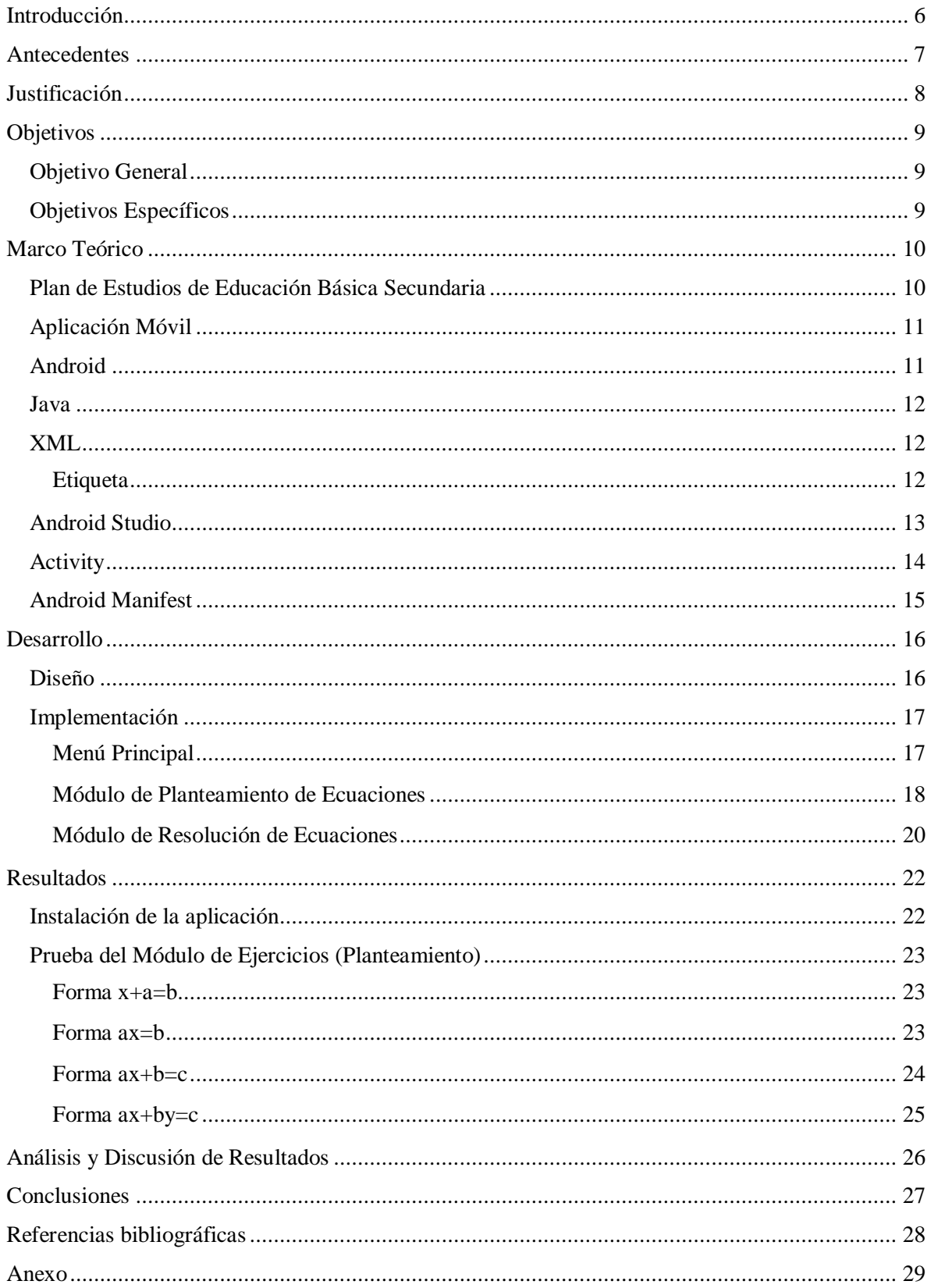

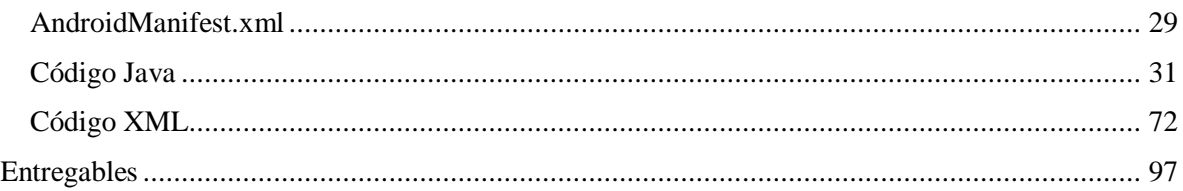

# **Índice de Figuras**

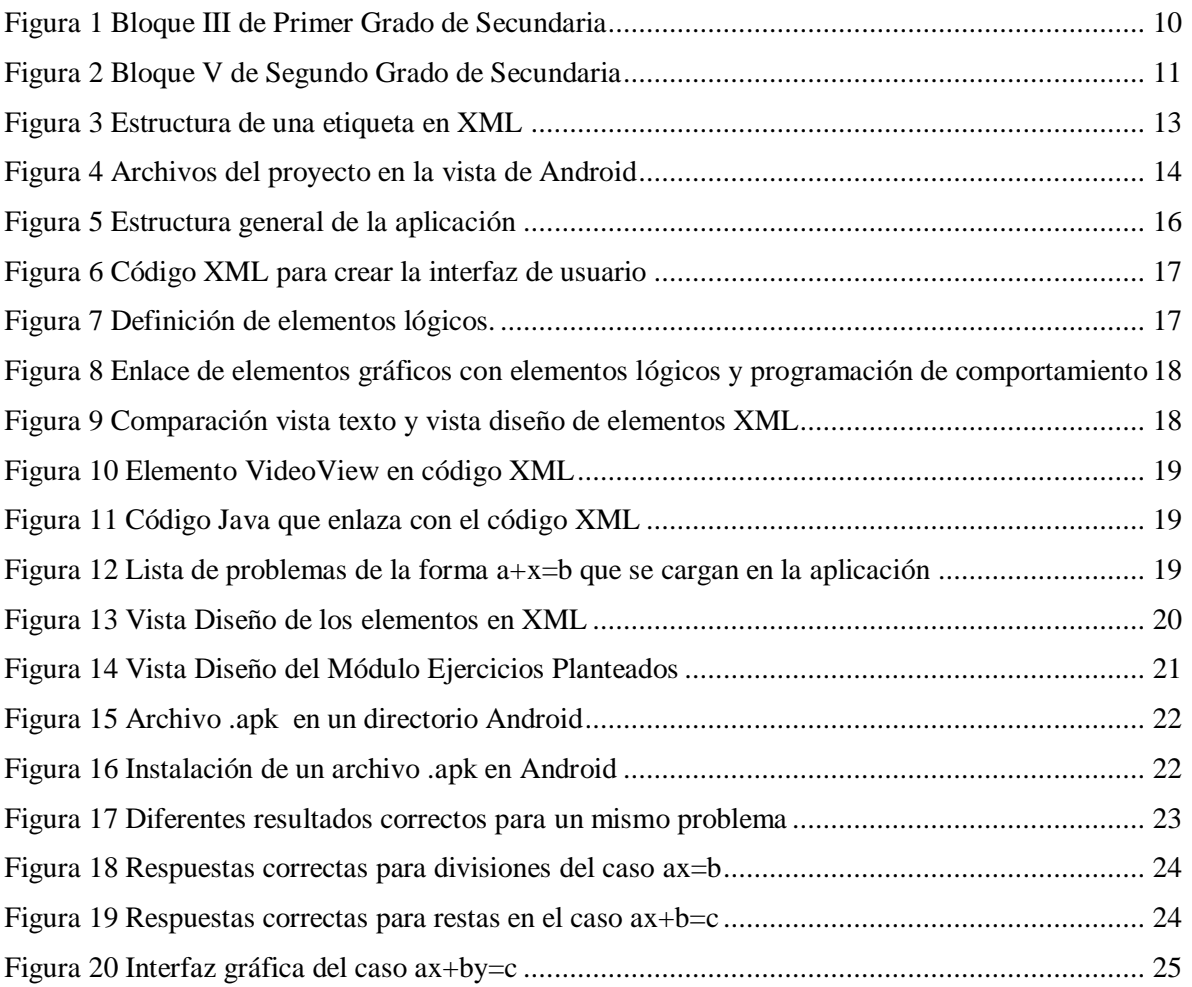

# **Índice de Tablas**

Tabla 1 Elementos de desarrollo utilizados en la construcción de este proyecto ............................ 16

# <span id="page-5-0"></span>**Introducción**

Actualmente el uso de la tecnología y la interacción con ella proporcionan nuevas formas para estimular la curiosidad y las habilidades de los jóvenes [1].

Las matemáticas en la educación básica secundaria proporcionan al estudiante herramientas fundamentales para su desarrollo académico, por lo tanto, es importarte despertar el interés del estudiante en las matemáticas y el razonamiento abstracto. El software educativo puede tratar diferentes materias como matemáticas, idiomas, geografía, dibujo, etc., de distintas formas y ofrecer un entorno sensible a las circunstancias de los alumnos y rico en posibilidades de interacción. [2]. Por tal motivo, se propone desarrollar una aplicación móvil cuyo principal objetivo es proporcionar al alumno una manera de modelar y resolver problemas que impliquen el planteamiento se sistemas de ecuaciones 2x2 con coeficientes enteros, utilizando ejemplos de los tres métodos de resolución; suma y resta, igualación y sustitución.

Se propone que la aplicación se conforme de dos módulos, el primero se enfocará en el desarrollo del planteamiento de las ecuaciones a partir de un enunciado (problema planteado), mientras que en el segundo módulo se abordará la resolución de los sistemas de ecuaciones con los métodos antes mencionado.

## <span id="page-6-0"></span>**Antecedentes**

Aplicación para el apoyo a la enseñanza de la UEA Métodos Numéricos [3].

Tiene relación con la presente propuesta, ya que está enfocado como herramienta de apoyo en el desarrollo y formación del estudiante en la uea de Métodos Numéricos, pero la propuesta no está diseñada como una aplicación móvil y el tema abordado es totalmente distinto.

Aplicación para Smartphones sobre la recomendación de inscripción de uea para alumnos de Ingeniería Electrónica [4].

Ambas propuestas están diseñadas para ser utilizados por un dispositivo móvil, además de que es un apoyo para la formación académica del estudiante, sin embargo la propuesta no está enfocada a la enseñanza de algún tema en particular.

Sistema tutor web para el aprendizaje de programación orientada a objetos [5].

La relación con la presente propuesta radica en el enfoque docente y recurso didáctico para el aprendizaje, pero la propuesta no está diseñada para ser utilizada en un dispositivo móvil y el tema abordado es totalmente distinto.

Apoyo al aprendizaje de inglés en estudiantes de preescolar mediante el uso de interactivos en dispositivos móviles [1].

Es un artículo que da a conocer una aplicación móvil que tiene relación con la presente propuesta en la enseñanza a través de un Smartphone. La diferencia radica en los temas que se desean enseñar, ya que una es referente al inglés y la otra en sistemas de ecuaciones.

Solucionador de Ecuaciones [6].

Es una aplicación móvil que permite resolver ecuaciones. Sin embargo, la diferencia es que no enseña a plantear la ecuación a partir de un enunciado y tampoco explica con ejemplos los métodos de resolución suma y resta, igualación y sustitución.

Calculadora de Ecuaciones [7].

Es una página web que permite la introducción de coeficientes y variables para resolver sistemas de ecuaciones, pero que no ejemplifica como plantear ecuaciones a partir de un problema y no permite la elección del método para resolver dichas ecuaciones.

# <span id="page-7-0"></span>**Justificación**

Las dificultades de los alumnos en matemáticas está muy bien documentadas en este contexto [8], [9], seleccionamos dos contenidos de la enseñanza de las matemáticas en secundaria en México, específicamente en el 1° y 2º año: "Resolución de problemas que impliquen el planteamiento y la resolución de ecuaciones de primer grado de la forma x + a  $= b$ ; ax  $= b$ ; ax  $+ b = c$ " y la "Resolución de problemas que impliquen el planteamiento y la resolución de un sistema de ecuaciones  $2 \times 2$  con coeficientes enteros, utilizando el método más pertinente (suma y resta, igualación o sustitución)" respectivamente. Mi experiencia personal como docente de secundaria en el municipio de Santo Domingo de Morelos, Oaxaca me ha mostrado que estos temas tienen asociadas varias dificultades, la primera es la dificultad de "traducir" la información contenida en un problema a una expresión matemática, esto ha sido estudiado por varios autores [10], [11], lo que se requiere es proporcionar a los alumnos ejercitación para que comprendan el proceso de razonamiento de la "traducción" de texto a expresiones matemáticas.

Tradicionalmente, en la enseñanza de las matemáticas se ha puesto mucho énfasis en el trabajo con ejercicios rutinarios a los cuales los estudiantes dan solución mecánica, debido al hincapié que los profesores han dado a los procedimientos, sin dar oportunidad para que el alumno reflexione sobre estos procesos. Este abordaje rutinario en la enseñanza ha generado una separación entre los conceptos teóricos y su aplicabilidad, lo que ha provocado en los alumnos desinterés por las matemáticas [12], por eso es de gran importancia fomentar mecanismos que despierten el interés de los jóvenes hacia estos temas. El desarrollo de herramientas como la propuesta contribuye a la comprensión de las matemáticas y aumentar el rendimiento académico.

Gran parte de los jóvenes cuentan con el acceso a un dispositivo móvil siendo uno de los principales distractores en el proceso de aprendizaje, pero con la aplicación se busca revertir esta tendencia, haciendo del dispositivo móvil una herramienta didáctica para su formación académica.

# <span id="page-8-0"></span>**Objetivos**

## <span id="page-8-1"></span>**Objetivo General**

Desarrollar una aplicación móvil que permita apoyar el aprendizaje de la resolución de problemas que impliquen el planteamiento de una ecuación de primer grado, así como el planteamiento y la resolución de un sistema de dos ecuaciones con dos incógnitas.

## <span id="page-8-2"></span>**Objetivos Específicos**

- 1. Desarrollar e implementar un módulo que permita mejorar la habilidad de "traducir" enunciados verbales a expresiones algebraicas que representen ecuaciones de primer grado, así como también un sistema de dos ecuaciones con dos incógnitas mediante la visualización de animación de ejemplos.
- 2. Diseñar e implementar un módulo de ejercicios en donde el alumno debe plantear las ecuaciones que representen un problema propuesto.
- 3. Desarrollar e implementar un módulo en donde se expliquen mediante animaciones los métodos de resolución de un sistema de dos ecuaciones con dos incógnitas.
- 4. Diseñar e implementar un módulo en donde se propongan ejercicios en donde el alumno resuelva un sistema de dos ecuaciones con dos incógnitas.

# <span id="page-9-0"></span>**Marco Teórico**

## <span id="page-9-1"></span>**Plan de Estudios de Educación Básica Secundaria**

El programa de estudios de Educación Básica Secundaria propuestos por la Secretaria de Educación Pública (SEP) en la asignatura de Matemáticas [13] presenta su estudio en tres niveles de desglose. El primero corresponde a los ejes, el segundo a los temas y el tercero a los contenidos. Para primaria y secundaria se consideran tres ejes, que son: Sentido numérico y pensamiento algebraico, Forma, espacio y medida, y Manejo de la información [#].

El bloque III de Primer Grado de Secundaria plantea en el eje Sentido Numérico y Pensamiento Algebraico, siendo el tema Patrones y Ecuaciones, el contenido "Resolución de problemas que impliquen el planteamiento y la resolución de ecuaciones de primer grado de la forma  $x + a = b$ ;  $ax = b$ ;  $ax + b = c$ , utilizando las propiedades de la igualdad, con a, b y c números naturales, decimales o fraccionarios" (Figura 1).

### **Bloque III**

| Competencias que se ravorecen: Resolver problemas de manera autónoma · Comunicar información matemática · Validar procedimientos y<br>resultados · Manejar técnicas eficientemente                                                                                                    |                                                                                                    |                                                                                                    |                                                                                                    |  |  |
|----------------------------------------------------------------------------------------------------|----------------------------------------------------------------------------------------------------|----------------------------------------------------------------------------------------------------|----------------------------------------------------------------------------------------------------|--|--|
| <b>APRENDIZAJES ESPERADOS</b>                                                                                                    | Elies                                                                                                    |                                                                                                    |                                                                                                    |  |  |
|                                                                                                    | <b>SENTIDO NUMÉRICO</b><br>Y PENSAMIENTO ALGEBRAICO                                                                                                    | FORMA, ESPACIO Y MEDIDA                                                                                                    | MANEJO DE LA INFORMACIÓN                                                                                                    |  |  |
| • Resuelve problemas<br>que implican efectuar<br>multiplicaciones o divisiones<br>con fracciones y números<br>decimales.<br>· Resuelve problemas<br>que impliquen el uso de<br>ecuaciones de las formas:<br>$x + a = b$ ; $ax = b$ y $ax + b = c$ ,<br>donde a, b y c son números<br>naturales v/o decimales.<br>· Resuelve problemas que<br>implican el cálculo de<br>cualquiera de las variables<br>de las fórmulas para calcular<br>el perímetro y el área de<br>triángulos, cuadriláteros y<br>polígonos regulares. Explica<br>la relación que existe entre<br>el perímetro y el área de las<br>figuras. | <b>PROBLEMAS MULTIPLICATIVOS</b><br>· Resolución de problemas que<br>impliquen la multiplicación<br>de números decimales en<br>distintos contextos, utilizando<br>el algoritmo convencional.<br>· Resolución de problemas<br>que impliquen la división<br>de números decimales en<br>distintos contextos, utilizando<br>el algoritmo convencional.<br><b>PATRONES Y ECUACIONES</b><br>· Resolución de problemas que<br>impliquen el planteamiento y<br>la resolución de ecuaciones<br>de primer grado de la forma<br>$x + a = b$ ; $ax = b$ ;<br>$ax + b = c$ , utilizando las<br>propiedades de la igualdad,<br>con a, b y c números<br>naturales, decimales o<br>fraccionarios. | <b>FIGURAS Y CUERPOS</b><br>· Construcción de polígonos<br>regulares a partir de distintas<br>informaciones (medida de<br>un lado, del ángulo interno,<br>ángulo central). Análisis de<br>la relación entre los elementos<br>de la circunferencia y el<br>polígono inscrito en ella.<br><b>MEDIDA</b><br>· Resolución de problemas que<br>impliquen calcular el perímetro<br>y el área de polígonos<br>regulares. | PROPORCIONALIDAD Y FUNCIONES<br>· Formulación de explicaciones<br>sobre el efecto de la aplicación<br>sucesiva de factores<br>constantes de<br>proporcionalidad en<br>situaciones dadas.<br>NOCIONES DE PROBABILIDAD<br>· Anticipación de resultados<br>de una experiencia aleatoria.<br>su verificación al realizar el<br>experimento y su registro en<br>una tabla de frecuencias.<br>ANÁLISIS Y REPRESENTACIÓN<br><b>DE DATOS</b><br>· Lectura y comunicación de<br>información mediante el uso.<br>de tablas de frecuencia<br>absoluta y relativa. |  |  |

**Figura 1 Bloque III de Primer Grado de Secundaria**

Por otro lado, el bloque V de Segundo Grado de Secundaria plantea en el eje Sentido Numérico y Pensamiento Algebraico, el tema de Patrones y Ecuaciones, el contenido "Resolución de problemas que impliquen el planteamiento y la resolución de un sistema de ecuaciones  $2 \times 2$  con coeficientes enteros, utilizando el método más pertinente (suma y resta, igualación o sustitución)" (Figura 2).

### **Blogue V**

| Competencias que se ravorecen: Resolver problemas de manera autónoma · Comunicar información matemática · Validar procedimientos y<br>resultados . Maneiar técnicas eficientemente                                                                                                    |                                                                                                    |                                                                                                    |                                                                                                    |  |
|----------------------------------------------------------------------------------------------------|----------------------------------------------------------------------------------------------------|----------------------------------------------------------------------------------------------------|----------------------------------------------------------------------------------------------------|--|
| <b>APRENDIZAJES ESPERADOS</b>                                                                                                    | Elies                                                                                                    |                                                                                                    |                                                                                                    |  |
|                                                                                                    | <b>SENTIDO NUMÉRICO</b><br>Y PENSAMIENTO ALGEBRAICO                                                                                                    | FORMA, ESPACIO Y MEDIDA                                                                                                    | MANEJO DE LA INFORMACIÓN                                                                                                    |  |
| · Resuelve problemas que<br>implican el uso de sistemas<br>de dos ecuaciones lineales<br>con dos incógnitas.<br>· Construye figuras simétricas<br>respecto de un eje e identifica<br>las propiedades de la figura<br>original que se conservan.<br>· Resuelve problemas que<br>implican determinar la medida<br>de diversos elementos del<br>círculo, como: ángulos<br>inscritos y centrales, arcos de<br>una circunferencia, sectores y<br>coronas circulares.<br>· Explica la relación que<br>existe entre la probabilidad<br>frecuencial v<br>la probabilidad teórica. | <b>PATRONES Y ECUACIONES</b><br>· Resolución de problemas que<br>impliquen el planteamiento y<br>la resolución de un sistema.<br>de ecuaciones $2 \times 2$ con<br>coeficientes enteros, utilizando<br>el método más pertinente<br>(suma y resta, igualación o<br>sustitución).<br>· Representación gráfica de un<br>sistema de equaciones 2 x 2<br>con coeficientes enteros.<br>Reconocimiento del punto de<br>intersección de sus gráficas<br>como la solución del sistema. | <b>FIGURAS Y CUERPOS</b><br>· Construcción de figuras<br>simétricas respecto de un<br>eje, análisis y explicitación<br>de las propiedades que<br>se conservan en figuras<br>como: triángulos isósceles<br>y equiláteros, rombos.<br>cuadrados y rectángulos.<br><b>MEDIDA</b><br>· Cálculo de la medida de<br>ángulos inscritos y centrales.<br>así como de arcos, el área<br>de sectores circulares y de<br>la corona. | PROPORCIONALIDAD Y FUNCIONES<br>· Lectura y construcción<br>de gráficas de funciones<br>lineales asociadas a diversos<br>fenómenos.<br>· Análisis de los efectos al<br>cambiar los parámetros de<br>la función $v = mx + b$ , en la<br>gráfica correspondiente.<br>NOCIONES DE PROBABILIDAD<br>· Comparación de las gráficas<br>de dos distribuciones<br>(frecuencial y teórica) al realizar<br>muchas veces un experimento<br>aleatorio. |  |

**Figura 2 Bloque V de Segundo Grado de Secundaria**

## <span id="page-10-0"></span>**Aplicación Móvil**

Una app (acortamiento del inglés application) es un programa informático diseñado para ser utilizado en Smartphones, tablets y otros dispositivos móviles, que permiten al usuario efectuar una tarea en concreta de cualquier tipo, facilitando las gestiones o actividades a desarrollar.

Una de las principales características de las llamadas 'apps' es la portabilidad, ya que al estar instalada en un dispositivo móvil permite el acceso al programa en cualquier momento que se requiera.

Existen diversos sistemas operativos móviles en donde utilizar las 'apps', sin embargo, el proyecto está diseñado para el sistema Android, por lo cual, únicamente se abordara este sistema durante el presente documento.

## <span id="page-10-1"></span>**Android**

Actualmente los dispositivos móviles han experimentado una gran evolución, desde los primeros teléfonos celulares que únicamente permitían realizar llamadas telefónicas, pasando por los localizadores portátiles que permitían el envío limitado de mensajes, llegando a los teléfonos inteligentes (Smartphones) de última generación en los cuales, el término medio de comunicación se queda bastante pequeño.

Es así como nace Android. Android es un sistema operativo y una plataforma software, basado en Linux para teléfonos móviles. Además, también usan este sistema operativo (aunque no es muy habitual), tablets, netbooks, reproductores de música e incluso PC's. Android permite programar en un entorno de trabajo (framework) de Java, aplicaciones sobre una máquina virtual Dalvik (una variación de la máquina de Java con compilación en tiempo de ejecución). Además, lo que le diferencia de otros sistemas operativos, es que cualquier persona que sepa programar puede crear nuevas aplicaciones, widgets, o incluso, modificar el propio sistema operativo, dado que Android es de código libre, por lo que sabiendo programar en lenguaje Java, va a ser muy fácil comenzar a programar en esta plataforma [14].

Comúnmente las aplicaciones se encuentran disponibles a través de sus plataformas de distribución, "Google Play" para el caso de Android. Se descargan los paquetes de instalación con la extensión ".apk".

## <span id="page-11-0"></span>**Java**

Java presenta una sintaxis amigable, opciones orientadas a objetos, manejo de memoria y la firme idea de portabilidad [15].

La idea de programar una sola vez y ejecutar en cualquier parte es bastante atractiva si se busca un lenguaje portable, una vez creado el archivo fuente el compilador escanea el documento para encontrar errores sin dejar que termine la compilación hasta que todo se ejecute de manera correcta, el compilador genera un archivo Java *bytecode* el cual java puede interpretar y ejecutar de manera independiente de la plataforma, a esto último se le conoce como máquina virtual [15].

Java es un lenguaje de programación de propósito general que está basado en el lenguaje C. Se ha vuelto uno de los lenguajes más populares por el hecho de que gran parte de las implementaciones ya están definidas en bibliotecas propias del lenguaje.

## <span id="page-11-1"></span>**XML**

Es un metalenguaje (un lenguaje que se utiliza para decir algo acerca de otro), eso significa que XML solo define la forma en la que deben crear las etiquetas para descripción y organización de datos. Esto quiere decir que XML no es un lenguaje en sí mismo, sino una manera de definir lenguajes de acuerdo a sus necesidades.

## <span id="page-11-2"></span>**Etiqueta**

Las etiquetas constituyen la base de XML, determinan el alcance de cualquier elemento definido en el XML, cada elemento cuenta con una etiqueta de inicio, una etiqueta de cierre y el contenido del elemento [16].

Las etiquetas trabajan bajo modelos FILO (First In Last Out) es decir, una etiqueta B abierta dentro de una etiqueta C debe cerrarse antes de que la etiqueta C cierre por ser la más exterior (Figura 3).

```
<peliculas>
 -<br><pelicula tipo="comedia" sistema="PG-13" ejemplares="5" año="1987">
  <titulo>Raising Arizona</titulo>
  <guionista>Ethan Coen</guionista>
  <guionista>Joel Coen</guionista>
  <productor>Ethan Coen</productor>
  <director>Joel Coen</director>
  <actor>Nicolas Cage</actor>
  <actor>Holly Hunter</actor>
  <actor>John Goodman</actor>
  <comentarios>Una pelicula clasica de Comedia.</comentarios>
 </pelicula>
```
**Figura 3 Estructura de una etiqueta en XML**

## <span id="page-12-0"></span>**Android Studio**

Android Studio es el entorno de desarrollo integrado (IDE) oficial para el desarrollo de aplicaciones para Android y se basa en IntelliJ IDEA . Además del potente editor de códigos y las herramientas para desarrolladores de IntelliJ, Android Studio ofrece aún más funciones que aumentan tu productividad durante la compilación de apps para Android, como las siguientes:

- Un sistema de compilación basado en Gradle flexible.
- Un emulador rápido con varias funciones.
- Un entorno unificado en el que puedes realizar desarrollos para todos los dispositivos Android.
- Instant Run para aplicar cambios mientras tu app se ejecuta sin la necesidad de compilar un nuevo APK.
- Integración de plantillas de código y GitHub para ayudarte a compilar funciones comunes de las apps e importar ejemplos de código.
- Gran cantidad de herramientas y frameworks de prueba.
- Herramientas Lint para detectar problemas de rendimiento, usabilidad, compatibilidad de versión, etc.
- Compatibilidad con  $C_{++}$  y NDK.

Cada proyecto en Android Studio contiene uno o más módulos con archivos de código fuente y archivos de recursos. Entre los tipos de módulos se incluyen los siguientes:

- módulos de apps para Android
- módulos de bibliotecas
- módulos de Google App Engine

De manera predeterminada, Android Studio muestra los archivos de tu proyecto en la vista de proyectos de Android, como se muestra en la Figura 4. Esta vista se organiza en módulos para proporcionar un rápido acceso a los archivos de origen clave de tu proyecto.

El Gradle funciona como configuración para la compilación de la aplicación. Todos los archivos de compilación son visibles en el nivel superior de **Secuencias de comando de Gradle** y cada módulo de la aplicación contiene las siguientes carpetas [17]:

- **manifests**: contiene el archivo AndroidManifest.xml.
- **java**: contiene los archivos de código fuente de Java, incluido el código de prueba JUnit.
- **res**: Contiene todos los recursos, como diseños XML, cadenas de IU e imágenes de mapa de bits.

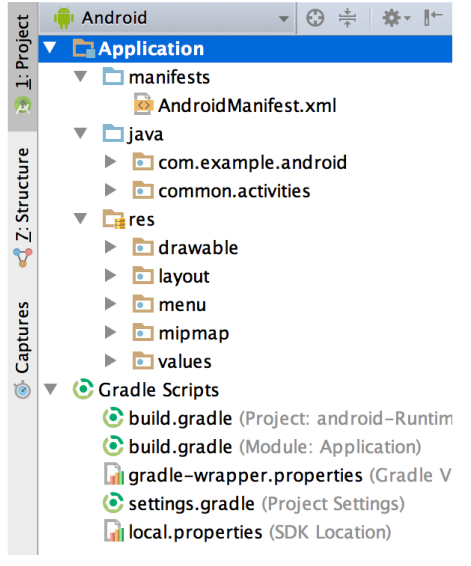

**Figura 4 Archivos del proyecto en la vista de Android**

## <span id="page-13-0"></span>**Activity**

Dentro de Android Studio contamos con Activities o Actividades que son componentes de la aplicación que contiene las ventanas o pantallas con las que los usuarios pueden interactuar. Por cada Activity se genera una pantalla.

Cada Activity está conformada por su respectivo archivo XML que representa la interfaz gráfica con la que el usuario va a interactuar y un archivo Java en donde se programa la parte lógica de la aplicación. Cada archivo se trabaja de manera independiente y es ocupación del programador enlazar los recursos gráficos con la parte lógica de la aplicación.

Los archivos XML se agrupan en el directorio res (recursos) dentro de la carpeta llamada layout, mientras que los archivos Java se encuentran en el directorio con el mismo nombre (Figura 4).

## <span id="page-14-0"></span>**Android Manifest**

Todas las aplicaciones deben tener un archivo AndroidManifest.xml (con ese nombre exacto) en el directorio raíz. El archivo de manifiesto proporciona información esencial sobre tu aplicación al sistema Android, información que el sistema debe tener para poder ejecutar el código de la app.

Entre otras cosas, el archivo de manifiesto hace lo siguiente [18]:

- Nombra el paquete de Java para la aplicación. El nombre del paquete sirve como un identificador único para la aplicación.
- Describe los componentes de la aplicación, como las actividades, los servicios, los receptores de mensajes y los proveedores de contenido que la integran. También nombra las clases que implementa cada uno de los componentes y publica sus capacidades, como los mensajes Intent con los que pueden funcionar. Estas declaraciones notifican al sistema Android los componentes y las condiciones para el lanzamiento.
- Determina los procesos que alojan a los componentes de la aplicación.
- Declara los permisos debe tener la aplicación para acceder a las partes protegidas de una API e interactuar con otras aplicaciones. También declara los permisos que otros deben tener para interactuar con los componentes de la aplicación.
- Declara el nivel mínimo de Android API que requiere la aplicación.
- Enumera las bibliotecas con las que debe estar vinculada la aplicación.

# <span id="page-15-0"></span>**Desarrollo**

La aplicación se desarrolló con base en 2 módulos principales, que a su vez dan paso a módulos secundarios, como se muestra en la Figura 5, estos módulos se basan en la funcionalidad establecida en los objetivos específicos mencionados anteriormente.

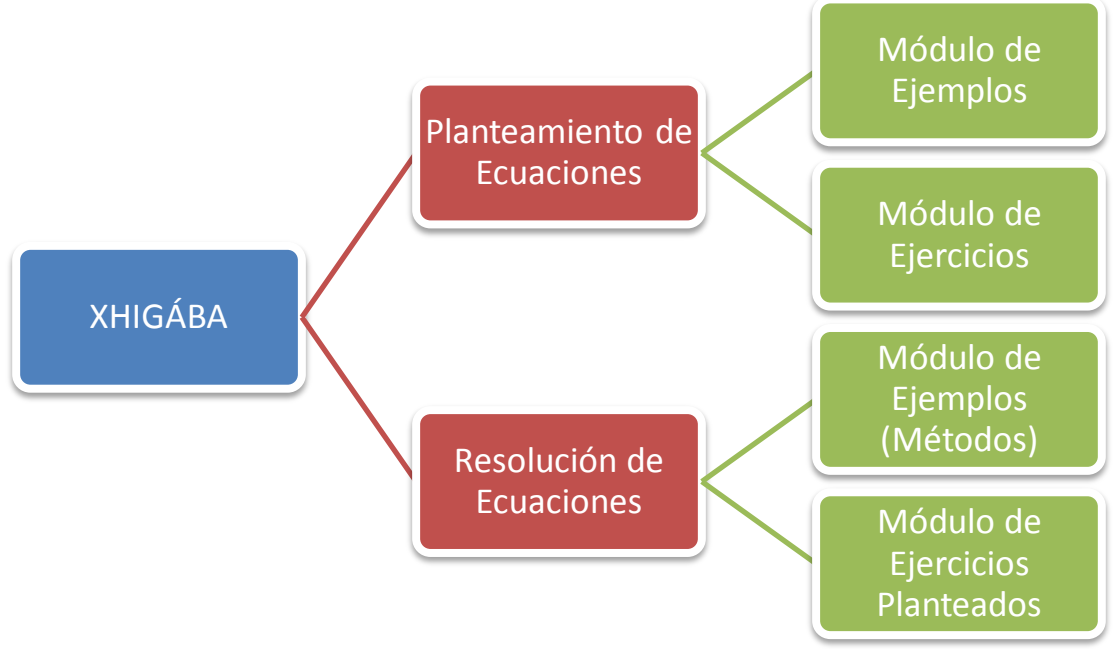

**Figura 5 Estructura general de la aplicación**

## <span id="page-15-1"></span>**Diseño**

Una de las finalidades del presente proyecto es difundir la aplicación entre alumnos y maestros, sin importar si cuentan con dispositivos móviles de bajos requerimientos o de última generación, es por eso, la aplicación fue diseñada y desarrollada para ejecutarse con un mínimo de requerimientos, como se muestra a continuación en la Tabla 1:

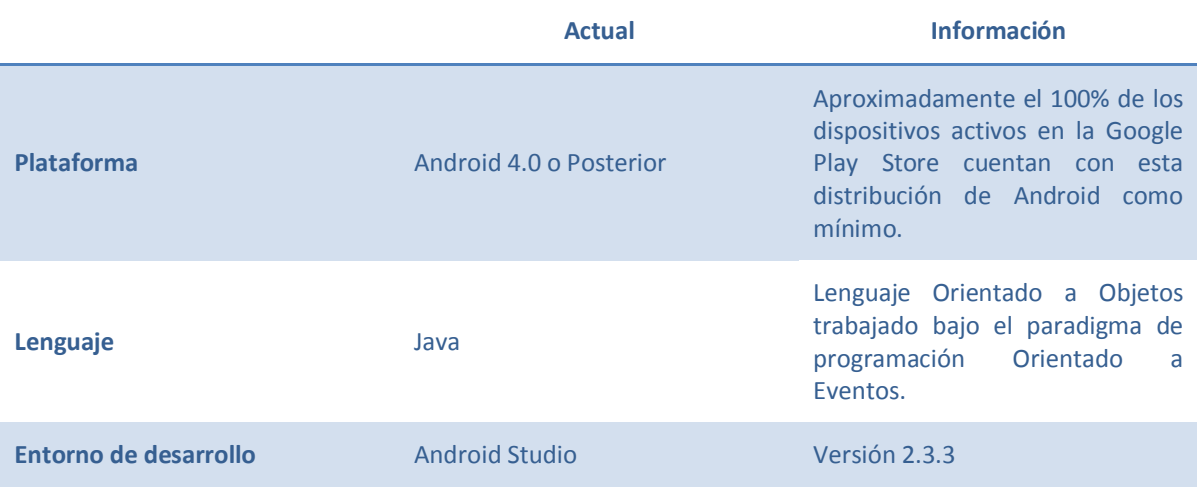

**Tabla 1 Elementos de desarrollo utilizados en la construcción de este proyecto**

Durante la fase de diseño se buscó la simplicidad de la navegación en la aplicación. Debido a que una de los objetivos de la aplicación es visualizar animaciones que funcionen de ejemplos, estas fueron realizadas de manera externa al entorno de desarrollo de Android Studio.

Las animaciones, cuyo efecto ha sido estudiado, si bien no específicamente en ecuaciones simultaneas, si en algebra elemental [19], fueron realizadas con la aplicación en línea PowToon (http://www.powtoon.com) que permite crear presentaciones animadas utilizando las diversas herramientas que la aplicación ofrece, para el proyecto desarrollado se utilizó la suscripción gratuita que limita en gran medida los elementos disponibles, sin embargo existe una suscripción de pago que podría enriquecer el contenido de las animaciones. Posteriormente dichas animaciones fueron cargadas a la aplicación, proceso que se describirá más adelante en este documento.

## <span id="page-16-0"></span>**Implementación**

### <span id="page-16-1"></span>**Menú Principal**

El menú inicial de la aplicación cuenta con 2 botones de imagen, los cuales redirigen a los módulos principales. Estos botones de imagen son los recursos de la interfaz del usuario creados en XML del layout correspondiente (Figura 6).

```
<TextView
    android:id="@+id/txtPlanteamientoEcuaciones"
    android: layout width="wrap content"
    android: layout height="wrap content"
    android: layout alignParentTop="true"
    android: layout centerHorizontal="true"
   android: layout gravity="top"
    android:gravity="center horizontal"
    android: text="Planteamiento de Ecuaciones"
    android:textAppearance="?android:attr/textAppearanceLarge" />
<ImageButton
    android:id="@+id/btnPlanteamiento"
    android: layout width="150dp"
    android: layout height="150dp"
    android: layout centerHorizontal="true"
    android: layout centerVertical="true"
    android:background="@color/colorAccent"
    android: contentDescription="Boton de Planteamiento"
    android:padding="0dp"
    android:scaleType="centerInside"
    android:src="@drawable/libroplanteamiento" />
```
**Figura 6 Código XML para crear la interfaz de usuario**

Los elementos lógicos de los botones se definen dentro de la clase al principio de la misma, de esta manera se definirán el resto de los elementos lógicos utilizados en la app (Figura 7).

> public class MainActivity extends Activity { ImageButton planteamiento; ImageButton resolucion;

Dentro del método de la creación de la clase se enlazan los elementos XML con los elementos lógicos, esto lo logramos con la función *findViewById ( )* que enlaza un recurso de la interfaz de usuario de la aplicación, con una variable en nuestro código (Figura 8), de esta manera se enlazarán el resto de elementos contenidos en la aplicación. Adicionalmente se programa el comportamiento de los ImageButtons para invocar a los módulos principales (Módulo de Planteamiento y Módulo de Resolución).

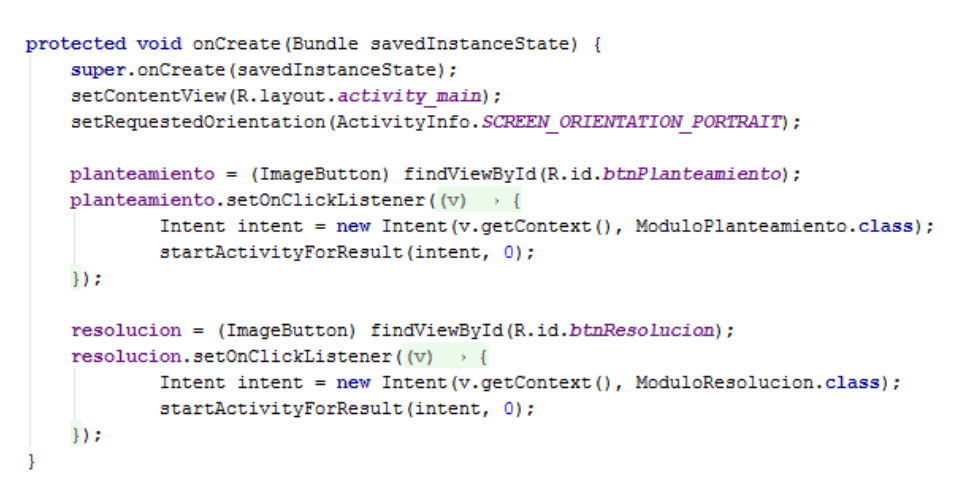

**Figura 8 Enlace de elementos gráficos con elementos lógicos y programación de comportamiento**

#### <span id="page-17-0"></span>**Módulo de Planteamiento de Ecuaciones**

Este módulo contiene 2 botones que direccionan hacia los Módulos de Ejemplos y Modulo de Ejercicios. De igual forma que el modulo anterior se definieron los elementos gráficos y los lógicos para posteriormente enlazarlos y programarlos.

#### **Módulo de Ejemplos**

Este módulo contiene todas las animaciones de los ejemplos para plantear una ecuación a partir de un problema. Se crea el código XML que contendrá a los botones que enlazarán a las animaciones. Android Studio permite crear y manipular los elementos o vistas en XML de manera gráfica o lógica (Figura 9).

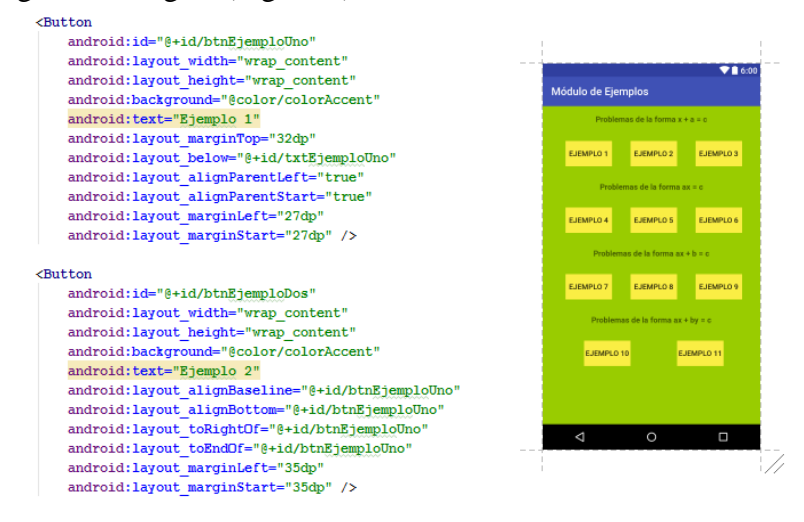

**Figura 9 Comparación vista texto y vista diseño de elementos XML**

Cada botón de este módulo invoca a una clase y su respectivo layout en donde se crea el contenedor de la animación (VideoView) y las características que tendrá (Figura 10), de la misma forma se crean las clases/layouts del resto de las animaciones cargadas en la aplicación.

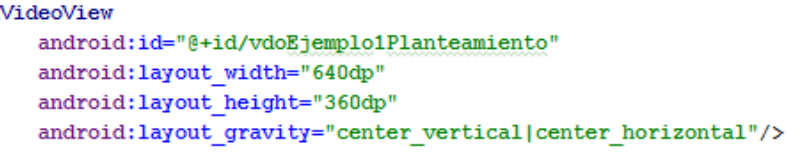

#### **Figura 10 Elemento VideoView en código XML**

Como ya se ha mencionado anteriormente se realiza el enlace de los elementos gráficos (XML) con la parte lógica (Java). Se hace referencia a la ruta de almacenamiento de la carpeta raw del proyecto, en donde se guardan los recursos adicionales del mismo, en este caso las animaciones, además se aprecia en la Figura 11 que la clase se configura con una orientación horizontal y se le asigna un control de mando a la animación.

```
public class Ejemplo1 Planteamieto extends Activity {
   private VideoView mVideoView;
   @Override
       public void onCreate (Bundle savedInstanceState) {
       super.onCreate(savedInstanceState);
       setContentView(R.layout.activity ejemplo1 planteamieto);
       setRequestedOrientation(ActivityInfo.SCREEN_ORIENTATION_LANDSCAPE);
      mVideoView = (VideoView) findViewById(R.id.vdoEjemplo1Planteamiento);
      Uri path = Uri.parse("android.resource://"+getPackageName()+"/"+ R.raw.ejemplounoplant);
       mVideoView.setMediaController(new MediaController(this));
      mVideoView.setVideoURI(path);
       mVideoView.start();
```
**Figura 11 Código Java que enlaza con el código XML**

#### **Módulo de Ejercicios**

Este módulo contiene 4 botones que permiten elegir ejercicios de ecuaciones de primer grado de la forma x+a=b;  $ax=b$ ;  $ax+b=c$ ;  $ax+by=c$ . Cada botón invoca a una clase en donde se programan los elementos lógicos y gráficos de cada uno de los casos. Cada clase fue programa de manera similar, por lo cual será explicado de manera general su funcionamiento. En un archivo de texto, que se almacena en la carpeta raw, se encuentran los problemas que se cargarán en la clase de manera aleatoria. Los problemas fueron creados con variables (v1 y v2) que posteriormente son sustituidos por números aleatorios para tener un número ilimitado de variantes del mismo problema (Figura 12), además se le agrego un identificador al final del problema para determinar si el problema representa una suma o resta.

La edad de Karen aumentada en v1, es igual a v2 ¿Cuál es la edad de Karen? |+ Un comerciante quiere saber cuántos kg de producto tenía al principio del día, si vendió v1 kg y al final se quedó con v2 kg. |-Hay que encontrar un número que, al sumarle v1, dé como resultado v2. |+ ¿Cuál es el número que al restarle v1 da como resultado v2? |-Si al dinero de Juan le quitamos v1 pesos, le quedarían v2 pesos. ¿Cuánto dinero tiene?|-Ricado recibio v1 pesos más de lo normal en su domingo. Si en total recibio v2 pesos ¿Cuánto dinero recibe de domingo normamente? |+ Lalo piensa en un número, cuando le disminuye v1 obtiene v2 ¿Cuál es ese número?|-Alberto se quejaba de que si no hubiera gastado \$v1, tendría \$v2, ¿Cuánto dinero tiene?|-Pablo agregó v1 canicas a su colección, si ahora tiene v2 canicas ¿Cuántas canicas tenia en un principio?|+ Encuentra el número que cuando se le resta v1 da como resultado v2|-

**Figura 12 Lista de problemas de la forma a+x=b que se cargan en la aplicación**

La interfaz del usuario se creó con un TextView el cual cambia de manera aleatoria con los problemas del archivo de texto visto anteriormente. Se colocó un editText para introducir las ecuaciones y además se elaboró un teclado propio para evitar introducir otros valores que no se podrían procesar de manera correcta (Figura 13).

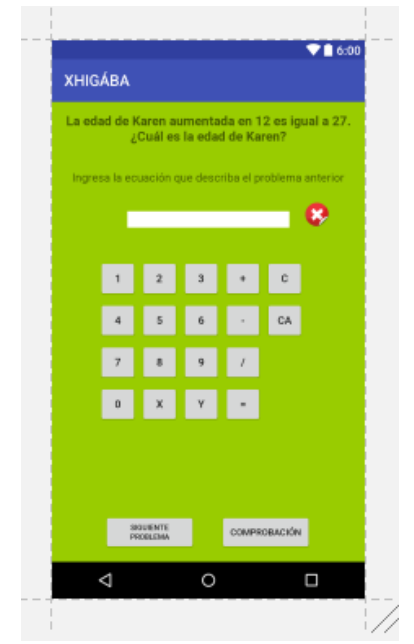

**Figura 13 Vista Diseño de los elementos en XML**

El botón Siguiente Problema en la parte posterior se encarga de cargar otro problema diferente en el TextView superior. El botón Comprobación se encarga de tomar los valores del EditText introducidos por el usuario y compararlos con cadenas guardadas en la programación e indicar si el resultado es correcto o incorrecto.

### <span id="page-19-0"></span>**Módulo de Resolución de Ecuaciones**

Este módulo contiene 2 botones que direccionan hacia los Módulos de Ejemplos (Métodos) y Modulo de Ejercicios Planteados. De la misma manera que en los módulos anteriores se definieron los elementos gráficos y los lógicos para posteriormente enlazarlos y programarlos.

### **Módulo de Ejemplos (Métodos)**

Este módulo está programado de la misma forma que el Módulo de Ejemplos incluido en la sección de Planteamientos de Ecuaciones. Se crean los botones que redirigen a las clases que contienen a las animaciones que muestran ejemplos de resolución de un sistema de 2 ecuaciones con 2 incógnitas con los métodos de: Suma y Resta, Igualación y Sustitución.

### **Módulo de Ejercicios Planteados**

Este módulo contiene una interfaz de usuario en donde se muestra un sistema de ecuaciones con 2 incógnitas, para que el usuario lo resuelva e ingrese los valores resultantes de "X" y "Y" en los EditText (Figura 14).

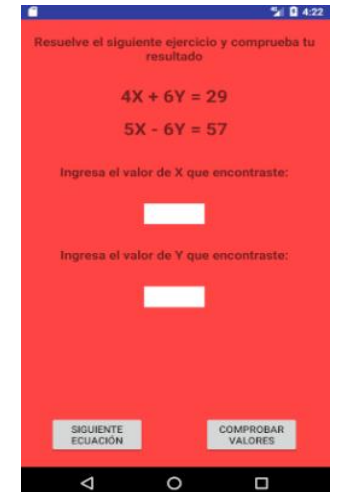

**Figura 14 Vista Diseño del Módulo Ejercicios Planteados**

Cada ecuación está contenida en un TextView en el cual las variables son números aleatorios y cada vez que se presiona el botón Siguiente Ecuación genera nuevos números aleatorios que originan un número ilimitado de ecuaciones para el sistema.

Cuando que se presiona el botón Siguiente Ecuación origina un nuevo sistema de ecuaciones, el cual es resuelto por el método *resolverEc* (revisar sección de Anexo) que recibe como parámetros los valores aleatorios generados en ese momento y resuelve el sistema de ecuaciones para esos valores actuales.

Por último, el botón Comprobar Valores invoca al método *comprobarEc* (revisar sección de Anexo) que extrae los valores ingresados en el EditTex y los compara con los valores calculados en el método *resolverEc*.

# <span id="page-21-0"></span>**Resultados**

Al finalizar el proyecto se genera el archivo "Xhigaba.apk" como paquete de instalación de sistema móvil Android, el archivo contiene los archivos Java, los archivos XML de interfaces gráficas y los recursos adicionales necesarios para la aplicación (animaciones y archivos de textos).

## <span id="page-21-1"></span>**Instalación de la aplicación**

Se debe acceder al archivo "apk" ingresando al directorio correspondiente desde un dispositivo móvil con un sistema Android 4.0 o posterior instalado, en la Figura 15 se muestra un ejemplo, que para este caso se encuentra en el directorio raíz de nuestro sistema.

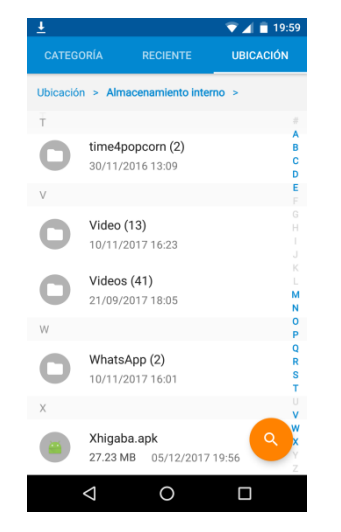

**Figura 15 Archivo .apk en un directorio Android**

Al hacer click en el archivo, Android lo reconoce como un paquete de instalación y nos preguntará si deseamos instalar la aplicación en nuestro sistema y debido a que la aplicación que se desarrolló no necesita recursos adicionales de hardware, se indicará que no necesita permisos adicionales (Figura 16).

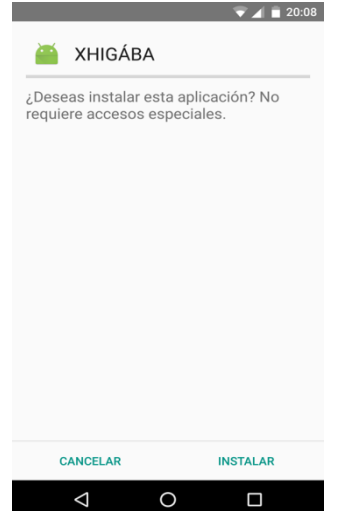

**Figura 16 Instalación de un archivo .apk en Android**

Si la aplicación se ha instalado correctamente en nuestro sistema Android o si ha ocurrido algún error durante la instalación, el sistema se encarga de desplegar una notificación correspondiente al usuario.

El ejecutable de la aplicación se encontrará en el dock de aplicaciones instaladas en el dispositivo.

## <span id="page-22-0"></span>**Prueba del Módulo de Ejercicios (Planteamiento)**

Como ya se ha mencionado anteriormente en el documento, el modulo contiene 4 botones que permiten elegir ejercicios de ecuaciones de primer grado de la forma x+a=b; ax=b;  $ax+b=c$ ;  $ax+by=c$ .

## <span id="page-22-1"></span>**Forma x+a=b**

Cada problema cuenta con un identificador que determina si el problema es una suma o resta. Si el problema es una suma, solo se aceptan como correctas las cadenas que tienen la forma x+a=b; a+x=b; b=x+a; b=a+x (Figura 17).

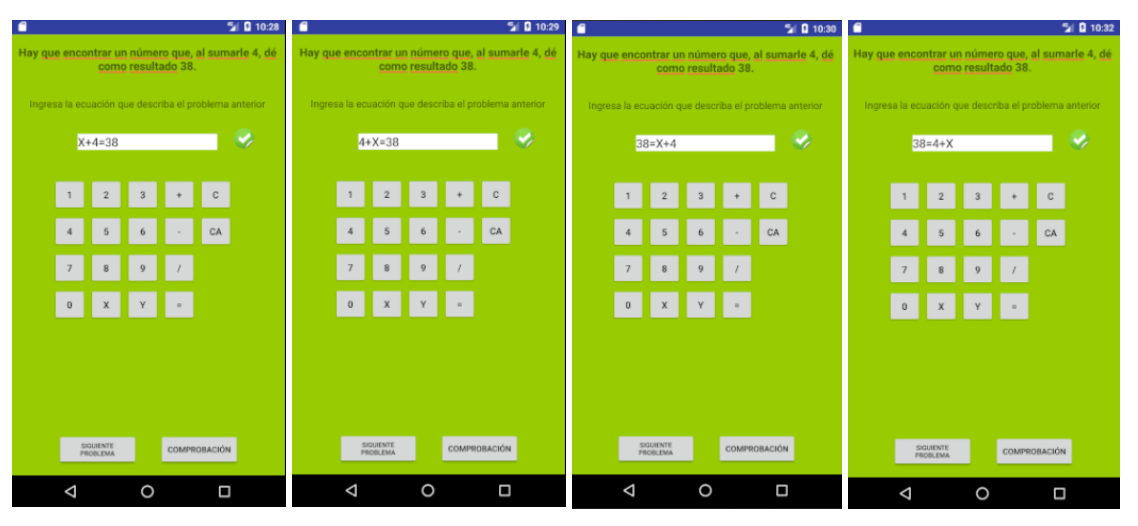

**Figura 17 Diferentes resultados correctos para un mismo problema**

Por otra parte, si el problema es una resta, las cadenas aceptadas correctas son: x-a=b;  $-a+x=b$ ;  $b=x-a$ ;  $b=-a+x$ .

## <span id="page-22-2"></span>**Forma ax=b**

De la misma forma que el caso anterior, los problemas cuentan con un identificador que determina si el problema es una multiplicación o una división.

Si el problema es una multiplicación solo se aceptan correctas cadenas de la forma ax=b; xa=b; b=ax; b=xa. Caso contrario, si el problema es una división solo se aceptan como respuesta correcta las cadenas de la forma a/x=b y b=a/x (Figura 18).

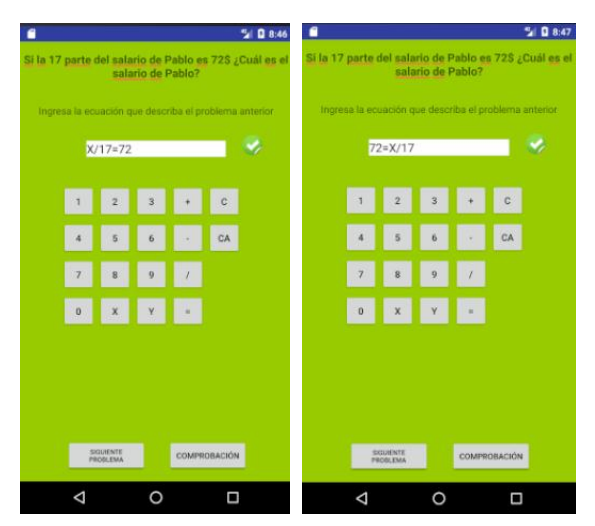

**Figura 18 Respuestas correctas para divisiones del caso ax=b**

### <span id="page-23-0"></span>**Forma ax+b=c**

El identificador determina si el problema es una suma o resta. Las cadenas aceptadas correctas si es una suma son de la forma ax+b=c; b+ax=c; c=ax+b; c=b+ax. Si el problema representa un resta las cadenas aceptadas correctas son de la forma ax-b=c; -b+ax=c; c=ax $b$ ; c= $-b+ax$ .

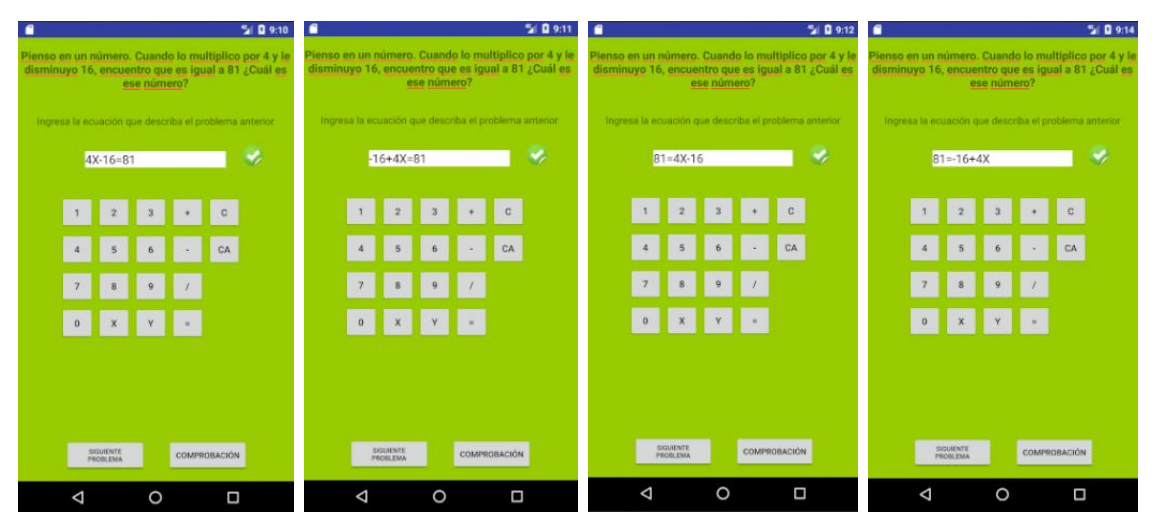

**Figura 19 Respuestas correctas para restas en el caso ax+b=c**

### <span id="page-24-0"></span>**Forma ax+by=c**

En este caso se deben plantear dos ecuaciones de la forma ax+by=c, a partir de los datos del problema para modelar un sistema de dos ecuaciones con dos incógnitas. Este módulo no presenta identificadores que determinen si son sumas o restas, simplemente se obtienen los datos del problema y se plantean las ecuaciones, en el entendido que para plantear dichas ecuaciones se tiene que repasar los casos anteriores o tener conocimientos previos del tema.

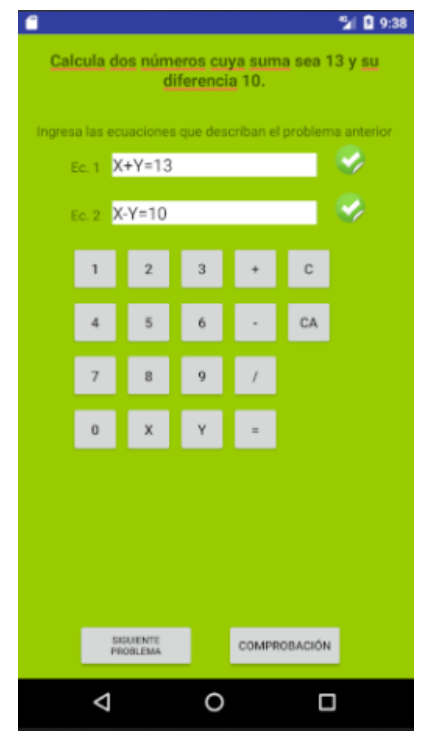

**Figura 20 Interfaz gráfica del caso ax+by=c**

# <span id="page-25-0"></span>**Análisis y Discusión de Resultados**

Los módulos de Planteamiento de Ecuaciones, Resolución de Ecuaciones y sus módulos derivados trabajan correctamente, sin desplegar erróneamente interfaces que no correspondan con la solicitud del usuario.

Los módulos que contienen los casos de planteamiento de ecuaciones de primer grado presentan irregularidades, cuando al cargar un problema se crean los números aleatorios, estos pueden representar datos incongruentes en la resolución del problema, pero al ser el objetivo y evaluación de la aplicación el planteamiento de la ecuación a partir del problema, sin importar el resultado del mismo, esta irregularidad no afecta al objetivo del proyecto.

La aplicación ha sido probada en distintos dispositivos móviles funcionando de manera correcta en cada uno de ellos, sin embargo es importante mencionar que el ambiente grafico (archivos XML) fueron diseñados para el tamaño de pantalla de 5 pulgadas primordialmente, por esa razón la distribución de los elementos gráficos puede ser distinta a la mostrada en la vista previa del proyecto en dispositivos que cuentan con resoluciones diferentes a la establecida, pero esto de ninguna manera afecta la funcionalidad de la aplicación.

# <span id="page-26-0"></span>**Conclusiones**

La aplicación no tiene el peso idóneo (28mb aprox.), se buscaba realizar una "app" más ligera pero es debido a que las animaciones están cargadas dentro de la misma y no dirigido a algún sitio web, pero precisamente ese es uno de sus factores fuertes debido a que no se necesita ninguna descarga adicional o conexión a internet, razón por la cual es un herramienta altamente útil que puede ser utilizada por estudiantes y profesores de Secundaria que se encuentran en lugares remotos y con escasa comunicación. Otro punto a favor consiste en el costo nulo y la disposición que tienen a toda hora, de este apoyo. Por supuesto es necesaria una introducción al manejo por parte del docente, aunque la aplicación es muy simple de manejar y, en principio, todo estudiante de secundaria podría comenzar a trabajarla sin asesoría.

Por otra parte, el sencillo diseño y sus bajos requerimiento de software/hardware permite compatibilidad con prácticamente cualquier dispositivo Android. La estructura de la aplicación permite que fácilmente se integren nuevas animaciones, problemas y módulos a futuro, si es que se desea enriquecer la funcionalidad de la misma.

Construir la aplicación utilizando un ambiente diseñado para crear aplicaciones como lo es Android Studio reduce el tiempo de desarrollo, debido a que cuenta con herramientas de compilación y simulación, además de que se cuenta con una amplia documentación que respalda el software.

La aplicación cumple con los objetivos establecidos y a lo largo del proceso de desarrollo no se presentó ningún inconveniente que retrasará la creación de la aplicación o alguno de sus componentes.

## <span id="page-27-0"></span>**Referencias bibliográficas**

[1] E. Ruiz Ledesma, "Apoyo al aprendizaje de inglés en estudiantes de preescolar mediante el uso de interactivos en dispositivos móviles.", Sistemas, Cibernética e Informática, vol.13, núm. 1, pp. 48-53, 2016. [En línea]. Disponible: http://www.iiisci.org/journal/CV\$/risci/pdfs/CB651VQ16.pdf

[2] Márquez, Pérez. 1996. [En línea]. Disponible: http://www.lmi.ub.es/te/any96/marques\_software/

[3] M. Tapia Téllez, "Aplicación para el apoyo a la enseñanza de la UEA Métodos Numéricos", proyecto terminal, División de CBI, Universidad Autónoma Metropolitana Azcapotzalco, México, 2010.

[4] F. Robles Fernando, "Aplicación para Smartphones sobre la recomendación de inscripción de uea para alumnos de Ingeniería Electrónica.", proyecto terminal, División de CBI, Universidad Autónoma Metropolitana Azcapotzalco, México, 2013.

[5] J. Perea Sánchez, "Sistema tutor web para el aprendizaje de programación orientada a objetos", proyecto terminal, División de CBI, Universidad Autónoma Metropolitana Azcapotzalco, México, 2011.

[6] Solucionador de ecuaciones. Austria: Harnisch Ges.m.b.H., 2017.

[7] Calculadora de Ecuaciones. [En línea]. Disponible: http://es.numberempire.com/equationsolver.php

[8] Kline, M., "¿Por qué Juanito no sabe sumar?", Siglo XXI eds. S. A., 12ª ed. México, pp. 195, 1976.

[9] Beltrán S. M. del P., Montiel E., G., "La modelación en el desarrollo del pensamiento funcionaltrigonométrico en estudiantes mexicanas de nivel medio superior", vol.19, n.3, pp.255-286, 2016.

[10] Stephens, M., Ribeiro, A., "Working towards algebra: the importance of relational thinking", vol.15, n.3, pp.373-402, 2012.

[11] Ayalon, M., Watson, A., Lerman, S., "Reasoning about variables in 11 to 18 year olds: informal, schooled and formal expression in learning about functions", Mathematics Education Research Journal; Dordrecht, Vol. 28, pp. 379-404, 2016.

[12] R. Gamboa Araya, "Uso de la tecnología en la enseñanza de las matemáticas", Cuadernos de investigación y formación en educación matemática, vol. 2, no. 3, p. 10, 2007. [En línea]. Disponible: http://cimm.ucr.ac.cr/cuadernos/cuaderno3/cuaderno3\_c1.pdf

[13] Secretaria de Educación Pública, "Programas de estudio 2011. Guía para el Maestro. Educación Básica. Secundaria. Matemáticas", Primera Edición Electrónica, 2011. [En línea]. Disponible: http://edu.jalisco.gob.mx/cepse/sites/edu.jalisco.gob.mx.cepse/files/sep\_2011\_programas\_de\_estudio.\_guia\_p ara\_el\_maestro.secundaria\_matematicas.pdf

[14] Báez Manuel, et al. "Introducción a Android", EME Madrid, España, p. 121, 2012. [En línea]. Disponible: http://www.academia.edu/download/34556195/android.pdf

[15] K. Sierra, B. Bates, "Head First Java", Segunda Edición, pp. 1-2, 2005.

[16] M. A. Acera García, "XML Manual Imprescindible", Segunda Edición, 2011.

[17] Android Studio Users Guide, "Conoce Android Studio", 2017. [En línea]. Disponible: https://developer.android.com/studio/intro/index.html

[18] Android Studio Users Guide, "Guías de las API", 2017. [En línea]. Disponible: https://developer.android.com/guide/topics/manifest/manifest-intro.html?hl=es-419

[19] Wilkie K., J. Clarke, "Developing students functional thinking in algebra through different visualizations of a growing pattem´s structure", Mathematics Education Research Journal; Dordrecht, Vol. 28, pp. 223-243, 2016.

## <span id="page-28-0"></span>**Anexo**

Los apartados siguientes corresponden al código implementado para desarrollar la aplicación, el nombre de las secciones corresponde con el nombre de los archivos utilizados en la compilación de la aplicación, el directorio específico se agrega posterior al título de la sección.

## <span id="page-28-1"></span>**AndroidManifest.xml**

```
ProyectoIntegracionPruebas\app\src\main
```

```
<?xml version="1.0" encoding="utf-8"?>
<manifest xmlns:android="http://schemas.android.com/apk/res/android"
    package="com.example.gandara.proyectointegracionpruebas">
    <application
        android: allowBackup="true"
        android: icon="@mipmap/ic launcher"
        android: label="XHIGÁBA"
        android: supportsRtl="true"
        android:theme="@style/AppTheme">
        <u>cactivity</u>
            android:name=".SplashActivity"
            android: label="XHIGÁBA">
            <intent-filter>
                <action android:name="android.intent.action.MAIN" />
                 <category android:name="android.intent.category.LAUNCHER" />
            </intent-filter>
\mathbf{I}</activity>
        <activity android:name=".MainActivity" />
        <activity
            android:name=".ModuloPlanteamiento"
            android: label="Módulo de Planteamiento de Ecuaciones" />
        <activity
            android:name=".ModuloResolucion"
            android: label="Módulo de Resolución de Ecuaciones" />
        <activity
            android:name=".ModuloEjemplos"
            android: label="Módulo de Ejemplos" />
        <activity android:name=".ModuloEjemplosCasos" />
        <activity android:name=".Ejemplo1 Planteamieto" />
        <activity android:name=".Modulo Planteamiento Ejercicios" />
        <activity android:name=".ModuloPlanteamientoEjerciciosFormaUno" />
        <activity android:name=".Ejemplo2 Planteamiento" />
        <activity android:name=".Ejemplo3 Planteamiento" />
        <activity android:name=".ModuloPlanteamientoEjerciciosFormaDos" />
        <activity android:name=".ModuloPlanteamientoEjerciciosFormaTres" />
        <activity android:name=".ModuloPlanteamientoEjerciciosFormaCuatro" />
        <activity android:name=".Ejemplo4_Planteamiento" />
        <activity android:name=".Ejemplo5 Planteamiento" />
        <activity android:name=".Ejemplo6 Planteamiento" />
```
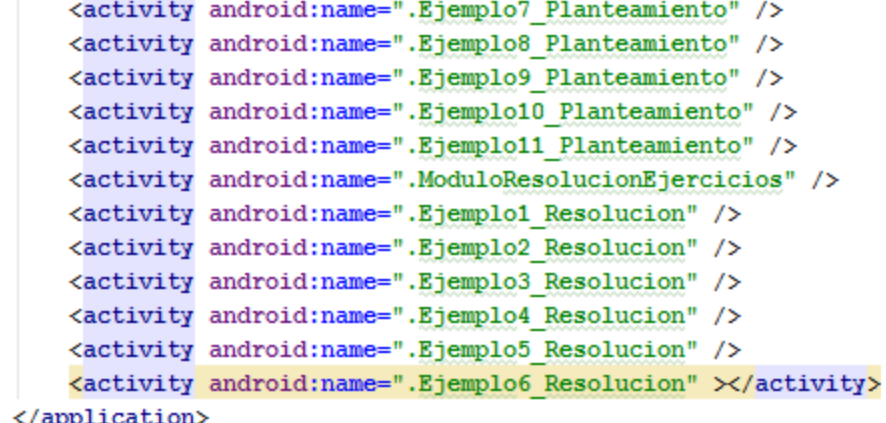

 $\label{eq:2} $$<\alpha  
<\xrightarrow{\alpha}<\xrightarrow{\alpha}<\xrightarrow$ 

## <span id="page-30-0"></span>**Código Java**

ProyectoIntegracionPruebas\app\src\main\java\com\example\gandara\proyectointegracionpruebas

Las siguientes clases Java fueron desarrolladas dentro de la aplicación.

### **Ejemplo1\_Planteamiento.java**

```
public class Ejemplo1 Planteamieto extends Activity {
   private VideoView mVideoView:
   @Override
       public void onCreate (Bundle savedInstanceState) {
       super.onCreate(savedInstanceState);
       setContentView(R.layout.activity ejemplo1 planteamieto);
       setRequestedOrientation(ActivityInfo.SCREEN ORIENTATION LANDSCAPE);
       mVideoView = (VideoView)findViewById(R.id.vdoEjemplo1Planteamiento);
       Uri path = Uri.parse("android.resource://"+getPackageName()+"/"+ R.raw.ejemplounoplant);
       mVideoView.setMediaController(new MediaController(this));
       mVideoView.setVideoURI(path);
       mVideoView.start();
```
## **Ejemplo1\_Resolucion.java**

```
public class Ejemplo1_Resolucion extends Activity {
    private VideoView mVideoView;
    @Override
    protected void onCreate (Bundle savedInstanceState) {
        super.onCreate(savedInstanceState);
        setContentView(R.layout.activity ejemplo1 resolucion);
        setRequestedOrientation(ActivityInfo.SCREEN ORIENTATION LANDSCAPE);
        mVideoView = (VideoView)findViewById(R.id.vdoEjemplo1Resolucion);
        Uri path = Uri.parse("android.resource://"+qetPackaqeName()+"/"+ R.raw.ejemploresuno);
       mVideoView.setMediaController(new MediaController(this));
       mVideoView.setVideoURI(path);
        mVideoView.start();
```
## **Ejemplo2\_Planteamiento.java**

```
public class Ejemplo2 Planteamiento extends Activity {
```

```
private VideoView mVideoView;
```

```
@Override public void onCreate (Bundle savedInstanceState) {
         super.onCreate(savedInstanceState);
         setContentView(R.layout.activity ejemplo2 planteamiento);
         setRequestedOrientation(ActivityInfo.SCREEN ORIENTATION LANDSCAPE);
        mVideoView = (VideoView) findViewById(R.id.vdoEjemplo2Planteamiento);
        Uri path = Uri.parse("android.resource://"+getPackageName()+"/"+ R.raw.ejemplodosplant);
        mVideoView.setMediaController(new MediaController(this));
        mVideoView.setVideoURI(path);
        mVideoView.start();
à.
\mathbf{1}
```
### **Ejemplo2\_Resolucion.java**

```
public class Ejemplo2 Resolucion extends Activity {
    private VideoView mVideoView;
    @Override
   protected void onCreate (Bundle savedInstanceState) {
        super.onCreate(savedInstanceState);
        setContentView(R.layout.activity ejemplo2 resolucion);
        setRequestedOrientation(ActivityInfo.SCREEN ORIENTATION LANDSCAPE);
       mVideoView = (VideoView) findViewById(R.id.vdoEjemplo2Resolucion);
       Uri path = Uri.parse("android.resource://"+getPackageName()+"/"+ R.raw.ejemploresdos);
        mVideoView.setMediaController(new MediaController(this));
       mVideoView.setVideoURI(path);
       mVideoView.start();
J.
```
#### **Ejemplo3\_Planteamiento.java**

```
public class Ejemplo3_Planteamiento extends Activity {
    private VideoView mVideoView;
    @Override public void onCreate (Bundle savedInstanceState) {
        super.onCreate(savedInstanceState);
        setContentView(R.layout.activity ejemplo3 planteamiento);
        setRequestedOrientation(ActivityInfo.SCREEN ORIENTATION LANDSCAPE);
        mVideoView = (VideoView) findViewById(R.id.vdoEjemplo3Planteamiento);
        Uri path = Uri.parse("android.resource://" + getPackageName() + "/" + R.raw.ejemplotresplant);
        mVideoView.setMediaController(new MediaController(this));
        mVideoView.setVideoURI(path);
        mVideoView.start();
\mathbf{1}
```
#### **Ejemplo3\_Resolucion.java**

```
public class Ejemplo3 Resolucion extends Activity {
    private VideoView mVideoView;
    @Override
    protected void onCreate (Bundle savedInstanceState) {
        super.onCreate(savedInstanceState);
        setContentView(R.layout.activity ejemplo3 resolucion);
        setRequestedOrientation(ActivityInfo.SCREEN ORIENTATION LANDSCAPE);
        mVideoView = (VideoView) findViewById(R.id.vdoEjemplo3Resolucion);
        Uri path = Uri.parse("android.resource://"+getPackageName()+"/"+ R.raw.ejemplorestres);
        mVideoView.setMediaController(new MediaController(this));
        mVideoView.setVideoURI(path);
        mVideoView.start();
    -1
\mathcal{F}
```
### **Ejemplo4\_Planteamiento.java**

```
public class Ejemplo4 Planteamiento extends Activity {
    private VideoView mVideoView;
    @Override
    protected void onCreate(Bundle savedInstanceState) {
        super.onCreate(savedInstanceState);
        setContentView(R.layout.activity ejemplo4 planteamiento);
        setRequestedOrientation(ActivityInfo.SCREEN_ORIENTATION_LANDSCAPE);
       mVideoView = (VideoView) findViewById(R.id.vdoEjemplo4Planteamiento);
        Uri path = Uri.parse("android.resource://" + getPackageName() + "/" + R.raw.ejemplocuatroplant);
        mVideoView.setMediaController(new MediaController(this));
        mVideoView.setVideoURI(path);
        mVideoView.start();
- 1
```
### **Ejemplo4\_Resolucion.java**

```
public class Ejemplo4 Resolucion extends Activity {
    private VideoView mVideoView;
    @Override
    protected void onCreate (Bundle savedInstanceState) {
        super.onCreate(savedInstanceState);
        setContentView(R.layout.activity ejemplo4 resolucion);
        setRequestedOrientation(ActivityInfo.SCREEN ORIENTATION LANDSCAPE);
        mVideoView = (VideoView) findViewById(R.id.vdoEjemplo4Resolucion);
       Uri path = Uri.parse("android.resource://"+getPackageName()+"/"+ R.raw.ejemplorescuatro);
       mVideoView.setMediaController(new MediaController(this));
       mVideoView.setVideoURI(path);
        mVideoView.start();
J.
```
### **Ejemplo5\_Planteamiento.java**

```
public class Ejemplo5 Planteamiento extends Activity {
    private VideoView mVideoView;
    @Override
    protected void onCreate (Bundle savedInstanceState) {
        super.onCreate(savedInstanceState);
        setContentView(R.layout.activity ejemplo5 planteamiento);
        setRequestedOrientation(ActivityInfo.SCREEN ORIENTATION LANDSCAPE);
        mVideoView = (VideoView) findViewById(R.id.vdoEjemplo5Planteamiento);
        Uri path = Uri.parse("android.resource://" + getPackageName() + "/" + R.raw.ejemplocincoplant);
        mVideoView.setMediaController(new MediaController(this));
        mVideoView.setVideoURI(path);
        mVideoView.start();
T.
    - }
\mathcal{E}
```
#### **Ejemplo5\_Resolucion.java**

```
public class Ejemplo5 Resolucion extends Activity {
    private VideoView mVideoView;
    @Override
    protected void onCreate (Bundle savedInstanceState) {
        super.onCreate(savedInstanceState);
        setContentView(R.layout.activity ejemplo5 resolucion);
        setRequestedOrientation(ActivityInfo.SCREEN ORIENTATION LANDSCAPE) ;
        mVideoView = (VideoView) findViewById(R.id.vdoEjemplo5Resolucion);
        Uri path = Uri.parse("android.resource://"+getPackageName()+"/"+ R.raw.ejemplorescinco);
        mVideoView.setMediaController(new MediaController(this));
        mVideoView.setVideoURI(path);
        mVideoView.start();
\mathbf{1}\mathbf{L}
```
#### **Ejemplo6\_Planteamiento.java**

```
public class Ejemplo6_Planteamiento extends Activity {
    private VideoView mVideoView;
    @Override
   protected void onCreate (Bundle savedInstanceState) {
        super.onCreate(savedInstanceState);
        setContentView(R.layout.activity ejemplo6 planteamiento);
        setRequestedOrientation(ActivityInfo.SCREEN ORIENTATION LANDSCAPE);
        mVideoView = (VideoView) findViewById(R.id.vdoEjemplo6Planteamiento);
        Uri path = Uri.parse("android.resource://" + getPackageName() + "/" + R.raw.ejemploseisplant);
        mVideoView.setMediaController(new MediaController(this));
        mVideoView.setVideoURI(path);
        mVideoView.start();
\mathbf{1}
```
#### **Ejemplo6\_Resolucion.java**

public class Ejemplo6 Resolucion extends Activity {

```
private VideoView mVideoView;
    @Override
    protected void onCreate (Bundle savedInstanceState) {
         super.onCreate(savedInstanceState);
        setContentView(R.layout.activity ejemplo6 resolucion);
        setRequestedOrientation(ActivityInfo.SCREEN_ORIENTATION_LANDSCAPE);
        mVideoView = (VideoView)findViewById(R.id.vdoEjemplo6Resolucion);
        Uri path = Uri.parse("android.resource://"+getPackageName()+"/"+ R.raw.ejemploresseis);
        mVideoView.setMediaController(new MediaController(this));
        mVideoView.setVideoURI(path);
        mVideoView.start();
ì.
    J.
\mathbf{I}
```
### **Ejemplo7\_Planteamiento.java**

```
public class Ejemplo7 Planteamiento extends Activity {
    private VideoView mVideoView;
    @Override
    protected void onCreate (Bundle savedInstanceState) {
        super.onCreate(savedInstanceState);
        setContentView(R.layout.activity ejemplo7 planteamiento);
        setRequestedOrientation(ActivityInfo.SCREEN_ORIENTATION_LANDSCAPE);
        mVideoView = (VideoView) findViewById(R.id.vdoEjemplo7Planteamiento);
        Uri path = Uri.parse("android.resource://" + getPackageName() + "/" + R.raw.ejemplosieteplant);
        mVideoView.setMediaController(new MediaController(this));
        mVideoView.setVideoURI(path);
        mVideoView.start();
T.
    -1
\mathbf{1}
```
#### **Ejemplo8\_Planteamiento.java**

```
public class Ejemplo8_Planteamiento extends Activity {
    private VideoView mVideoView;
     @Override
    protected void onCreate (Bundle savedInstanceState) {
        super.onCreate(savedInstanceState);
        setContentView(R.layout.activity ejemplo8 planteamiento);
        setRequestedOrientation(ActivityInfo.SCREEN_ORIENTATION_LANDSCAPE);
        mVideoView = (VideoView) findViewById(R.id.vdoEjemplo8Planteamiento);
        Uri path = Uri.parse("android.resource://" + getPackageName() + "/" + R.raw.ejemploochoplant);
        mVideoView.setMediaController(new MediaController(this));
        mVideoView.setVideoURI(path);
        mVideoView.start();
à.
    - 1
-1
```
#### **Ejemplo9\_Planteamiento.java**

```
public class Ejemplo9 Planteamiento extends Activity {
    private VideoView mVideoView;
    @Override
    protected void onCreate (Bundle savedInstanceState) {
         super.onCreate(savedInstanceState);
         setContentView(R.layout.activity ejemplo9 planteamiento);
         \verb|setRequestedOrientation(ActivityInfo. \textit{SCREEN}\_ORIENTATION\_LANDSCAPE);mVideoView = (VideoView) findViewById(R.id.vdoEjemplo9Planteamiento);
         Uri path = Uri.parse("android.resource://" + getPackageName() + "/" + R.raw.ejemplonueveplant; z
         mVideoView.setMediaController(new MediaController(this));
         mVideoView.setVideoURI(path);
         mVideoView.start();
\, \,\rightarrow\mathcal{E}
```
### **Ejemplo10\_Planteamiento.java**

```
public class Ejemplo10_Planteamiento extends Activity {
    private VideoView mVideoView;
    @Override
   protected void onCreate(Bundle savedInstanceState) {
        super.onCreate(savedInstanceState);
        setContentView(R.layout.activity_ejemplo10_planteamiento);
        setRequestedOrientation(ActivityInfo.SCREEN ORIENTATION LANDSCAPE) ;
       mVideoView = (VideoView) findViewById(R.id.vdoEjemplo10Planteamiento);
       Uri path = Uri.parse("android.resource://" + qetPackaqeName() + "/" + R.raw.ejemplodiezplant);
       mVideoView.setMediaController(new MediaController(this));
       mVideoView.setVideoURI(path);
       mVideoView.start();
    -1
Þ
```
#### **Ejemplo11\_Planteamiento.java**

```
public class Ejemplo11_Planteamiento extends Activity {
   private VideoView mVideoView;
   @Override
   protected void onCreate (Bundle savedInstanceState) {
       super.onCreate(savedInstanceState);
       setContentView(R.layout.activity_ejemplo11_planteamiento);
       setRequestedOrientation(ActivityInfo.SCREEN ORIENTATION LANDSCAPE) ;
       mVideoView = (VideoView) findViewById(R.id.vdoEjemplo11Planteamiento);
       Uri path = Uri.parse("android.resource://" + qetPackaqeName() + "/" + R.raw.ejemploonceplant);
       mVideoView.setMediaController(new MediaController(this));
       mVideoView.setVideoURI(path);
       mVideoView.start();
J.
```
### **MainActivity.java**

```
public class MainActivity extends Activity {
    ImageButton planteamiento;
    ImageButton resolucion;
    @Override
    protected void onCreate (Bundle savedInstanceState) {
        super.onCreate(savedInstanceState);
        setContentView(R.layout.activity main);
        setRequestedOrientation(ActivityInfo. SCREEN ORIENTATION PORTRAIT) ;
        planteamiento = (ImageButton) findViewById(R.id.btnPlanteamiento);
        planteamiento.setOnClickListener((v) > {
                Intent intent = new Intent(v.getContext(), ModuloPlanteamiento.class);
                startActivityForResult(intent, 0);
        \mathcal{E}
```
```
resolucion = (ImageButton) findViewById(R.id.btnResolucion);
         resolucion.setOnClickListener((v) > {
                  Intent intent = new Intent(v.getContext(), ModuloResolucion.class);
                  startActivityForResult(intent, 0);
         \left| \cdot \right|Ĵ.
     -1
\mathbf{1}
```
## **Modulo\_Planteamiento\_Ejercicios.java**

```
public class Modulo_Planteamiento_Ejercicios extends Activity {
    @Override
   protected void onCreate (Bundle savedInstanceState) {
        super.onCreate(savedInstanceState);
        setContentView(R.layout.activity modulo planteamiento ejercicios);
        setRequestedOrientation(ActivityInfo.SCREEN ORIENTATION PORTRAIT);
        Button formaUno = (Button) findViewById(R.id.btnFormaUno);
        formaUno.setOnClickListener((v) > {
                Intent intent = new Intent(v.getContext(), ModuloPlanteamientoEjerciciosFormaUno.class);
                startActivityForResult(intent, 0);
        \vert \cdot \vertButton formaDos = (Button) findViewById(R.id.btnFormaDos);
        formaDos.setOnClickListener((v) > {
               Intent intent = new Intent(v.getContext(), ModuloPlanteamientoEjerciciosFormaDos.class);
                startActivityForResult(intent, 0);
        \vert) :
        Button formaTres = (Button) findViewById(R.id.btnFormaTres);
        formaTres.setOnClickListener((v) > {
                Intent intent = new Intent(v.getContext(), ModuloPlanteamientoEjerciciosFormaTres.class);
                startActivityForResult(intent, 0);
        \vert) :
        Button formaCuatro = (Button) findViewById(R.id.btnFormaCuatro);
        formaCuatro.setOnClickListener((v) > {
                Intent intent = new Intent(v.getContext(), ModuloPlanteamientoEjerciciosFormaCuatro.class);
                startActivityForResult(intent, 0);
        \mathcal{H}J.
```
## **ModuloAuxiliar.java**

```
public class ModuloAuxiliar {
    static int ultimo = 0;
\mathbf{R}
```
# ModuloEjemplos.java

```
public class ModuloEjemplos extends Activity {
    @Override
    protected void onCreate (Bundle savedInstanceState) {
        super.onCreate(savedInstanceState);
        setContentView(R.layout.activity modulo ejemplos);
        setRequestedOrientation(ActivityInfo. SCREEN ORIENTATION PORTRAIT);
        Button ejemploUno = (Button) findViewById(R.id.btnEjemploUno);
        ejemploUno.setOnClickListener((v) > {
                Intent intent = new Intent(v.getContext(), Ejemplo1 Planteamieto.class);
                startActivityForResult(intent, 0);
        \left| \cdot \right|Button ejemploDos = (Button) findViewById(R.id.btnEjemploDos);
        ejemploDos.setOnClickListener((v) \rightarrow{
                Intent intent = new Intent(v.getContext(), Ejemplo2_Planteamiento.class);
                startActivityForResult(intent, 0);
        \left| \cdot \right|Button ejemploTres = (Button) findViewById(R.id.btnEjemploTres);
        ejemploTres.setOnClickListener((v) \rightarrow{
                Intent intent = new Intent (v.getContext(), Ejemplo3 Planteamiento.class);
                startActivityForResult(intent, 0);
        \left| \cdot \right|Button ejemploCuatro = (Button) findViewById(R.id.btnEjemploCuatro);
        ejemploCuatro.setOnClickListener((v) > {
                 Intent intent = new Intent(v.getContext(), Ejemplo4_Planteamiento.class);
                 startActivityForResult(intent, 0);
        \vert) :
        Button ejemploCinco = (Button) findViewById(R.id.btnEjemploCinco);
        ejemploCinco.setOnClickListener((v) > {
                 Intent intent = new Intent(v.getContext(), Ejemplo5_Planteamiento.class);
                 startActivityForResult(intent, 0);
        \mathcal{H}Button ejemploSeis = (Button) findViewById(R.id.btnEjemploSeis);
        ejemploSeis.setOnClickListener((v) > {
                 Intent intent = new Intent(v.getContext(), Ejemplo6_Planteamiento.class);
                 startActivityForResult(intent, 0);
        \mathcal{E}Button ejemploSiete = (Button) findViewById(R.id.btnEjemploSiete);
        ejemploSiete.setOnClickListener((v) > {
                 Intent intent = new Intent(v.getContext(), Ejemplo7_Planteamiento.class);
                 startActivityForResult(intent, 0);
        \mathcal{E}
```

```
Button ejemploOcho = (Button) findViewById(R.id.btnEjemploOcho);
        ejemploOcho.setOnClickListener((v) > {
                 Intent intent = new Intent(v.getContext(), Ejemplo8 Planteamiento.class);
                 startActivityForResult(intent, 0);
        \mathcal{H}Button ejemploNueve = (Button) findViewById(R.id.btnEjemploNueve);
        ejemploNueve.setOnClickListener((v) > {
                 Intent intent = new Intent(v.getContext(), Ejemplo9 Planteamiento.class);
                 startActivityForResult(intent, 0);
        ) :
        Button ejemploDiez = (Button) findViewById(R.id.btnEjemploDiez);
        ejemploDiez.setOnClickListener((v) > {
                 Intent intent = new Intent(v.getContext(), Ejemplo10_Planteamiento.class);
                 startActivityForResult(intent, 0);
        \vert \cdot \vertButton ejemploOnce = (Button) findViewById(R.id.btnEjemploOnce);
        ejemploOnce.setOnClickListener((v) > {
                 Intent intent = new Intent(v.getContext(), Ejemplo11 Planteamiento.class);
                 startActivityForResult(intent, 0);
        \mathbf{H}\mathbb{L}ļ
\mathcal{V}
```
### ModuloEjemplosCasos.java

```
public class ModuloEjemplosCasos extends Activity {
    @Override
   protected void onCreate (Bundle savedInstanceState) {
        super.onCreate(savedInstanceState);
        setContentView(R.layout.activity modulo ejemplos casos);
        setRequestedOrientation(ActivityInfo.SCREEN ORIENTATION PORTRAIT);
        Button ejemploUno = (Button) findViewById(R.id.btnEjemploUnoR);
        ejemploUno.setOnClickListener((v) \rightarrow{
                Intent intent = new Intent(v.getContext(), Ejemplo1 Resolucion.class);
                startActivityForResult(intent, 0);
        \mathbb{H}:
        Button ejemploDos = (Button) findViewById(R.id.btnEjemploDosR);
        ejemploDos.setOnClickListener((v) > {
                Intent intent = new Intent(v.getContext(), Ejemplo2 Resolucion.class);
                 startActivityForResult(intent, 0);
        \left| \cdot \right|Button ejemploTres = (Button) findViewById(R.id.btnEjemploTresR);
        ejemploTres.setOnClickListener((v) \rightarrow{
                Intent intent = new Intent(v.getContext(), Ejemplo3 Resolucion.class);
                startActivityForResult(intent, 0);
        \vert) :
```

```
Button ejemploCuatro = (Button) findViewById(R.id.btnEjemploCuatroR);
\overline{\cdot}ejemploCuatro.setOnClickListener((v) > {
                   Intent intent = new Intent(v.getContext(), Ejemplo4 Resolucion.class);
                  startActivityForResult(intent, 0);
         \mathbb{R}:
         Button ejemploCinco = (Button) findViewById(R.id.btnEjemploCincoR);
         ejemploCinco.setOnClickListener((v) > {
П
                  Intent intent = new Intent(v.getContext(), Ejemplo5_Resolucion.class);
                  startActivityForResult(intent, 0);
         \left| \cdot \right|Button ejemploSeis = (Button) findViewById(R.id.btnEjemploSeisR);
\overline{\mathbf{r}}ejemploSeis.setOnClickListener((v) > {
                  Intent intent = new Intent(v.getContext(), Ejemplo6_Resolucion.class);
                  startActivityForResult(intent, 0);
         \mathcal{E}È.
     ٦
-1
```
#### **ModuloPlanteamiento.java**

```
public class ModuloPlanteamiento extends AppCompatActivity {
    @Override
    protected void onCreate(Bundle savedInstanceState) {
        super.onCreate(savedInstanceState):
         setContentView(R.layout.activity modulo planteamiento);
         setRequestedOrientation(ActivityInfo.SCREEN ORIENTATION PORTRAIT);
         ImageButton EjemplosPlanteamiento = (ImageButton) findViewById(R.id.btnEjemplos);
         EjemplosPlanteamiento.setOnClickListener((v) \rightarrow{
                 Intent intent = new Intent(v.getContext(), ModuloEjemplos.class);
                 startActivityForResult(intent, 0);
         H:\verb+ImageButton EperciciosPlanteamiento = (ImageButton) find ViewById(R.id.btnPlanteamientoEpercicios);EjerciciosPlanteamiento.setOnClickListener((v) \rightarrow {
                 Intent intent = new Intent (v.getContext (), Modulo Planteamiento Ejercicios.class);
                 startActivityForResult(intent, 0);
         \vert) :
Ð.
    - 1
\mathbf{1}
```
### **ModuloPlanteamientoEjerciciosFormaUno.java**

public class ModuloPlanteamientoEjerciciosFormaUno extends Activity {

```
TextView problemas;
TextView valorIngresado;
Button btn0;
Button btn1;
Button btn2;
Button btn3;
Button btn4;
Button btn5;
Button btn6;
Button btn7;
```

```
Button btn8;
Button btn9;
Button btnX:
Button btnMas;
Button btnMenos;
Button btnDiv;
Button btnIqual;
Button btnBorrar;
Button btnsigPreg;
Button btncomprobrar;
Button btnBorrarTodo;
ImageView imgBien;
ImageView imgMal;
String aux = "";String queEs ="";
String datoV1 = ";
String dato V2 = "@Override
protected void onCreate (Bundle savedInstanceState) {
    super.onCreate(savedInstanceState);
    setContentView(R.layout.activity modulo planteamiento ejercicios forma uno);
    setRequestedOrientation(ActivityInfo.SCREEN ORIENTATION PORTRAIT);
    problemas = (TextView) findViewById(R.id.txtProblema);
    valorIngresado = (TextView) findViewById(R.id.txtIngresaEcuacion);
    btn0 = (Button) findViewById(R.id.btnCero);
    btn1 = (Button) findViewById(R.id.btnUno);
    btn2 = (Button) findViewById(R.id.btnDos);btn3 = (Button) findViewById(R.id.btnTres);
   btn4 = (Button) findViewById(R.id.btnCuatro);
   btn5 = (Button) findViewById(R.id.btnCinco);
   btn6 = (Button) findViewById(R.id.btnSeis);
    btn7 = (Button) findViewById(R.id.btnSiete);
   btn8 = (Button) findViewById(R.id.btnOcho);btn9 = (Button) findViewById(R.id.btnNueve);
   btnX = (Button) findViewById(R.id.btnX);
   btnMas = (Button) findViewById(R.id.btnMas);
    btnMenos = (Button) findViewById(R.id.btnMenos);
    btnDiv = (Button) findViewBvId(R.id.btnDivision);
    btnIgual = (Button) findViewById(R.id.btnIgual);
   btnBorrar = (Button) findViewById(R.id.btnBorrar);
    btnBorrarTodo = (Button) findViewById(R.id.btnBorrarTodo);
    btnsigPreg = (Button)findViewById(R.id.btnSig);
    btncomprobrar = (Button) findViewById(R.id.btnComprobar);
    imgBien = (ImageView)findViewById(R.id.imgBien);
    imgMal = (ImageView)findViewById(R.id.imgMal);
    imgMal.setVisibility(ImageView.INVISIBLE);
    imgBien.setVisibility(ImageView.INVISIBLE);
    try \{cargaDatos();
    } catch (IOException e) {
```
e.printStackTrace();

Þ

```
41
```

```
btn0.setOnClickListener((v) > {
        imgBien.setVisibility(ImageView.INVISIBLE);
        imgMal.setVisibility(ImageView.INVISIBLE);
        aux = valorInqresado.getText() .toString();
        aux = aux + "0";valorIngresado.setText(aux);
\left| \cdot \right|btn1.setOnClickListener((v) > {
        imgBien.setVisibility(ImageView.INVISIBLE);
        imgMal.setVisibility(ImageView.INVISIBLE);
        aux = valorIngresado.getText().toString();
        aux = aux + "1";valorIngresado.setText(aux);
\mathbb{R}:
btn2.setOnClickListener((v) > {
        imgBien.setVisibility(ImageView.INVISIBLE);
        imgMal.setVisibility(ImageView.INVISIBLE);
        aux = valorIngresado.getText().toString();
        aux = aux + "2";valorIngresado.setText(aux);
\mathbb{R}:
btn3.setOnClickListener((v) > {
        imgBien.setVisibility(ImageView.INVISIBLE);
        imgMal.setVisibility(ImageView.INVISIBLE);
        aux = valorIngresado.getText().toString();
        aux = aux + "3";valorIngresado.setText(aux);
\mathbf{H}btn4.setOnClickListener((v) > {
        imgBien.setVisibility(ImageView.INVISIBLE);
        imgMal.setVisibility(ImageView.INVISIBLE);
        aux = valorIngresado.getText().toString();
        aux = aux + "4";valorIngresado.setText(aux);
\mathcal{H}btn5.setOnClickListener((v) > {
        imgBien.setVisibility(ImageView.INVISIBLE);
        imgMal.setVisibility(ImageView.INVISIBLE);
        aux = valorIngresado.getText().toString();
        aux = aux + "5";valorIngresado.setText(aux);
\vert) :
btn6.setOnClickListener((v) > {
        imgBien.setVisibility(ImageView.INVISIBLE);
        imgMal.setVisibility(ImageView.INVISIBLE);
        aux = valorIngresado.getText().toString();
        aux = aux + "6";valorIngresado.setText(aux);
\vert) :
```

```
42
```

```
btn8.setOnClickListener((v) > {
        imgBien.setVisibility(ImageView.INVISIBLE);
        imgMal.setVisibility(ImageView.INVISIBLE);
        aux = valorInqresado.getText() .toString();
        aux = aux + "8";valorIngresado.setText(aux);
\mathbb{R}btn9.setOnClickListener((v) > {
        imgBien.setVisibility(ImageView.INVISIBLE);
        imgMal.setVisibility(ImageView.INVISIBLE);
        aux = valorIngresado.getText().toString();
        aux = aux + "9";valorIngresado.setText(aux);
\mathbf{H}btnX.setOnClickListener((v) > {
        imgBien.setVisibility(ImageView.INVISIBLE);
        imgMal.setVisibility(ImageView.INVISIBLE);
        aux = valorIngresado.getText().toString();
        aux = aux + "X";valorIngresado.setText(aux);
\mathbf{H}:
btnMas.setOnClickListener((v) > {
        imgBien.setVisibility(ImageView.INVISIBLE);
        imgMal.setVisibility(ImageView.INVISIBLE);
        aux = valorIngresado.getText().toString();
        aux = aux + "+";valorIngresado.setText(aux);
\left| \cdot \right|btnMenos.setOnClickListener((v) > {
        imgBien.setVisibility(ImageView.INVISIBLE);
        imgMal.setVisibility(ImageView.INVISIBLE);
        aux = valorIngresado.getText().toString();
        aux = aux + "-";valorIngresado.setText(aux);
\mathbb{R}:
btnDiv.setOnClickListener((v) > {
        imgBien.setVisibility(ImageView.INVISIBLE);
        imgMal.setVisibility(ImageView.INVISIBLE);
        aux = valorIngresado.getText().toString();
        aux = aux + "/";valorIngresado.setText(aux);
\mathbb{R}:
btnIgual.setOnClickListener((v) > {
        imgBien.setVisibility(ImageView.INVISIBLE);
        imgMal.setVisibility(ImageView.INVISIBLE);
        aux = valorIngresado.getText().toString();
        aux = aux + "=";valorIngresado.setText(aux);
\vert) :
```

```
btnBorrar.setOnClickListener((v) > {
             imgBien.setVisibility(ImageView.INVISIBLE);
             imgMal.setVisibility(ImageView.INVISIBLE);
             aux = valorIngresado.getText().toString();
             if (aux.length() != 0) {
                 aux = aux.substring(0, aux.length() - 1);valorIngresado.setText(aux);
             <sup>1</sup>
    \mathbb{R}:
    btnBorrarTodo.setOnClickListener((v) > {
             imgBien.setVisibility(ImageView.INVISIBLE);
             imgMal.setVisibility(ImageView.INVISIBLE);
             valorIngresado.setText("");
    \mathbb{R}:
    btncomprobrar.setOnClickListener((v) > { comprobarResultado(); });
    btnsigPreg.setOnClickListener((v) > {
             try \{cargaDatos();
             } catch (IOException e) {
                 e.printStackTrace();
             J.
    \vert) :
١
public void cargaDatos() throws IOException {
   String cadenaLeida = ";
    InputStream fr;
   fr = this.getResources().openRawResource(R.raw.listaproblemas);
   BufferedReader archivoLectura = new BufferedReader(new InputStreamReader(fr));
    cadenaLeida = archivoLectura.readLine();
   int aleatorio = (int) (Math. random()*10);
    if (aleatorio == ultimo) {
        aleatorio = (int) (Math.random() * 10);\text{else}ultimo = aleatorio;J.
    int contador = 0;
    String pregunta="";
    while(cadenaLeida!=null){
        StringTokenizer st = new StringTokenizer(cadenaLeida,"|");
        pregunta = st.nextToken();
        ques = st.nextToken();if (contact == aleatorio)break;
        \mathbf{1}contador+=1;
        cadenaLeida = archivoLectura.readLine();
    ٦
                                                                                    44
```

```
archivoLectura.close();
         datoV1 = (int) (Math.random()*20 + 2)+"";
         dot 02 = (int) ((Math.random() * 30 + 15)) + "";pregunta = pregunta.replace("v1", datoV1);
         pregunta = pregunta.replace("v2", datoV2);
    problemas.setText(prequnta);
    valorIngresado.setText("");
    imgBien.setVisibility(ImageView.INVISIBLE);
    imgMal.setVisibility(ImageView.INVISIBLE);
٦
public void comprobarResultado () {
    imgBien.setVisibility(ImageView.INVISIBLE);
    imgMal.setVisibility(ImageView.INVISIBLE);
    String dato = valorIngresado.getText().toString();
    if (queEs.compareTo("+") == 0) {
         String c1 = "X" + queEs + "" + datoV1 + "-" + "" + datoV2;String c2 = datoV1 + "" + queEs + "X" + "-" + "" + datoV2;String c3 = \frac{dataV2 + \frac{m}{2} + \frac{dataV1 + \frac{m}{2} + \frac{m}{2}}{s + \frac{m}{2}}String c4 = \frac{dataV}{2} + \frac{v}{r} + \frac{v}{x} + \frac{v}{r} + \frac{v}{r} + \frac{v}{r} + \frac{dot}{v}if (data.compileTo(c1) == 0) {
             imgBien.setVisibility(ImageView.VISIBLE);
         } else if (data.compileTo(c2) == 0) {
             imgBien.setVisibility(ImageView.VISIBLE);
         } else if (data.compileC3) == 0) {
            imgBien.setVisibility(ImageView.VISIBLE);
         } else if (data.compileC4) == 0) {
            imgBien.setVisibility(ImageView.VISIBLE);
         |else|imgMal.setVisibility(ImageView.VISIBLE);
         \mathbf{1}\vert else \vertString c1 = "X" + queEs + "" + datoV1 + "-" + "" + datoV2;String c2 = \frac{dataV2 + \frac{m}{2} + \frac{w}{x}}{1 + \frac{m}{2}} + \frac{m}{2} + \frac{m}{2} + \frac{m}{2}String c3 = queEs + datoVI + "+" + "X" + "-" + datoV2;String c4 = \frac{dataV2 + \frac{m}{2} + \frac{m}{2}}{1 + \frac{m}{2}} + \frac{dataV1 + \frac{m}{2} + \frac{m}{2}}{1 + \frac{m}{2}}if (data.compileTo(c1) == 0) {
            imgBien.setVisibility(ImageView.VISIBLE);
         } else if (data.compileC2) == 0) {
            imgBien.setVisibility(ImageView.VISIBLE);
         } else if (data.compileC3) == 0) {
             imgBien.setVisibility(ImageView.VISIBLE);
         } else if (data.compileC4) == 0) {
              imgBien.setVisibility(ImageView.VISIBLE);
         \} else {
             imgMal.setVisibility(ImageView.VISIBLE);
         -1
    -1
```
١

### ModuloPlanteamientoEjerciciosFormaDos.java

```
public class ModuloPlanteamientoEjerciciosFormaDos extends Activity {
    TextView problemas;
    TextView valorIngresado;
    Button btn0;
    Button btn1;
    Button btn2;
    Button btn3;
    Button btn4;
    Button btn5;
    Button btn6;
    Button btn7;
   Button btn8;
    Button btn9;
    Button btnX;
    Button btnMas;
    Button btnMenos;
    Button btnDiv;
    Button btnIgual;
    Button btnBorrar;
    Button btnsigPreg;
    Button btncomprobrar;
    Button btnBorrarTodo;
    ImageView imgBien;
    ImageView imgMal;
    String aux = ";
    String queEs ="";
    String datoV1 = ";
    String dato V2 = "@Override
    protected void onCreate (Bundle savedInstanceState) {
        super.onCreate(savedInstanceState);
        setContentView(R.layout.activity modulo planteamiento ejercicios forma uno);
        setRequestedOrientation(ActivityInfo. SCREEN ORIENTATION PORTRAIT) ;
        problemas = (TextView) findViewById(R.id.txtProblema);
        valorIngresado = (TextView) findViewById(R.id.txtIngresaEcuacion);
        btn0 = (Button) findViewById(R.id.btnCero);btn1 = (Button) findViewById(R.id.btnUno);
        btn2 = (Button) findViewById(R.id.btnDos);
        btn3 = (Button) findViewById(R.id.btnTres);
        btn4 = (Button) findViewById(R.id.btnCuatro);
        btn5 = (Button) findViewById(R.id.btnCinco);
        btn6 = (Button) findViewById(R.id.btnSeis);btn7 = (Button) findViewById(R.id.btnSiete);
        btn8 = (Button) findViewById(R.id.btnOcho);
        btn9 = (Button) findViewById(R.id.btnNueve);
        btnX = (Button) findViewById(R.id.btnX);
```

```
btnMas = (Button) findViewById(R.id.btnMas);
btnMenos = (Button) findViewById(R.id.btnMenos);
btnDiv = (Button) findViewById(R.id.btnDivision);
btnIqual = (Button) findViewById(R.id.btnIqual);
btnBorrar = (Button) findViewById(R.id.btnBorrar);
btnBorrarTodo = (Button) findViewById(R.id.btnBorrarTodo);
btnsigPreg = (Button)findViewById(R.id.btnSig);
btncomprobrar = (Button)findViewById(R.id.btnComprobar);
imgBien = (ImageView)findViewById(R.id.imgBien);
imgMal = (ImageView)findViewById(R.id.imgMal);
imgMal.setVisibility(ImageView.INVISIBLE);
imgBien.setVisibility(ImageView.INVISIBLE);
try \{cargaDatos();
} catch (IOException e) {
    e.printStackTrace();
btn0.setOnClickListener((v) > {
        imgBien.setVisibility(ImageView.INVISIBLE);
        imgMal.setVisibility(ImageView.INVISIBLE);
        aux = valorIngresado.getText().toString();
        aux = aux + "0";valorIngresado.setText(aux);
\mathcal{E}btn1.setOnClickListener((v) > {
        imgBien.setVisibility(ImageView.INVISIBLE);
        imgMal.setVisibility(ImageView.INVISIBLE);
        aux = valorIngresado.getText().toString();
        aux = aux + "1";valorIngresado.setText(aux);
\vert) ;
btn2.setOnClickListener((v) > {
        imgBien.setVisibility(ImageView.INVISIBLE);
        imgMal.setVisibility(ImageView.INVISIBLE);
        aux = valorIngresado.getText().toString();
        aux = aux + "2";valorIngresado.setText(aux);
\vert \cdot \vertbtn3.setOnClickListener((v) > {
        imgBien.setVisibility(ImageView.INVISIBLE);
        imgMal.setVisibility(ImageView.INVISIBLE);
        aux = valorIngresado.getText().toString();
        aux = aux + "3";valorIngresado.setText(aux);
\vert) ;
```
E.

```
47
```

```
btn4.setOnClickListener((v) > {
        imgBien.setVisibility(ImageView.INVISIBLE);
        imgMal.setVisibility(ImageView.INVISIBLE);
        aux = valorIngresado.getText().toString();
        aux = aux + "4";valorIngresado.setText(aux);
\left| \cdot \right|btn5.setOnClickListener((v) > {
        imgBien.setVisibility(ImageView.INVISIBLE);
        imgMal.setVisibility(ImageView.INVISIBLE);
        aux = valorIngresado.getText().toString();
        aux = aux + "5":valorIngresado.setText(aux);
\vert) :
btn6.setOnClickListener((v) > {
        imgBien.setVisibility(ImageView.INVISIBLE);
        imgMal.setVisibility(ImageView.INVISIBLE);
        aux = valorIngresado.getText() . toString();
        aux = aux + "6";valorIngresado.setText(aux);
\vert ) :
btn7.setOnClickListener((v) > {
        imgBien.setVisibility(ImageView.INVISIBLE);
        imgMal.setVisibility(ImageView.INVISIBLE);
        aux = valorIngresado.getText().toString();
        aux = aux + "7";valorIngresado.setText(aux);
\mathbf{H}:
btn8.setOnClickListener((v) > {
        imgBien.setVisibility(ImageView.INVISIBLE);
        imgMal.setVisibility(ImageView.INVISIBLE);
        aux = valorIngresado.getText() . toString();
        aux = aux + "8";valorIngresado.setText(aux);
\mathcal{E}btn9.setOnClickListener((v) > {
        imgBien.setVisibility(ImageView.INVISIBLE);
        imgMal.setVisibility(ImageView.INVISIBLE);
        aux = valorIngresado.getText().toString();
        aux = aux + "9";valorIngresado.setText(aux);
\mathbf{H}:
btnX.setOnClickListener((v) > {
        imgBien.setVisibility(ImageView.INVISIBLE);
        imgMal.setVisibility(ImageView.INVISIBLE);
        aux = valorIngresado.getText().toString();
        aux = aux + "X";valorIngresado.setText(aux);
\vert ) :
```
 $\mathbb{L}$ 

```
btnMas.setOnClickListener((v) > {
        imgBien.setVisibility(ImageView.INVISIBLE);
        imgMal.setVisibility(ImageView.INVISIBLE);
        aux = valorIngresado.getText().toString();
        aux = aux + "+";valorIngresado.setText(aux);
\mathcal{H}:
btnMenos.setOnClickListener((v) > {
        imgBien.setVisibility(ImageView.INVISIBLE);
        imgMal.setVisibility(ImageView.INVISIBLE);
        aux = valorIngresado.getText().toString();
        aux = aux + "-";valorIngresado.setText(aux);
\vert) :
btnDiv.setOnClickListener((v) > {
        imgBien.setVisibility(ImageView.INVISIBLE);
        imgMal.setVisibility(ImageView.INVISIBLE);
        aux = valorIngresado.getText().toString();
        aux = aux + "/";valorIngresado.setText(aux);
\vert) :
btnIgual.setOnClickListener((v) > {
        imgBien.setVisibility(ImageView.INVISIBLE);
        imgMal.setVisibility(ImageView.INVISIBLE);
        aux = valorIngresado.getText().toString();
        aux = aux + "=";valorIngresado.setText(aux);
\vert) :
btnBorrar.setOnClickListener((v) > {
        imgBien.setVisibility(ImageView.INVISIBLE);
        imgMal.setVisibility(ImageView.INVISIBLE);
        aux = valorIngresado.getText().toString();
        if (aux.length() != 0) {
            aux = aux.substring(0, aux.length() - 1);valorIngresado.setText(aux);
        -1
\vert ) :
btnBorrarTodo.setOnClickListener((v) > {
        imgBien.setVisibility(ImageView.INVISIBLE);
        imgMal.setVisibility(ImageView.INVISIBLE);
        valorIngresado.setText("");
\vert) :
btncomprobrar.setOnClickListener((v) > {
        comprobarResultado();
\vert) ;
```

```
btnsigPreg.setOnClickListener((v) > {
           try \{cargaDatos();
           } catch (IOException e) {
               e.printStackTrace();
           \mathbf{R}) :
J.
public void cargaDatos() throws IOException {
   String cadenaLeida = ";
   InputStream fr;
   fr = this.getResources().openRawResource(R.raw.listaproblemas2);
   BufferedReader archivoLectura = new BufferedReader (new InputStreamReader (fr));
   cadenaLeida = archivoLectura.readLine();
   int aleatorio = (int) (Math. random()*10);
   if (aleatorio == ultimo) {
       aleatorio = (int) (Math.random()*10);
    \text{else}ultimo = aleatorio;\mathbf{1}int contador = 0;
   String pregunta="";
    while(cadenaLeida!=null){
        StringTokenizer st = new StringTokenizer(cadenaLeida, "|");
        pregunta = st.nextToken();
        ques = st.nextToken();if (contact == aleatorio)break;
        B
        contador+=1;
        cadenaLeida = archivoLectura.readLine();
    -1
    archivoLectura.close();
    datoV1 = (int) (Math.random()*20 + 2)+"";
    dato V2 = (int) ((Math.random() * 100 + 40)) + "";pregunta = pregunta.replace("v1", datoV1);
    pregunta = pregunta.replace("v2", datoV2);
    problemas.setText(pregunta);
    valorIngresado.setText("");
    imgBien.setVisibility(ImageView.INVISIBLE);
    imgMal.setVisibility(ImageView.INVISIBLE);
ı
public void comprobarResultado () {
    imgBien.setVisibility(ImageView.INVISIBLE);
    imgMal.setVisibility(ImageView.INVISIBLE);
    String dato = valorIngresado.getText().toString();
```

```
if (queEs.compareTo("*") == 0) {
              String c1 = datoV1 + "" + "X" + "-" + datoV2;String c2 = "X" + datoV1 + "-" + "" + datoV2;String c3 = datoV2 + "-" + datoV1 + "X";String c4 = \frac{dataV2 + \frac{m}{2} + \frac{m}{2}N + \frac{dataV1}{m}}{1 + \frac{m}{2}}if (data.compileTo(c1) == 0) {
                   imgBien.setVisibility(ImageView.VISIBLE);
              } else if (data.compileC2) == 0) {
                   imgBien.setVisibility(ImageView.VISIBLE);
              } else if (data.compileC3) == 0) {
                   imgBien.setVisibility(ImageView.VISIBLE);
              } else if (data.compileTo(c4) == 0) {
                   imgBien.setVisibility(ImageView.VISIBLE);
              \} else {
                   imgMal.setVisibility(ImageView.VISIBLE);
              \mathbf{1}} else \{String c1 = "X" + "<math>/</math>" + <math>dataV1 + "-" + <math>dataV2</math>;String c2 = \frac{dataV2 + \frac{m}{2} + \frac{m}{2} + \frac{m}{2} + \frac{m}{2} + \frac{1}{2} + \frac{1}{2}}{1 + \frac{1}{2}}if (data.compileTo(c1) == 0) {
                   imgBien.setVisibility(ImageView.VISIBLE);
              } else if (data.compileC2) == 0) {
                   imgBien.setVisibility(ImageView.VISIBLE);
              \} else {
                   imgMal.setVisibility(ImageView.VISIBLE);
              }
         }
     J.
\mathcal{F}
```
### ModuloPlanteamientoEjerciciosFormaTres.java

public class ModuloPlanteamientoEjerciciosFormaTres extends Activity {

TextView problemas; TextView valorIngresado; Button btn0; Button btn1; Button btn2; Button btn3; Button btn4; Button btn5; Button btn6; Button btn7; Button btn8; Button btn9; Button btnX; Button btnMas: Button btnMenos; Button btnDiv; Button btnIgual;

T.

```
Button btnBorrar;
Button btnsigPreg;
Button btncomprobrar;
Button btnBorrarTodo:
ImageView imgBien;
ImageView imgMal;
String aux = "";String queEs =";
String datoV1 = "String datoV2 = "";String dato V3 = "";
@Override
protected void onCreate (Bundle savedInstanceState) {
    super.onCreate(savedInstanceState);
    setContentView(R.layout.activity modulo planteamiento ejercicios forma tres);
    setRequestedOrientation(ActivityInfo. SCREEN ORIENTATION PORTRAIT);
   problemas = (TextView) findViewById(R.id.txtProblema);
   valorIngresado = (TextView) findViewById(R.id.txtIngresaEcuacion);
   btn0 = (Button) findViewById(R.id.btnCero);
   btn1 = (Button) findViewById(R.id.btnUno);
   btn2 = (Button) findViewById(R.id.btnDos);btn3 = (Button) findViewById(R.id.btnTres);
   btn4 = (Button) findViewById(R.id.btnCuatro);
   btn5 = (Button) findViewById(R.id.btnCinco);
   btn6 = (Button) findViewById(R.id.btnSeis);
   btn7 = (Button) findViewById(R.id.btnSiete);
   btn8 = (Button) findViewById(R.id.btnOcho);btn9 = (Button) findViewById(R.id.btnNueve);
   btnX = (Button) findViewById(R.id.btnX);
   btnMas = (Button) findViewById(R.id.btnMas);
   btnMenos = (Button) findViewById(R.id.btnMenos);
   btnDiv = (Button) findViewById(R.id.btnDivision);
   btnIgual = (Button) findViewById(R.id.btnIgual);
   btnBorrar = (Button) findViewById(R.id.btnBorrar);
   btnBorrarTodo = (Button) findViewById(R.id.btnBorrarTodo);
   btnsigPreg = (Button) findViewById(R.id.btnSig);btncomprobrar = (Button)findViewById(R.id.btnComprobar);
    imgBien = (ImageView)findViewById(R.id.imgBien);
    imgMal = (ImageView) findViewById(R.id.imgMal);
    imgMal.setVisibility(ImageView.INVISIBLE);
    imgBien.setVisibility(ImageView.INVISIBLE);
    try \{cargaDatos();
    } catch (IOException e) {
        e.printStackTrace();
    -1
   btn0.setOnClickListener((v) > {
            imgBien.setVisibility(ImageView.INVISIBLE);
            imgMal.setVisibility(ImageView.INVISIBLE);
            aux = valorIngresado.getText().toString();
            aux = aux + "0";52valorIngresado.setText(aux);
    \mathcal{H}:
```

```
btn1.setOnClickListener((v) \rightarrow{
        imgBien.setVisibility(ImageView.INVISIBLE);
        imgMal.setVisibility(ImageView.INVISIBLE);
        aux = valorIngresado.getText().toString();
        aux = aux + "1";valorIngresado.setText(aux);
\mathcal{H}:
btn2.setOnClickListener((v) > {
        imgBien.setVisibility(ImageView.INVISIBLE);
        imgMal.setVisibility(ImageView.INVISIBLE);
        aux = valorIngresado.getText().toString();
        aux = aux + "2";valorIngresado.setText(aux);
\vert ) :
btn3.setOnClickListener((v) > {
        imgBien.setVisibility(ImageView.INVISIBLE);
        imgMal.setVisibility(ImageView.INVISIBLE);
        aux = valorIngresado.getText().toString();
        aux = aux + "3";valorIngresado.setText(aux);
\vert ) :
btn4.setOnClickListener((v) > {
        imgBien.setVisibility(ImageView.INVISIBLE);
        imgMal.setVisibility(ImageView.INVISIBLE);
        aux = valorIngresado.getText().toString();
        aux = aux + "4";valorIngresado.setText(aux);
\}) :
btn5.setOnClickListener((v) \rightarrow{
        imgBien.setVisibility(ImageView.INVISIBLE);
        imgMal.setVisibility(ImageView.INVISIBLE);
        aux = valorIngresado.getText().toString();
        aux = aux + "5";valorIngresado.setText(aux);
\mathcal{V}btn6.setOnClickListener((v) > {
        imgBien.setVisibility(ImageView.INVISIBLE);
        imgMal.setVisibility(ImageView.INVISIBLE);
        aux = valorIngresado.getText().toString();
        aux = aux + "6";valorIngresado.setText(aux);
\vert ) :
btn7.setOnClickListener((v) > {
        imgBien.setVisibility(ImageView.INVISIBLE);
        imgMal.setVisibility(ImageView.INVISIBLE);
        aux = valorIngresado.getText().toString();
        aux = aux + "7";valorIngresado.setText(aux);
\vert) :
```

```
btn8.setOnClickListener((v) > {
        imgBien.setVisibility(ImageView.INVISIBLE);
        imgMal.setVisibility(ImageView.INVISIBLE);
        aux = valorIngresado.getText() . toString();
        aux = aux + "8";valorIngresado.setText(aux);
\mathcal{E}btn9.setOnClickListener((v) > {
        imgBien.setVisibility(ImageView.INVISIBLE);
        imgMal.setVisibility(ImageView.INVISIBLE);
        aux = valorIngresado.getText().toString();
        aux = aux + "9";valorIngresado.setText(aux);
\vert) :
btnX.setOnClickListener((v) > {
        imgBien.setVisibility(ImageView.INVISIBLE);
        imgMal.setVisibility(ImageView.INVISIBLE);
        aux = valorIngresado.getText().toString();
        aux = aux + "X";valorIngresado.setText(aux);
\mathbb{R}:
btnMas.setOnClickListener((v) > {
        imgBien.setVisibility(ImageView.INVISIBLE);
        imgMal.setVisibility(ImageView.INVISIBLE);
        aux = valorIngresado.getText() . toString();
        aux = aux + "+";valorIngresado.setText(aux);
\vert) :
btnMenos.setOnClickListener((v) > {
        imgBien.setVisibility(ImageView.INVISIBLE);
        imgMal.setVisibility(ImageView.INVISIBLE);
        aux = valorIngresado.getText().toString();
        aux = aux + "-";valorIngresado.setText(aux);
\vert) :
btnDiv.setOnClickListener((v) > {
        imgBien.setVisibility(ImageView.INVISIBLE);
        imgMal.setVisibility(ImageView.INVISIBLE);
        aux = valorIngresado.getText().toString();
        aux = aux + "/";valorIngresado.setText(aux);
\vert) ;
btnIgual.setOnClickListener((v) > {
        imgBien.setVisibility(ImageView.INVISIBLE);
        imgMal.setVisibility(ImageView.INVISIBLE);
        aux = valorIngresado.getText().toString();
        aux = aux + "=";valorIngresado.setText(aux);
\vert) :
```

```
btnBorrar.setOnClickListener((v) > {
             imgBien.setVisibility(ImageView.INVISIBLE);
             imgMal.setVisibility(ImageView.INVISIBLE);
             aux = valorIngresado.getText().toString();
             if (aux.length() != 0) {
                 aux = aux.substring(0, aux.length() - 1);valorIngresado.setText(aux);
             \mathbf{R}\vert) :
    btnBorrarTodo.setOnClickListener((v) > {
             imgBien.setVisibility(ImageView.INVISIBLE);
             imgMal.setVisibility(ImageView.INVISIBLE);
            valorIngresado.setText("");
    \vert) :
    btncomprobrar.setOnClickListener((v) > { comprobarResultado(); });
    btnsigPreg.setOnClickListener((v) \rightarrow{
             try \{cargaDatos();
             } catch (IOException e) {
                e.printStackTrace();
             \mathbf{R}\mathcal{H}:
public void cargaDatos() throws IOException {
    String cadenaLeida = ";
    InputStream fr;
    fr = this.getResources().openRawResource(R.raw.listaproblemas3);
   BufferedReader archivoLectura = new BufferedReader (new InputStreamReader (fr));
    cadenaLeida = archivoLectura.readLine();
    int aleatorio = (int) (Math. random()*10);
    if (aleatorio == ultimo) {
        aleatorio = (int) (Math.random() * 10);\}else\{ultimo = aleatorio;1
    int contador = 0;
    String pregunta="";
    while(cadenaLeida!=null){
        StringTokenizer st = new StringTokenizer(cadenaLeida, "|");
        pregunta = st.nextToken();
        ques = st.nextToken();if (contador == aleatorio) {
           break;
        \mathbf{1}contador+=1;
        cadenaLeida = archivoLectura.readLine();
```
١

```
archivoLectura.close();
    dot{V} = (int) (Math.random() * 10 + 2) + "";datoV2 = (int) ((Math.random()*30 + 15))+"";
    datoV3 = (int) (Math. random()*50 + 50)+"";
   pregunta = pregunta.replace("v1", datoV1);
   pregunta = pregunta.replace("v2", datoV2);
    pregunta = pregunta.replace("v3", datoV3);problemas.setText(pregunta);
   valorIngresado.setText("");
    imgBien.setVisibility(ImageView.INVISIBLE);
    imgMal.setVisibility(ImageView.INVISIBLE);
public void comprobarResultado () {
    imgBien.setVisibility(ImageView.INVISIBLE);
    imgMal.setVisibility(ImageView.INVISIBLE);
    String dato = valorIngresado.getText().toString();
    if (\text{queEs.compareTo}("+") == 0)String c1 = \frac{dataV1 + "" + "X" + \frac{queEs}{1} + \frac{dataV2 + "" + \frac{1}{1} + \frac{1}{1}}{1}String c2 = datoV2 + queEs + datoV1 + "" + "X" + "-" + datoV3;String c3 = \frac{dataV3 + \frac{m}{2} + dataV1 + \frac{m}{2} + queueEs + \frac{dataV2}{}String c4 = datoV3 + "-" + datoV2 + datoV1 + "X";if (data.compileTo(c1) == 0) {
            imgBien.setVisibility(ImageView.VISIBLE);
        } else if (data.compileC2) == 0) {
            imgBien.setVisibility(ImageView.VISIBLE);
        } else if (data.compileC3) == 0) {
            imgBien.setVisibility(ImageView.VISIBLE);
        } else if (data.compileTo(c4) == 0) {
            imgBien.setVisibility(ImageView.VISIBLE);
        \} else {
            imgMal.setVisibility(ImageView.VISIBLE);
        -1
    } else if (queEs.compareTo("-") == 0) {
        String c1 = \text{datoV1} + "X" + \text{queEs} + \text{datoV2} + "-" + \text{datoV3};String c2 = datoV3 + "-" + datoV1 + "X" + queEs + datoV2;String c3 = queEs + datoV2 + "+" + datoV1 + "X" + "=" + datoV3;
        String c4 = datoV3 + "-" + queEs + datoV2 + "-" + datoV1 + "X";if (data.compileTo(c1) == 0) {
            imgBien.setVisibility(ImageView.VISIBLE);
        } else if (data.compileC2) == 0) {
            imgBien.setVisibility(ImageView.VISIBLE);
        } else if (data.compileTo(c3) == 0) {
            imgBien.setVisibility(ImageView.VISIBLE);
        } else if (data.compileC4) == 0) {
            imgBien.setVisibility(ImageView.VISIBLE);
        \} else \{imgMal.setVisibility(ImageView.VISIBLE);
```

```
\} else\{String c1 = \frac{dataV1 + "X" + "+" + \frac{dataV2 + "=" + \frac{dataV3}{}}{if (data.compileTo(c1) == 0) {
                    imgBien.setVisibility(ImageView.VISIBLE);
                \}else\{imgMal.setVisibility(ImageView.VISIBLE);
                }
           \mathcal{E}È.
      }
\mathbf{1}
```
# ModuloPlanteamientoEjerciciosFormaCuatro.java

```
public class ModuloPlanteamientoEjerciciosFormaCuatro extends Activity {
```

```
TextView valorIngresado1;
   TextView valorIngresado2;
   TextView problemas;
   Button btn0;
   Button btn1;
   Button btn2;
   Button btn3;
   Button btn4;
   Button btn5;
   Button btn6;
   Button btn7;
   Button btn8;
   Button btn9;
   Button btnX;
   Button btnY;
   Button btnMas;
   Button btnMenos;
   Button btnDiv;
   Button btnIqual;
   Button btnBorrar;
   Button btnBorrarTodo;
   Button btnsigPreg;
   Button btncomprobrar;
   ImageView imgBien;
   ImageView imgMal;
   ImageView imgBien2;
   ImageView imgMal2;
   String aux = "";String queEs =";
   String datoV1 = "String dato V2 = "String datoV3 = ";
   String datoV4 = ";
   String datoV5 = "";String datoV6 = "";protected void onCreate (Bundle savedInstanceState) {
   super.onCreate(savedInstanceState);
   setContentView(R.layout.activity modulo planteamiento ejercicios forma cuatro);
```

```
setRequestedOrientation(ActivityInfo.SCREEN ORIENTATION PORTRAIT) ;
```

```
valorIngresado1 = (TextView) findViewById(R.id.txtIngresaEcuacion);
valorIngresado2 = (TextView) findViewById(R.id.txtIngresaEcuacion2);
problemas = (TextView) findViewById(R.id.txtProblema);
btn0 = (Button) findViewById(R.id.btnCero);
btn1 = (Button) findViewById(R.id.btnUno);
btn2 = (Button) findViewById(R.id.btnDos);
btn3 = (Button) findViewById(R.id.btnTres);btn4 = (Button) findViewById(R.id.btnCuatro);
btn5 = (Button) findViewById(R.id.btnCinco);
btn6 = (Button) findViewById(R.id.btnSeis);
btn7 = (Button) findViewById(R.id.btnSiete);
btn8 = (Button) findViewById(R.id.btnOcho);btn9 = (Button) findViewById(R.id.btnWaveve);btnX = (Button) findViewById(R.id.btnX);
btnY = (Button) findViewById(R.id.btnY);
btnMas = (Button) findViewById(R.id.btnMas);
btnMenos = (Button) findViewById(R.id.btnMenos);
btnDiv = (Button) findViewById(R.id.btnDivision);
btnIgual = (Button) findViewById(R.id.btnIgual);
btnBorrar = (Button) findViewById(R.id.btnBorrar);
btnBorrarTodo = (Button) findViewById(R.id.btnBorrarTodo);
btnsigPreg = (Button)findViewById(R.id.btnSig);
btncomprobrar = (Button)findViewById(R.id.btnComprobar);
imgBien = (ImageView)findViewById(R.id.imgBien);
imgMal = (ImageView) findViewById(R.id.imgMal);
imgBien2 = (ImageView)findViewById(R.id.imgBien2);
imgMal2 = (ImageView)findViewById(R.id.imgMal2);
imgMal.setVisibility(ImageView.INVISIBLE);
imgBien.setVisibility(ImageView.INVISIBLE);
imgBien2.setVisibility(ImageView.INVISIBLE);
imgMal2.setVisibility(ImageView.INVISIBLE);
try \{cargaDatos();
} catch (IOException e) {
    e.printStackTrace();
\mathbf{1}valorIngresado1.setOnFocusChangeListener((v, hasFocus) > {
        valorIngresado1.setInputType(InputType.TYPE NULL);
        btn0.setOnClickListener((v) > {
                imgBien.setVisibility(ImageView.INVISIBLE);
                imgMal.setVisibility(ImageView.INVISIBLE);
                aux = valorIngresado1.getText().toString();
                aux = aux + "0";valorIngresado1.setText(aux);
        \mathcal{H}:
        btn1.setOnClickListener((v) > {
                imgBien.setVisibility(ImageView.INVISIBLE);
                imgMal.setVisibility(ImageView.INVISIBLE);
                aux = valorIngresado1.getText().toString();
                aux = aux + "1";valorIngresado1.setText(aux);
        \vert) ;
```
58

```
btn2.setOnClickListener((v) > {
        imgBien.setVisibility(ImageView.INVISIBLE);
        imgMal.setVisibility(ImageView.INVISIBLE);
        aux = valorIngresado1.getText().toString();
        aux = aux + "2";valorIngresado1.setText(aux);
\mathbb{R}btn3.setOnClickListener((v) > {
        imgBien.setVisibility(ImageView.INVISIBLE);
        imgMal.setVisibility(ImageView.INVISIBLE);
        aux = valorIngresado1.getText().toString();
        aux = aux + "3";valorIngresado1.setText(aux);
\vert ) :
btn4.setOnClickListener((v) > {
        imgBien.setVisibility(ImageView.INVISIBLE);
        imgMal.setVisibility(ImageView.INVISIBLE);
        aux = valorIngresado1.getText().toString();
        aux = aux + "4";valorIngresado1.setText(aux);
\vert ) :
btn5.setOnClickListener((v) > {
        imgBien.setVisibility(ImageView.INVISIBLE);
        imgMal.setVisibility(ImageView.INVISIBLE);
        aux = valorIngresado1.getText().toString();
        aux = aux + "5":valorIngresado1.setText(aux);
\vert ) :
btn6.setOnClickListener((v) > {
        imgBien.setVisibility(ImageView.INVISIBLE);
        imgMal.setVisibility(ImageView.INVISIBLE);
        aux = valorIngresado1.getText().toString();
        aux = aux + "6";valorIngresado1.setText(aux);
\vert ) :
btn7.setOnClickListener((v) > {
        imgBien.setVisibility(ImageView.INVISIBLE);
        imgMal.setVisibility(ImageView.INVISIBLE);
        aux = valorIngresado1.getText().toString();
        aux = aux + "7";valorIngresado1.setText(aux);
\vert \cdot \vertbtn8.setOnClickListener((v) > {
        imgBien.setVisibility(ImageView.INVISIBLE);
        imgMal.setVisibility(ImageView.INVISIBLE);
        aux = valorIngresado1.getText().toString();
        aux = aux + "8";valorIngresado1.setText(aux);
\}) :
```

```
btn9.setOnClickListener((v) > {
        imgBien.setVisibility(ImageView.INVISIBLE);
        imgMal.setVisibility(ImageView.INVISIBLE);
        aux = valorIngresado1.getText().toString();
        aux = aux + "9";valorIngresado1.setText(aux);
\vert ) :
btnX.setOnClickListener((v) > {
        imgBien.setVisibility(ImageView.INVISIBLE);
        imgMal.setVisibility(ImageView.INVISIBLE);
        aux = valorIngresado1.getText().toString();
        aux = aux + "X";valorIngresado1.setText(aux);
\vert ) :
btnY.setOnClickListener((v) > {
        imgBien.setVisibility(ImageView.INVISIBLE);
        imgMal.setVisibility(ImageView.INVISIBLE);
        aux = valorIngresado1.getText().toString();
        aux = aux + "Y";valorIngresado1.setText(aux);
\mathbb{R}btnMas.setOnClickListener((v) > {
        imgBien.setVisibility(ImageView.INVISIBLE);
        imgMal.setVisibility(ImageView.INVISIBLE);
        aux = valorIngresado1.getText().toString();
        aux = aux + "+";valorIngresado1.setText(aux);
\vert ) :
btnMenos.setOnClickListener((v) > {
        imgBien.setVisibility(ImageView.INVISIBLE);
        imgMal.setVisibility(ImageView.INVISIBLE);
        aux = valorIngresado1.getText().toString();
        aux = aux + "-";valorIngresado1.setText(aux);
\vert ) :
btnDiv.setOnClickListener((v) > {
        imgBien.setVisibility(ImageView.INVISIBLE);
        imgMal.setVisibility(ImageView.INVISIBLE);
        aux = valorIngresado1.getText().toString();
        aux = aux + "/";valorIngresado1.setText(aux);
\vert ) :
btnIgual.setOnClickListener((v) > {
        imgBien.setVisibility(ImageView.INVISIBLE);
        imgMal.setVisibility(ImageView.INVISIBLE);
        aux = valorIngresado1.getText().toString();
        aux = aux + "=";valorIngresado1.setText(aux);
\vert) :
```

```
btnBorrar.setOnClickListener((v) > {
                 imgBien.setVisibility(ImageView.INVISIBLE);
                 imgMal.setVisibility(ImageView.INVISIBLE);
                 aux = valorIngresado1.getText().toString();
                 if (aux.length() != 0) {
                     aux = aux.substring(0, aux.length()) - 1);valorIngresado1.setText(aux);
                 ı
        \vert) :
        btnBorrarTodo.setOnClickListener((v) > {
                 imgBien.setVisibility(ImageView.INVISIBLE);
                 imgMal.setVisibility(ImageView.INVISIBLE);
                valorIngresado1.setText("");
        \vert) :
        btncomprobrar.setOnClickListener((v) > {
                 comprobarResultado();
        \vert) :
        btnsigPreg.setOnClickListener((v) > {
                 try \{cargaDatos();
                 } catch (IOException e) {
                     e.printStackTrace();
                 J.
        \mathcal{H}:
\mathbb{R}:
valorIngresado2.setOnFocusChangeListener((v, hasFocus) > {
        valorIngresado2.setInputType(InputType.TYPE NULL);
        btn0.setOnClickListener((v) > {
                 imgBien2.setVisibility(ImageView.INVISIBLE);
                 imgMal2.setVisibility(ImageView.INVISIBLE);
                 aux = valorIngresado2.getText().toString();
                 aux = aux + "0";valorIngresado2.setText(aux);
        \vert) :
        btn1.setOnClickListener((v) > {
                 imgBien2.setVisibility(ImageView.INVISIBLE);
                 imgMal2.setVisibility(ImageView.INVISIBLE);
                 aux = valorIngresado2.getText().toString();
                 aux = aux + "1";valorIngresado2.setText(aux);
        \vert) ;
        btn2.setOnClickListener((v) > {
                 imgBien2.setVisibility(ImageView.INVISIBLE);
                 imgMal2.setVisibility(ImageView.INVISIBLE);
                 aux = valorIngresado2.getText().toString();
                 aux = aux + "2";valorIngresado2.setText(aux);
        \vert) :
```

```
btn3.setOnClickListener((v) > {
        imgBien2.setVisibility(ImageView.INVISIBLE);
        imgMal2.setVisibility(ImageView.INVISIBLE);
        aux = valorIngresado2.getText().toString();
        aux = aux + "3";valorIngresado2.setText(aux);
\vert) :
btn4.setOnClickListener((v) > {
        imgBien2.setVisibility(ImageView.INVISIBLE);
        imgMal2.setVisibility(ImageView.INVISIBLE);
        aux = valorIngresado2.getText().toString();
        aux = aux + "4";valorIngresado2.setText(aux);
\mathcal{H}:
btn5.setOnClickListener((v) > {
        imgBien2.setVisibility(ImageView.INVISIBLE);
        imgMal2.setVisibility(ImageView.INVISIBLE);
        aux = valorIngresado2.getText().toString();
        aux = aux + "5";valorIngresado2.setText(aux);
\vert ) :
btn6.setOnClickListener((v) > {
        imgBien2.setVisibility(ImageView.INVISIBLE);
        imgMal2.setVisibility(ImageView.INVISIBLE);
        aux = valorIngresado2.getText() .toString();
        aux = aux + "6";valorIngresado2.setText(aux);
\vert) :
btn7.setOnClickListener((v) > {
        imgBien2.setVisibility(ImageView.INVISIBLE);
        imgMal2.setVisibility(ImageView.INVISIBLE);
        aux = valorIngresado2.getText().toString();
        aux = aux + "7";valorIngresado2.setText(aux);
\vert) :
btn8.setOnClickListener((v) > {
        imgBien2.setVisibility(ImageView.INVISIBLE);
        imgMal2.setVisibility(ImageView.INVISIBLE);
        aux = valorIngresado2.getText().toString();
        aux = aux + "8";valorIngresado2.setText(aux);
\vert) :
btn9.setOnClickListener((v) > {
        imgBien2.setVisibility(ImageView.INVISIBLE);
        imgMal2.setVisibility(ImageView.INVISIBLE);
        aux = valorIngresado2.getText() .toString();
        aux = aux + "9";valorIngresado2.setText(aux);
\vert) :
```

```
btnX.setOnClickListener((v) > {
        imgBien2.setVisibility(ImageView.INVISIBLE);
        imgMal2.setVisibility(ImageView.INVISIBLE);
        aux = valorIngresado2.getText().toString();
        aux = aux + "X";valorIngresado2.setText(aux);
\mathcal{H}:
btnY.setOnClickListener((v) > {
        imgBien2.setVisibility(ImageView.INVISIBLE);
        imgMal2.setVisibility(ImageView.INVISIBLE);
        aux = valorIngresado2.getText().toString();
        aux = aux + "Y";valorIngresado2.setText(aux);
\vert) :
btnMas.setOnClickListener((v) > {
        imgBien2.setVisibility(ImageView.INVISIBLE);
        imgMal2.setVisibility(ImageView.INVISIBLE);
        aux = valorIngresado2.getText().toString();
        aux = aux + "+";valorIngresado2.setText(aux);
\vert) :
btnMenos.setOnClickListener((v) > {
        imgBien2.setVisibility(ImageView.INVISIBLE);
        imgMal2.setVisibility(ImageView.INVISIBLE);
        aux = valorIngresado2.getText().toString();
        aux = aux + "-";valorIngresado2.setText(aux);
\vert) :
btnDiv.setOnClickListener((v) > {
        imgBien2.setVisibility(ImageView.INVISIBLE);
        imgMal2.setVisibility(ImageView.INVISIBLE);
        aux = valorIngresado2.getText() .toString();
        aux = aux + "/";valorIngresado2.setText(aux);
\vert) :
btnIgual.setOnClickListener((v) > {
        imgBien2.setVisibility(ImageView.INVISIBLE);
        imgMal2.setVisibility(ImageView.INVISIBLE);
        aux = valorIngresado2.getText().toString();
        aux = aux + "=";valorIngresado2.setText(aux);
\mathbb{R}:
btnBorrar.setOnClickListener((v) > {
        imgBien2.setVisibility(ImageView.INVISIBLE);
        imgMal2.setVisibility(ImageView.INVISIBLE);
        aux = valorIngresado2.getText().toString();
        if (aux.length() != 0) {
            aux = aux.substring(0, aux.length() - 1);valorIngresado2.setText(aux);
        ٦
\vert) ;
```

```
63
```

```
btnBorrarTodo.setOnClickListener((v) > {
                     imgBien2.setVisibility(ImageView.INVISIBLE);
                     imgMal2.setVisibility(ImageView.INVISIBLE);
                     valorIngresado2.setText("");
            \vert) ;
            btncomprobrar.setOnClickListener((v) > {
                     comprobarResultado();
            \mathbb{R}:
            btnsigPreg.setOnClickListener((v) > {
                     try \{cargaDatos();
                     } catch (IOException e) {
                         e.printStackTrace();
                     -1
            \vert) :
    \vert) :
ł
public void cargaDatos() throws IOException {
    String cadenaLeida = " ;
    InputStream fr;
    fr = this.getResources().openRawResource(R.raw.Listaproblemas4);
    BufferedReader archivoLectura = new BufferedReader (new InputStreamReader (fr));
    cadenaLeida = archivoLectura.readLine();int aleatorio = (int) (Math.random()*10);
    if (aleatorio == ultimo) {
        aleatorio = (int) (Math.random() * 10);\}else\{ultimo = aleatorio;int contador = 0;
    String pregunta="";
    while(cadenaLeida!=null){
        StringTokenizer st = new StringTokenizer(cadenaLeida,"|");
        pregunta = st.nextToken();
        ques = st.nextToken();if (contador == aleatorio) {
           break;
        J.
        contador+=1;
        cadenaLeida = archivoLectura.readLine();
    1
    archivoLectura.close();
    datoV1 = (int) (Math.random()*13 + 5)+"";
    dot 02 = (int) ((Math.random() * 20 + 6)) + "";datoV3 = (int) (Math.random()*30 + 30)+"";
    datoV4 = (int) (Math.random()*13 + 5)+"";
    datoV5 = (int) ((Math.random()*13 + 6))+"";
```

```
dot{v} = (int) (Math.random() * 30 + 30) + "";pregunta = pregunta.replace("v1", datoV1);
    pregunta = pregunta.\nreplace("v2", dataV2);pregunta = pregunta.replace("v3", datoV3);
    pregunta = pregunta.replace("v4", datoV4);
    pregunta = pregunta.\nreplace("v5", dataV5);pregunta = pregunta.replace("v6", datoV6);
    problemas.setText(pregunta);
    valorIngresado1.setText("");
    valorIngresado2.setText("");
    imgBien.setVisibility(ImageView.INVISIBLE);
    imgMal.setVisibility(ImageView.INVISIBLE);
    imgBien2.setVisibility(ImageView.INVISIBLE);
    imgMal2.setVisibility(ImageView.INVISIBLE);
public void comprobarResultado () {
    imgBien.setVisibility(ImageView.INVISIBLE);
    imgMal.setVisibility(ImageView.INVISIBLE);
    imgBien2.setVisibility(ImageView.INVISIBLE);
    imgMal2.setVisibility(ImageView.INVISIBLE);
    String dato = valorIngresado1.getText().toString();
    String dato2 = valorIngresado2.getText().toString();
    if (queEs.compareTo("1") == 0) {
        String c1 = "X" + "+" + "Y" + "=" + datoV1;String c3 = "4X" + "+" + "2Y" + "=' + datoV2;if (data.compileTo(c1) == 0) {
            imgBien.setVisibility(ImageView.VISIBLE);
        \} else {
            imgMal.setVisibility(ImageView.VISIBLE);
        B
        if (data2.compileT0(c3) == 0) {
            imgBien2.setVisibility(ImageView.VISIBLE);
        \} else {
            imgMal2.setVisibility(ImageView.VISIBLE);
        \mathbf{1}} else if (queEs.compareTo("2") == 0) {
        String c1 = datoV1 + "X" + "+" + datoV2 + "Y" + "=" + datoV3;String c3 = datoV4 + "X" + "+" + datoV5 + "Y" + "=" + datoV6;
        if (data.compileC1) == 0) {
            imgBien.setVisibility(ImageView.VISIBLE);
        } else \{imgMal.setVisibility(ImageView.VISIBLE);
        \mathcal{V}if (data2.compileTo(c3) == 0) {
            imgBien2.setVisibility(ImageView.VISIBLE);
        } else \{imgMal2.setVisibility(ImageView.VISIBLE);
```
١

```
\} else if (queEs.compareTo("3") == 0){
   String c1 = "2X" + "+" + "2Y" + "-" + dataoV3;String c3 = "Y" + "-" + "X" + "-" + datoV2;
   if (data.compileTo(c1) == 0) {
       imgBien.setVisibility(ImageView.VISIBLE);
   ₿.
   elseimgMal.setVisibility(ImageView.VISIBLE);
```

```
if (data2.compileTo(c3) == 0)imgBien2.setVisibility(ImageView.VISIBLE);
\} else {
    imgMal2.setVisibility(ImageView.VISIBLE);
-1
```

```
} else if (queEs.compareTo("4") == 0) {
   String c1 = "X" + "+" + "Y" + "="" + dataoV2;String c2 = "X" + "-" + "Y" + "-" + datoV1:
   if (data.compileC1) == 0) {
        imgBien.setVisibility(ImageView.VISIBLE);
   \} else\{imgMal.setVisibility(ImageView.VISIBLE);
   -1
   if (data2.compileTo(c2) == 0)imgBien2.setVisibility(ImageView.VISIBLE);
   \} else {
```

```
imgMal2.setVisibility(ImageView.VISIBLE);
-1
```
# -1

 $\mathbf{I}$ 

 $\mathbf{L}$ 

 $\mathbf{1}$ 

### ModuloResolucion.java

J.

-1

```
public class ModuloResolucion extends AppCompatActivity {
```

```
@Override
protected void onCreate (Bundle savedInstanceState) {
    super.onCreate(savedInstanceState);
    setContentView(R.layout.activity modulo resolucion);
    \mathtt{setRequestedOrientation}(\mathtt{ActivityInfo}. \mathit{SCREEN} \ \mathit{ORIENTATION} \ \mathit{PORTRAIT}) ;
    ImageButton EjemplosResolucion = (ImageButton) findViewById(R.id.btnEjemplosCasos);
    EjemplosResolucion.setOnClickListener((v) \rightarrow{
             Intent intent = new Intent(v.getContext(), ModuloEjemplosCasos.class);
             startActivityForResult(intent, 0);
    \mathcal{E}ImageButton EjerciciosResolucion = (ImageButton) findViewById(R.id.btnResolucionEjercicios);
    EjerciciosResolucion.setOnClickListener((v) \rightarrow{
             Intent intent = new Intent(v.getContext(), ModuloResolucionEjercicios.class);
             startActivityForResult(intent, 0);
    \}) :
                                                                                                           66
```
### ModuloResolucionEjercicios.java

```
public class ModuloResolucionEjercicios extends Activity {
    TextView txtEcUno;
    TextView txtEcDos:
    TextView txtvalorX;
    TextView txtValorY;
    TextView txtValoresCorrectos;
    TextView txtValoresIncorrectos;
    ImageView imgBienR;
    ImageView imgMalR;
    String aux1 = "";String aux2 = "";String datoV1 = ";
    String dato V2 = "";
    String datoV3 = "";String datoV4 = "";String dato V5 = "String datoV6 = ";
    Button btnSigEc;
    Button btncomprobarEc;
    float x, y;
    @Override
    protected void onCreate(Bundle savedInstanceState) {
        super.onCreate(savedInstanceState);
        setContentView(R.layout.activity modulo resolucion ejercicios);
        setRequestedOrientation(ActivityInfo. SCREEN ORIENTATION PORTRAIT);
        txtEcUno = (TextView)findViewById(R.id.txtEcUno);
        txtEcDos = (TextView)findViewById(R.id.txtEcDos);
        btnSigEc = (Button) findViewById(R.id.btnSigEc);txtvalorX = (TextView) findViewById(R.id.txtIngresaX);
        txtValorY = (TextView) findViewById(R.id.txtIngresaY);
        btncomprobarEc = (Button)findViewById(R.id.btnComprobarEc);
        txtValoresCorrectos = (TextView) findViewById(R.id.txtValorCorrecto);
        txtValoresIncorrectos = (TextView)findViewById(R.id.txtValorIncorrecto);
        imgBienR = (ImageView) findViewById(R.id.imgBienResolucion1);imgMalR = (ImageView)findViewById(R.id.imgMalResolucion1);
        txtValoresCorrectos.setVisibility(TextView.INVISIBLE);
        txtValoresIncorrectos.setVisibility(TextView.INVISIBLE);
        imgMalR.setVisibility(ImageView.INVISIBLE);
        imgBienR.setVisibility(ImageView.INVISIBLE);
        sigEcuacion();
        btnSigEc.setOnClickListener((v) > { sigEcuacion(); });
        btncomprobarEc.setOnClickListener((v) > { comprobarEc(); });
```

```
public void sigEcuacion() {
    dotV1 = (int) ((Math.random() * 10 + 2)) + "";dot 0/2 = (int) ((Math.random() * 10 + 2)) + "";datoV3 = (int) ((Math.random()*40 + 20))+"";
    datoV4 = (int) ((Math.random()*10 + 2))+"";
    datoV5 = (int) ((Math.random() * 10 + 2)) + "";datoV6 = (int) ((Math.random()*40 + 20))+"";
    int casos = (int) (Math.random()*4);
    if (casos == 0) {
        aux1 = datoV1 + "X" + " + " + datoV2 + "Y" + " = " + datoV3;aux2 = datoV4 + "X" + " + " + datoV5 + "Y" + " = " + datoV6;txtEcUno.setText(aux1);
       txtEcDos.setText(aux2);
        txtValorY.setText("");
        txtvalorX.setText("");
        resolverEc1(datoV1, datoV2, datoV3, datoV4, datoV5, datoV6);
    } else if (casos == 2) {
        aux1 = datoV1 + "X" + " - " + datoV2 + "Y" + " = " + datoV3;aux2 = dato\sqrt{4} + "X" + " + " + dato\sqrt{5} + "Y" + " = " + dato\sqrt{6};txtEcUno.setText(aux1);
        txtEcDos.setText(aux2);
        txtValorY.setText("");
        txtvalorX.setText("");
        resolverEc2(datoV1, datoV2, datoV3, datoV4, datoV5, datoV6);
    } else if (casos == 3) {
        aux1 = datoV1 + "X" + " + " + datoV2 + "Y" + " = " + datoV3;aux2 = datoV4 + "X" + " - " + datoV5 + "Y" + " = " + datoV6;txtEcUno.setText(aux1);
        txtEcDos.setText(aux2);
        txtValorY.setText("");
        txtvalorX.setText("");
        resolverEc3(datoV1, datoV2, datoV3, datoV4, datoV5, datoV6);
    \} else\{aux1 = datoV1 + "X" + " - " + datoV2 + "Y" + " = " + datoV3;aux2 = datoV4 + "X" + " - " + datoV5 + "Y" + " = " + datoV6;txtEcUno.setText(aux1);
        txtEcDos.setText(aux2);
        txtValorY.setText("");
        txtvalorX.setText("");
```
 $\mathbb{L}$ 

68

```
resolverEc4(datoV1, datoV2, datoV3, datoV4, datoV5, datoV6);
    1
    txtValoresCorrectos.setVisibility(TextView.INVISIBLE);
    txtValoresIncorrectos.setVisibility(TextView.INVISIBLE);
    imgMalR.setVisibility(ImageView.INVISIBLE);
    imgBienR.setVisibility(ImageView.INVISIBLE);
public void resolverEc1(String numero1, String numero2, String numero3, String numero4,
                            String numero5, String numero6) {
    float a = float.parseFloat(numero1);float b = Float.parseFloat(numero2);
    float c = Float.parseFloat(numero3);
    float d = Float.parseFloat(numero4);
    float e = float.parseFloat(numero5);float f = Float.parseFloat(numero6);
    y = ((f * a) - (d * c)) / ((e * a) - (d * b));x = (c - (b * y)) / a;System.out.println("El valor de x es: " + x);
    System.out.println("El valor de y es: " + y);
public void resolverEc2(String numero1, String numero2, String numero3, String numero4,
                       String numero5, String numero6) {
    float a = float.parseFloat(numero1);float b = Float.parseFloat(numero2);
    float c = Float.parseFloat(numero3);
    float d = Float.parseFloat(numero4);
    float e = float.parseFloat(numero5);float f = float.parseFloat(numero6);y = ((f * a) - (d * c)) / ((e * a) + (d * b));
    x = (c + (b * y)) / a;System.out.println("El valor de x es: " + x);
    System.out.println("El valor de y es: " + y);
public void resolverEc3 (String numero1, String numero2, String numero3, String numero4,
                       String numero5, String numero6) {
    float a = Float.parseFloat(numero1);
    float b = Float.parseFloat(numero2);
    float c = Float.parseFloat(numero3);
    float d = Float.parseFloat(numero4);
    float e = float.parseFloat(numero5);float f = float.parseFloat(numero6);y = ((d * c) - (a * f)) / ((e * a) + (d * b));
    x = (c - (b * y)) / a;System.out.println("El valor de x es: " + x);
    System.out.println("El valor de y es: " + y);
٦
```
à.

 $\Box$ 

à.

```
public void resolverEc4 (String numero1, String numero2, String numero3, String numero4,
                      String numero5, String numero6) {
   float a = float.parseFloat(numero1);float b = Float.parseFloat(numero2);
   float c = Float.parseFloat(numero3);
   float d = float.parseFloat(numero4);float e = float.parseFloat(numero5);float f = float.parseFloat(numero6);y = ((f * a) - (d * c)) / ((d * b) - (a * e));
   x = (c + (b * y)) / a;System.out.println("El valor de x es: " + x);
   System.out.println("El valor de y es: " + y);
ı
public void comprobarEc() {
   txtValoresCorrectos.setVisibility(TextView.INVISIBLE);
   txtValoresIncorrectos.setVisibility(TextView.INVISIBLE);
   imgMalR.setVisibility(ImageView.INVISIBLE);
   imgBienR.setVisibility(ImageView.INVISIBLE);
   if (txtvalorX.length() != 0 & & txtValorY.length() != 0) {
       float datoX = Float.valueOf(txtvalorX.getText().toString());
       float datoY = Float.valueOf(txtValorY.getText().toString());
        String xCadena = x + "String yCadena = y + "String campoX = dataX + "";String campoY = dataY + "";String defxCadena = "String defyCadena = "String defCampoX = ";
        String defCampoY = ";
        for(int i=0;i<xCadena.length();i++){
            char caracter = xCadena.charAt(i);
            if (carcter==', ')defxCadena = xCadena.substring(0, i+2);break:
            -1
        \mathbf{1}for(int i=0; i<yCadena.length(); i++){
            char caracter = yCadena.charAt(i);
            if (carcc) = ' \cdot )defyCadena = yCadena.substring(0, i+2);break;
            B
```
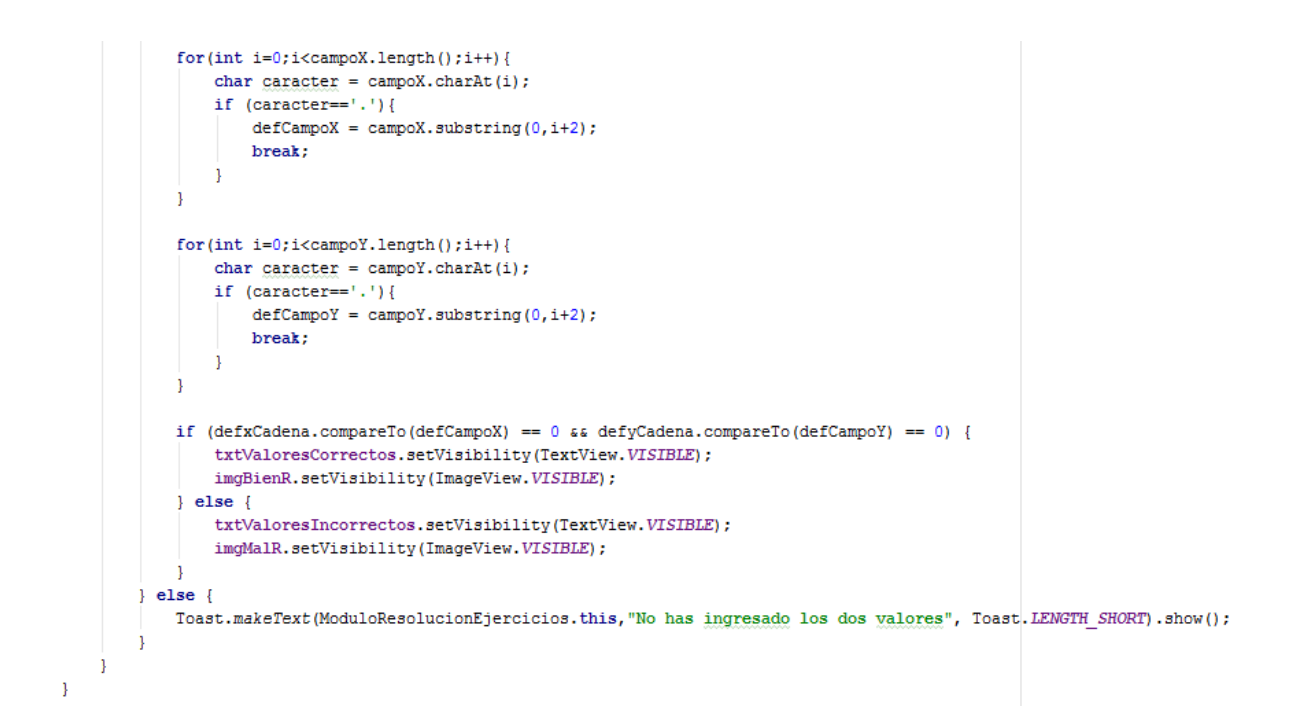

# **SplashActivity.java**

```
public class SplashActivity extends Activity {
    private final int DURACION SPLASH = 3000; // 3 segundos
    @Override
    public void onCreate (Bundle savedInstanceState) {
        super.onCreate(savedInstanceState);
        setContentView(R.layout.activity splash);
        new Handler().postDelayed(() > {
                Intent intent = new Intent (SplashActivity.this, MainActivity.class);
                startActivity(intent);
                finish();
            }, DURACION SPLASH);
    J.
\mathbf{1}
```
# **Código XML**

ProyectoIntegracionPruebas\app\src\main\res\layout

Los layouts en XML incluidos en la aplicación son 29 que representan el entorno grafico de la aplicación, en este apartado no se incluyeron todos los archivos, debido a que alguno de ellos repiten su estructura.

Los siguientes layouts tienen la misma estructura, la única variante es la ruta a la clase al cual están vinculados, por lo cual solo se enlistarán y se mostrará uno que servirá de ejemplificación del resto (activity\_ejemplo1\_resolucion.xml, activity\_ejemplo2\_resolucion.xml, activity\_ejemplo3\_resolucion.xml, activity ejemplo4 resolucion.xml, activity ejemplo5 resolucion.xml, activity\_ejemplo6\_resolucion.xml, activity\_ejemplo1\_\_planteamiento.xml, activity\_ejemplo2\_planteamiento.xml, activity\_ejemplo3\_planteamiento.xml, activity\_ejemplo4\_planteamiento.xml, activity\_ejemplo5\_planteamiento.xml, activity\_ejemplo6\_planteamiento.xml, activity\_ejemplo7\_planteamiento.xml, activity ejemplo8 planteamiento.xml, activity ejemplo9 planteamiento.xml, activity\_ejemplo10\_planteamiento.xml).

# **activity\_ejemplo11\_planteamiento.xml**

```
<?xml version="1.0" encoding="utf-8"?>
<LinearLayout
    xmlns:android="http://schemas.android.com/apk/res/android"
    xmlns:app="http://schemas.android.com/apk/res-auto"
    xmlns:tools="http://schemas.android.com/tools"
    android: layout width="match parent"
    android: layout height="match parent"
    tools:context="com.example.gandara.proyectointegracionpruebas.Ejemplo11 Planteamiento">
```
### **WideoView**

```
android:id="@+id/vdoEjemplo11Planteamiento"
        android: layout width="640dp"
        android: layout height="360dp"
        android: layout gravity="center vertical|center horizontal"/>
</LinearLayout>
```
# **activity\_main.xml**

```
<?xml version="1.0" encoding="utf-8"?>
<br />
<br />
<br />
<br />
clinearLayout xmlns:<br />
android="http://schemas.android.com/apk/res/android"
    xmlns:tools="http://schemas.android.com/tools"
 android: layout width="match parent"
   android: layout height="match parent"
    android:background="@color/colorAccent"
    android:orientation="vertical"
    android: paddingBottom="16dp"
    android: paddingLeft="64dp"
    android: paddingRight="64dp"
    android: paddingTop="16dp"
    tools:context="com.example.gandara.proyectointegracionpruebas.MainActivity">
```
<RelativeLayout

```
android: layout width="match parent"
android: layout height="match parent"
android: layout weight="1"
android:gravity="center vertical|center horizontal">
```
### <TextView

android:id="@+id/txtPlanteamientoEcuaciones" android: layout width="wrap content" android: layout height="wrap content" android: layout alignParentTop="true" android: layout centerHorizontal="true" android: layout gravity="top" android:gravity="center horizontal" android:textStyle="bold" android:textSize="22dp" android: text="Planteamiento de Ecuaciones" android: textAppearance="?android: attr/textAppearanceLarge" />

### <ImageButton

```
android:id="@+id/btnPlanteamiento"
android: layout width="150dp"
android: layout height="150dp"
android: layout centerHorizontal="true"
android: layout centerVertical="true"
android:background="@color/colorAccent"
android: contentDescription="Boton de Planteamiento"
android:padding="0dp"
android:scaleType="centerInside"
android:src="@drawable/libroplanteamiento" />
```
</RelativeLayout>

### <RelativeLayout

```
android: layout width="match parent"
android: layout height="match parent"
android: layout weight="1"
android:gravity="center vertical|center horizontal">
```
<TextView

```
android:id="@+id/txtResolucionEcuaciones"
android: layout width="wrap content"
android: layout height="wrap content"
android: layout alignParentTop="true"
android: layout centerHorizontal="true"
android: layout gravity="top"
android:gravity="center horizontal"
android:textStyle="bold"
android:textSize="22dp"
android: text="Resolución de Ecuaciones"
android: textAppearance="?android: attr/textAppearanceLarge" />
```

```
<ImageButton
    android: id="@+id/btnResolucion"
    android: layout width="150dp"
    android: layout height="150dp"
    android: layout centerHorizontal="true"
    android: layout centerVertical="true"
    android:background="@color/colorAccent"
    android: contentDescription="Boton de Resolucion"
    android:padding="0dp"
    android:scaleType="centerInside"
    android:src="@drawable/resolucionecuaciones" />
```
</RelativeLayout>

</LinearLayout>

# activity modulo ejemplos.xml

```
<?xml version="1.0" encoding="utf-8"?>
xmlns:tools="http://schemas.android.com/tools"
   android: layout width="match parent"
   android: layout height="match parent"
   android:background="@android:color/holo green light"
   android: paddingBottom="16dp"
   android:paddingLeft="64dp"
   android:paddingRight="64dp"
   android: paddingTop="16dp"
   tools:context="com.example.gandara.proyectointegracionpruebas.ModuloEjemplos">
```
<Button

```
android:id="@+id/btnEjemploUno"
android: layout width="wrap content"
android: layout height="wrap content"
android:background="@color/colorAccent"
android: text="Ejemplo 1"
android: layout marginTop="30dp"
android: layout below="@+id/txtEjemploUno"
android: layout alignParentLeft="true"
android: layout alignParentStart="true" />
```

```
android:id="@+id/btnEjemploDos"
android: layout width="wrap content"
android: layout height="wrap content"
android:background="@color/colorAccent"
android: text="Ejemplo 2"
android: layout alignBaseline="@+id/btnEjemploUno"
android: layout alignBottom="@+id/btnEjemploUno"
android: layout toRightOf="@+id/btnEjemploUno"
android: layout toEndOf="@+id/btnEjemploUno"
android: layout marginLeft="35dp"
android: layout marginStart="35dp" />
```

```
android:id="@+id/btnEiemploTres"
android: layout width="wrap content"
android: layout height="wrap content"
android:background="@color/colorAccent"
android: text="Ejemplo 3"
android: layout alignBaseline="@+id/btnEjemploDos"
android: layout alignBottom="@+id/btnEjemploDos"
android: layout toRightOf="@+id/btnEjemploDos"
android: layout toEndOf="@+id/btnEjemploDos"
android: layout marginLeft="35dp"
android: layout marginStart="35dp" />
```
### <Button

```
android:id="@+id/btnEjemploCuatro"
android: layout width="wrap content"
android: layout height="wrap content"
android: layout marginTop="30dp"
android:background="@color/colorAccent"
android: text="Ejemplo 4"
android: layout below="@+id/txtEjemploDos"
android: layout alignParentLeft="true"
android: layout alignParentStart="true" />
```
### <Button

```
android:id="@+id/btnEjemploCinco"
android: layout width="wrap content"
android: layout height="wrap content"
android:background="@color/colorAccent"
android: text="Ejemplo 5"
android: layout alignBaseline="@+id/btnEjemploCuatro"
android: layout alignBottom="@+id/btnEjemploCuatro"
android: layout alignLeft="@+id/btnEjemploDos"
android: layout alignStart="@+id/btnEjemploDos" />
```
#### <TextView

```
android:id="@+id/txtEjemploUno"
android: layout width="wrap content"
android: layout height="wrap content"
android:textSize="15dp"
android: textStyle="bold"
android: text="Problemas de la forma x + a = c"
android: layout alignParentTop="true"
android: layout centerHorizontal="true" />
```
### <TextView

o

android:id="@+id/txtEjemploDos"

```
android: layout width="wrap content"
```

```
android: layout height="wrap content"
```

```
android: textStyle="bold"
```

```
android: textSize="15dp"
android: text="Problemas de la forma ax = c"
android: layout marginTop="30dp"
android: layout below="@+id/btnEjemploUno"
android: layout centerHorizontal="true" />
```
### $R$ utton

android:id="@+id/btnEjemploSeis" android: layout width="wrap content" android: layout height="wrap content" android: layout alignLeft="@+id/btnEjemploTres" android: layout alignStart="@+id/btnEjemploTres" android: layout alignTop="@+id/btnEjemploCinco" android:background="@color/colorAccent" android: text="Ejemplo 6" />

### <TextView

```
android:id="@+id/txtEjemploTres"
android: layout width="wrap content"
android: layout height="wrap content"
android: layout below="@+id/btnEjemploCinco"
android: layout centerHorizontal="true"
android: textStyle="bold"
android:textSize="15dp"
android: layout marginTop="30dp"
android: text="Problemas de la forma ax + b = c" />
```
<Button

```
android:id="@+id/btnEiemploSiete"
android: layout width="wrap content"
android: layout height="wrap content"
android: layout marginTop="30dp"
android:background="@color/colorAccent"
android: text="Ejemplo 7"
android: layout below="@+id/txtEjemploTres"
android: layout alignParentLeft="true"
android: layout alignParentStart="true" />
```
### <Button

```
android:id="@+id/btnEjemploOcho"
android: layout width="wrap content"
android: layout height="wrap content"
android:background="@color/colorAccent"
android: text="Ejemplo 8"
android: layout alignBaseline="@+id/btnEjemploSiete"
android: layout alignBottom="@+id/btnEjemploSiete"
android: layout alignLeft="@+id/btnEjemploCinco"
android: layout alignStart="@+id/btnEjemploCinco" />
```

```
android:id="@+id/btnEjemploNueve"
android: layout width="wrap content"
android: layout height="wrap content"
android: layout alignLeft="@+id/btnEjemploSeis"
android: layout alignStart="@+id/btnEjemploSeis"
android: layout alignTop="@+id/btnEjemploOcho"
android:background="@color/colorAccent"
android:text="Ejemplo 9" />
```

```
android:id="@+id/txtEjemploCuatro"
android: layout width="wrap content"
android: layout height="wrap content"
android: layout below="@+id/btnEjemploOcho"
android: layout centerHorizontal="true"
android: textStyle="bold"
android:textSize="15dp"
android: layout marginTop="30dp"
android: text="Problemas de la forma ax + by = c" />
```
### <Button

```
android:id="@+id/btnEjemploDiez"
android: layout width="wrap content"
android: layout height="wrap content"
android: text="Ejemplo 10"
android: layout marginTop="30dp"
android:background="@color/colorAccent"
android: layout below="@+id/txtEjemploCuatro"
android: layout alignLeft="@+id/txtEjemploCuatro"
android: layout alignStart="@+id/txtEjemploCuatro" />
```
### <Button

```
android:id="@+id/btnEjemploOnce"
android: layout width="wrap content"
android: layout height="wrap content"
android: layout alignParentRight="true"
android: layout marginTop="30dp"
android: layout below="@+id/txtEjemploCuatro"
android: layout marginRight="37dp"
android:background="@color/colorAccent"
android: text="Ejemplo 11" />
```
### </RelativeLayout>

### activity\_modulo\_ejemplos\_casos.xml

```
<?xml version="1.0" encoding="utf-8"?>
<RelativeLayout xmlns:android="http://schemas.android.com/apk/res/android"
   xmlns:tools="http://schemas.android.com/tools"
   android: layout width="match parent"
   android: layout height="match parent"
   android: paddingBottom="16dp"
   android:paddingLeft="64dp"
   android: paddingRight="64dp"
   android:paddingTop="16dp"
   android:background="@android:color/holo red light"
    tools:context="com.example.gandara.proyectointegracionpruebas.ModuloEjemplosCasos">
 <TextView
     android:id="@+id/txtTituloMetodos"
     android: layout width="wrap content"
     android: layout height="wrap content"
     android: layout alignParentTop="true"
     android: layout centerHorizontal="true"
     android: layout marginTop="10dp"
     android:textStyle="bold"
     android: textSize="19dp"
                                                                                         77
     android:textColor="@android:color/white"
     android: text="Métodos de resolución de ecuaciones 2x2" />
```
android:id="@+id/txtMetodoSumaResta" android: layout width="wrap content" android: layout height="wrap content" android: layout marginTop="25dp" android: textStyle="bold" android:textSize="20dp" android: text="Método de Suma y Resta" android: layout below="@+id/txtTituloMetodos" android: layout centerHorizontal="true" />

### <Button

android: layout width="wrap content" android: layout height="60dp" android: text="Ejemplo 1" android:id="@+id/btnEjemploUnoR" android: layout marginTop="30dp" android: layout below="@+id/txtMetodoSumaResta" android: layout alignLeft="@+id/txtTituloMetodos" android: layout alignStart="@+id/txtTituloMetodos" android: layout marginLeft="40dp" android: layout marginStart="40dp" />

### <Button

```
android: layout width="wrap content"
android: layout height="60dp"
android: text="Ejemplo 2"
android:id="@+id/btnEjemploDosR"
android: layout marginRight="40dp"
android: layout marginEnd="40dp"
android: layout alignRight="@+id/txtTituloMetodos"
android: layout alignEnd="@+id/txtTituloMetodos"
android: layout alignBottom="@+id/btnEjemploUnoR" />
```
#### <TextView

```
android:id="@+id/txtMetodoSustitucion"
android: layout width="wrap content"
android: layout height="wrap content"
android: layout below="@+id/btnEjemploDosR"
android: layout centerHorizontal="true"
android: layout marginTop="35dp"
android:textStyle="bold"
android:textSize="20dp"
android: text="Método de Sustitución" />
```

```
android: layout width="wrap content"
android: layout height="60dp"
android: text="Ejemplo 3"
android:id="@+id/btnEjemploTresR"
android: layout marginTop="30dp"
android: layout below="@+id/txtMetodoSustitucion"
android: layout alignLeft="@+id/txtTituloMetodos"
android: layout alignStart="@+id/txtTituloMetodos"
android: layout marginLeft="40dp"
android: layout marginStart="40dp" />
```

```
android: layout width="wrap content"
android: layout height="60dp"
android: text="Ejemplo 4"
android:id="@+id/btnEjemploCuatroR"
android: layout marginRight="40dp"
android: layout marginEnd="40dp"
android: layout alignRight="@+id/txtTituloMetodos"
android: layout alignEnd="@+id/txtTituloMetodos"
android: layout alignBottom="@+id/btnEjemploTresR" />
```
### <TextView

```
android:id="@+id/txtMetodoIgualacion"
android: layout width="wrap content"
android: layout height="wrap content"
android: layout below="@+id/btnEjemploCuatroR"
android: layout centerHorizontal="true"
android: layout marginTop="35dp"
android:textStyle="bold"
android: textSize="20dp"
android: text="Método de Igualación" />
```
#### <Button

```
android: layout width="wrap content"
android: layout height="60dp"
android: text="Ejemplo 5"
android:id="@+id/btnEjemploCincoR"
android: layout marginTop="30dp"
android: layout below="@+id/txtMetodoIgualacion"
android: layout alignLeft="@+id/txtTituloMetodos"
android: layout alignStart="@+id/txtTituloMetodos"
android: layout marginLeft="40dp"
android: layout marginStart="40dp" />
```
#### <Button

```
android: layout width="wrap content"
android: layout height="60dp"
android: text="Ejemplo 6"
android:id="@+id/btnEjemploSeisR"
android: layout marginRight="40dp"
android: layout marginEnd="40dp"
android: layout alignRight="@+id/txtTituloMetodos"
android: layout alignEnd="@+id/txtTituloMetodos"
android: layout alignBottom="@+id/btnEjemploCincoR" />
```
### </RelativeLayout>

# activity modulo planteamiento ejercicios.xml

```
<?xml version="1.0" encoding="utf-8"?>
<RelativeLayout xmlns:android="http://schemas.android.com/apk/res/android"
   xmlns:app="http://schemas.android.com/apk/res-auto"
   xmlns:tools="http://schemas.android.com/tools"
   android: layout width="match parent"
   android: layout height="match parent"
   android:background="@android:color/holo green light"
   tools:context="com.example.gandara.proyectointegracionpruebas.Modulo Planteamiento Ejercicios">
```
### <Button

android:id="@+id/btnFormaUno" android: layout width="250dp" android: layout height="wrap content" android: layout marginTop="80dp" android:background="@color/colorAccent" android: text="Ejercicios de la forma  $a + x = c$ " android: layout alignParentTop="true" android: layout centerHorizontal="true" />

### <TextView

```
android:id="@+id/txtTitulo"
android: layout width="wrap content"
android: layout height="wrap content"
android: layout alignParentTop="true"
android: layout centerHorizontal="true"
android: layout marginTop="29dp"
android: text="Elige la opción deseada"
android:textStyle="bold"
android:textSize="16dp"/>
```
### <Button

android:id="@+id/btnFormaDos" android: layout width="250dp" android: layout height="wrap content" android: layout below="@+id/btnFormaUno" android:background="@color/colorAccent" android: layout centerHorizontal="true" android: layout marginTop="55dp" android: text="ejercicios de la forma  $ax = b''$  />

#### <Button

android:id="@+id/btnFormaTres" android: layout width="250dp" android: layout height="wrap content" android: layout below="@+id/btnFormaDos" android:background="@color/colorAccent" android: layout centerHorizontal="true" android: layout marginTop="55dp" android: text="Ejercicios de la forma  $ax + b = c$ " />

```
<Button
        android:id="@+id/btnFormaCuatro"
        android: layout width="255dp"
        android: layout height="wrap content"
        android: layout below="@+id/btnFormaTres"
        android:background="@color/colorAccent"
        android: layout centerHorizontal="true"
        android: layout marginTop="55dp"
        android: text="Ejercicios de la forma aX + bY = C'' />
</RelativeLayout>
```
Los siguientes layouts tienen la misma estructura, la única variante es la ruta a la clase al cual están vinculados, por lo cual solo se enlistarán y se mostrará uno que servirá de ejemplificación del resto (activity\_modulo\_planteamiento\_ejercicios\_forma\_uno.xml, activity\_modulo\_planteamiento\_ejercicios\_forma\_dos.xml)

### **activity\_modulo\_planteamiento\_ejercicios\_forma\_tres.xml**

```
<?xml version="1.0" encoding="utf-8"?>
<RelativeLayout
    xmlns:android="http://schemas.android.com/apk/res/android"
    xmlns:app="http://schemas.android.com/apk/res-auto"
    xmlns:tools="http://schemas.android.com/tools"
    android: layout width="match parent"
    android: layout height="match parent"
    android:background="@android:color/holo green light"
    tools:context="com.example.gandara.proyectointegracionpruebas.ModuloPlanteamientoEjerciciosFormaTres">
   <TextView
        android:id="@+id/txtProblema"
        android: layout width="wrap content"
        android: layout height="wrap content"
        android:inputType="textMultiLine"
        android: layout centerHorizontal="true"
        android: layout marginTop="15dp"
        android:textSize="17dp"
        android:textStyle="bold"
        android:gravity="center vertical|center horizontal"
        android: text="La edad de Karen aumentada en 12 es igual a 27. ¿Cuál es la edad de Karen?" />
    <TextView
        android:id="@+id/txtInstrucciones"
        android: layout width="wrap content"
        android: layout height="wrap content"
        android: layout below="@+id/txtProblema"
        android: textSize="15dp"
        android: layout centerHorizontal="true"
        android: layout marginTop="35dp"
        android: text="Ingresa la ecuación que describa el problema anterior" />
    <RditText
       android:id="@+id/txtIngresaEcuacion"
        android: layout width="wrap content"
        android: layout height="wrap content"
        android: layout below="@+id/txtInstrucciones"
        android: layout centerHorizontal="true"
        android: layout marginTop="35dp"
        android: focusable="false"
        android:background="@android:color/background light"
        android:ems="10"
                                                                                                      81
        android:inputType="text"
        android:cursorVisible="false"
        android:text="" />
```

```
android:id="@+id/btnUno"
android: layout width="50dp"
android: layout height="50dp"
android: layout marginLeft="35dp"
android: layout marginStart="35dp"
android: layout marginTop="42dp"
android: text="1"
android: layout below="@+id/txtIngresaEcuacion"
android: layout alignLeft="@+id/txtInstrucciones"
android: layout alignStart="@+id/txtInstrucciones" />
```
### <Button

```
android:id="@+id/btnDos"
android: layout width="50dp"
android: layout height="50dp"
android: layout marginLeft="5dp"
android: layout marginStart="5dp"
android: text="2"
android: layout alignBottom="@+id/btnUno"
android: layout toRightOf="@+id/btnUno"
android: layout alignTop="@+id/btnUno" />
```
### <Button

```
android:id="@+id/btnTres"
android: layout width="50dp"
android: layout height="50dp"
android: layout marginLeft="5dp"
android: layout marginStart="5dp"
android: layout alignBottom="@+id/btnDos"
android: layout toRightOf="@+id/btnDos"
android: layout alignTop="@+id/btnDos"
android: text="3" />
```
### <Button

```
android:id="@+id/btnMas"
android: layout width="50dp"
android: layout height="50dp"
android: layout marginLeft="5dp"
android: layout marginStart="5dp"
android: lavout alignBottom="@+id/btnTres"
android: layout toRightOf="@+id/btnTres"
android: layout alignTop="@+id/btnTres"
android: text="+" />
```

```
android:id="@+id/btnBorrar"
android: layout width="50dp"
android: layout height="50dp"
android: layout marginLeft="5dp"
android: layout marginStart="5dp"
android: layout alignBottom="@+id/btnMas"
android: layout toRightOf="@+id/btnMas"
android: layout alignTop="@+id/btnMas"
android: text="C" />
```

```
android:id="@+id/btnCuatro"
android: layout width="50dp"
android: layout height="50dp"
android: layout alignLeft="@+id/btnUno"
android: layout alignStart="@+id/btnUno"
android: layout below="@+id/btnUno"
android: layout marginTop="5dp"
android: text="4" />
```
### <Button

```
android:id="@+id/btnCinco"
android: layout width="50dp"
android: layout height="50dp"
android: layout marginLeft="5dp"
android: layout marginStart="5dp"
android: text="5"
android: layout alignBottom="@+id/btnCuatro"
android: layout toRightOf="@+id/btnCuatro"
android: layout alignTop="@+id/btnCuatro" />
```
### <Button

```
android:id="@+id/btnSeis"
android: layout width="50dp"
android: layout height="50dp"
android: layout marginLeft="5dp"
android: layout marginStart="5dp"
android: layout alignBottom="@+id/btnCinco"
android: layout toRightOf="@+id/btnCinco"
android: layout alignTop="@+id/btnCinco"
android: text="6" />
```
### <Button

```
android:id="@+id/btnMenos"
android: layout width="50dp"
android: layout height="50dp"
android: layout alignLeft="@+id/btnMas"
android: layout alignStart="@+id/btnMas"
android: layout alignTop="@+id/btnSeis"
android: text=" - " / >
```

```
android:id="@+id/btnBorrarTodo"
android: layout width="50dp"
android: layout height="50dp"
android: layout marginLeft="5dp"
android: layout marginStart="5dp"
android: layout alignBottom="@+id/btnMenos"
android: layout toRightOf="@+id/btnMenos"
android: layout alignTop="@+id/btnMenos"
android: text="CA" />
```

```
android:id="@+id/btnSiete"
android: layout width="50dp"
android: layout height="50dp"
android: layout alignLeft="@+id/btnCuatro"
android: layout alignStart="@+id/btnCuatro"
android: layout below="@+id/btnCuatro"
android: layout marginTop="5dp"
android:text="7" />
```
### <Button

```
android:id="@+id/btnOcho"
android: layout width="50dp"
android: layout height="50dp"
android: layout alignBottom="@+id/btnSiete"
android: layout alignLeft="@+id/btnCinco"
android: layout alignStart="@+id/btnCinco"
android: text="8" />
```
### <Button

```
android:id="@+id/btnNueve"
android: layout width="50dp"
android: layout height="50dp"
android: layout alignBottom="@+id/btnOcho"
android: layout alignLeft="@+id/btnSeis"
android: layout alignStart="@+id/btnSeis"
android: text="9" />
```
### <Button

```
android:id="@+id/btnDivision"
android: layout width="50dp"
android: layout height="50dp"
android: layout alignBottom="@+id/btnNueve"
android: layout alignLeft="@+id/btnMenos"
android: layout alignStart="@+id/btnMenos"
android: text="/" />
```
#### <Button

```
android:id="@+id/btnCero"
android: layout width="50dp"
android: layout height="50dp"
android: layout alignLeft="@+id/btnSiete"
android: layout alignStart="@+id/btnSiete"
android: layout below="@+id/btnSiete"
android: layout marginTop="5dp"
android:text="0" />
```

```
android:id="@+id/btnX"
android: layout width="50dp"
android: layout height="50dp"
android: layout alignBottom="@+id/btnCero"
android: layout alignLeft="@+id/btnOcho"
android: layout alignStart="@+id/btnOcho"
android: text="X" />
```
android:id="@+id/btnY" android: layout width="50dp" android: layout height="50dp" android: layout alignBottom="@+id/btnX" android: layout alignLeft="@+id/btnNueve" android: layout alignStart="@+id/btnNueve" android: text="Y" />

#### <Button

```
android:id="@+id/btnIgual"
android: layout width="50dp"
android: layout height="50dp"
android: layout alignBottom="@+id/btnY"
android: layout alignLeft="@+id/btnDivision"
android: layout alignStart="@+id/btnDivision"
android: text="=" />
```
### <Button

android:id="@+id/btnSig" android: layout width="120dp" android: layout height="wrap content" android: layout alignLeft="@+id/btnCero" android: layout alignParentBottom="true" android: layout alignStart="@+id/btnCero" android: layout marginBottom="15dp" android: layout marginLeft="7dp" android: layout marginStart="7dp" android: text="Siguiente Problema" android:textSize="10dp" />

# <Button

```
android:id="@+id/btnComprobar"
android: layout width="120dp"
android: layout height="wrap content"
android: layout alignTop="@+id/btnSig"
android: layout toEndOf="@+id/btnY"
android: layout toRightOf="@+id/btnY"
android:textSize="12dp"
android: text="Comprobación" />
```
### <ImageView

```
android:id="@+id/imgBien"
android: layout width="35dp"
android: layout height="35dp"
android: layout alignBottom="@+id/txtIngresaEcuacion"
android: layout toEndOf="@+id/btnBorrar"
android: layout toRightOf="@+id/btnBorrar"
android:src="@drawable/imgbien" />
```
### <ImageView

```
android:id="@+id/imgMal"
android: layout width="35dp"
android: layout height="35dp"
android: layout alignBottom="@+id/txtIngresaEcuacion"
android: layout toEndOf="@+id/btnBorrar"
android: layout toRightOf="@+id/btnBorrar"
android:src="@drawable/imgmal" />
```
# **activity\_modulo\_ejercicios\_forma\_cuatro.xml**

```
<?xml version="1.0" encoding="utf-8"?>
<RelativeLayout
    xmlns:android="http://schemas.android.com/apk/res/android"
    xmlns:app="http://schemas.android.com/apk/res-auto"
    xmlns:tools="http://schemas.android.com/tools"
    android: layout width="match parent"
    android: layout height="match parent"
    android:background="@android:color/holo green light"
    tools:context="com.example.gandara.proyectointegracionpruebas.ModuloPlanteamientoEjerciciosFormaCuatro">
    <TextView
        android:id="@+id/txtProblema"
        android: layout width="wrap content"
        android: layout height="wrap content"
        android:inputType="textMultiLine"
        android: layout centerHorizontal="true"
        android: layout marginTop="15dp"
        android:textSize="17dp"
        android:textStyle="bold"
        android:gravity="center vertical|center horizontal"
        android: text="La edad de Karen aumentada en 12 es igual a 27. ¿Cuál es la edad de Karen?" />
    <TextView
        android:id="@+id/txtInstrucciones"
        android: layout width="wrap content"
        android: layout height="wrap content"
        android: layout below="@+id/txtProblema"
        android: textSize="14dp"
        android: layout centerHorizontal="true"
        android: layout marginTop="31dp"
        android:gravity="center vertical|center horizontal"
        android: text="Ingresa las ecuaciones que describan el problema anterior" />
```
#### **<EditText**

```
android:id="@+id/txtIngresaEcuacion"
android: layout width="wrap content"
android: layout height="wrap_content"
android: layout below="@+id/txtInstrucciones"
android: layout centerHorizontal="true"
android: layout marginTop="13dp"
android:background="@android:color/background_light"
android: ems="10"
android:inputType="text"
android:cursorVisible="false"
android:text="" />
```
#### <EditText

```
android:id="@+id/txtIngresaEcuacion2"
android: layout width="wrap content"
android: layout height="wrap content"
android: layout below="@+id/txtIngresaEcuacion"
android: layout centerHorizontal="true"
android: layout marginTop="25dp"
android:background="@android:color/background light"
android:ems="10"
android:inputType="text"
android:cursorVisible="false"
android:text="" />
```

```
android:id="@+id/btnUno"
android: layout width="50dp"
android: layout height="50dp"
android: layout marginLeft="35dp"
android: layout marginStart="35dp"
android: layout marginTop="42dp"
android: text="1"
android: layout below="@+id/txtIngresaEcuacion"
android: layout alignLeft="@+id/txtInstrucciones"
android: layout alignStart="@+id/txtInstrucciones" />
```
### <Button

```
android: id="@+id/btnDos"
android: layout width="50dp"
android: layout height="50dp"
android: layout marginLeft="5dp"
android: layout marginStart="5dp"
android: text="2"
android: layout alignBottom="@+id/btnUno"
android: layout toRightOf="@+id/btnUno"
android: layout alignTop="@+id/btnUno" />
```
### <Button

```
android:id="@+id/btnTres"
android: layout width="50dp"
android: layout height="50dp"
android: layout marginLeft="5dp"
android: layout marginStart="5dp"
android: layout alignBottom="@+id/btnDos"
android: layout toRightOf="@+id/btnDos"
android: layout alignTop="@+id/btnDos"
android: text="3" />
```
#### <Button

```
android: id="@+id/btnMas"
android: layout width="50dp"
android: layout height="50dp"
android: layout marginLeft="5dp"
android: layout marginStart="5dp"
android: layout alignBottom="@+id/btnTres"
android: layout toRightOf="@+id/btnTres"
android: layout alignTop="@+id/btnTres"
android: text="+" />
```

```
android:id="@+id/btnBorrar"
android: layout width="50dp"
android: layout height="50dp"
android: layout marginLeft="5dp"
android: layout marginStart="5dp"
android: layout alignBottom="@+id/btnMas"
android: layout toRightOf="@+id/btnMas"
android: layout alignTop="@+id/btnMas"
android: text="C" />
```

```
android:id="@+id/btnCuatro"
android: layout width="50dp"
android: layout height="50dp"
android: layout alignLeft="@+id/btnUno"
android: layout alignStart="@+id/btnUno"
android: layout below="@+id/btnUno"
android: layout marginTop="5dp"
android: text="4" />
```
#### <Button

```
android:id="@+id/btnCinco"
android: layout width="50dp"
android: layout height="50dp"
android: layout marginLeft="5dp"
android: layout marginStart="5dp"
android: text="5"
android: layout alignBottom="@+id/btnCuatro"
android: layout toRightOf="@+id/btnCuatro"
android: layout alignTop="@+id/btnCuatro" />
```
### <Button

```
android:id="@+id/btnSeis"
android: layout width="50dp"
android: layout height="50dp"
android: layout marginLeft="5dp"
android: layout marginStart="5dp"
android: layout alignBottom="@+id/btnCinco"
android: layout toRightOf="@+id/btnCinco"
android: layout alignTop="@+id/btnCinco"
android: text="6" />
```
#### <Button

```
android:id="@+id/btnMenos"
android: layout width="50dp"
android: layout height="50dp"
android: layout alignLeft="@+id/btnMas"
android: layout alignStart="@+id/btnMas"
android: layout alignTop="@+id/btnSeis"
android: text="-" />
```

```
android:id="@+id/btnBorrarTodo"
android: layout width="50dp"
android: layout height="50dp"
android: layout marginLeft="5dp"
android: layout marginStart="5dp"
android: layout alignBottom="@+id/btnMenos"
android: layout toRightOf="@+id/btnMenos"
android: layout alignTop="@+id/btnMenos"
android: text="CA" />
```

```
android:id="@+id/btnSiete"
android: layout width="50dp"
android: layout height="50dp"
android: layout alignLeft="@+id/btnCuatro"
android: layout alignStart="@+id/btnCuatro"
android: layout below="@+id/btnCuatro"
android: layout marginTop="5dp"
android:text="7" />
```
#### <Button

```
android:id="@+id/btnOcho"
android: layout width="50dp"
android: layout height="50dp"
android: layout alignBottom="@+id/btnSiete"
android: layout alignLeft="@+id/btnCinco"
android: layout alignStart="@+id/btnCinco"
android: text="8" />
```
#### <Button

```
android:id="@+id/btnNueve"
android: layout width="50dp"
android: layout height="50dp"
android: layout alignBottom="@+id/btnOcho"
android: layout alignLeft="@+id/btnSeis"
android: layout alignStart="@+id/btnSeis"
android: text="9" />
```
### <Button

```
android:id="@+id/btnDivision"
android: layout width="50dp"
android: layout height="50dp"
android: layout alignBottom="@+id/btnNueve"
android: layout_alignLeft="@+id/btnMenos"
android: layout alignStart="@+id/btnMenos"
android: text="/" />
```
#### <Button

```
android:id="@+id/btnCero"
android: layout width="50dp"
android: layout height="50dp"
android: layout alignLeft="@+id/btnSiete"
android: layout alignStart="@+id/btnSiete"
android: layout below="@+id/btnSiete"
android: layout marginTop="5dp"
android:text="0" />
```

```
android:id="@+id/btnX"
android: layout width="50dp"
android: layout height="50dp"
android: layout alignBottom="@+id/btnCero"
android: layout alignLeft="@+id/btnOcho"
android: layout alignStart="@+id/btnOcho"
android: text="X" />
```
### $<sub>Hint</sub>$ </sub>

```
android:id="@+id/btnY"
android: layout width="50dp"
android: layout height="50dp"
android: layout alignBottom="@+id/btnX"
android: layout alignLeft="@+id/btnNueve"
android: layout alignStart="@+id/btnNueve"
android: text="Y" />
```
#### <Button

```
android:id="@+id/btnIgual"
android: layout width="50dp"
android: layout height="50dp"
android: layout alignBottom="@+id/btnY"
android: layout alignLeft="@+id/btnDivision"
android: layout alignStart="@+id/btnDivision"
android: text=" = " =" />
```
### <Button

```
android:id="@+id/btnSig"
android: layout width="120dp"
android: layout height="wrap content"
android: layout alignLeft="@+id/btnCero"
android: layout alignParentBottom="true"
android: layout alignStart="@+id/btnCero"
android: layout marginBottom="15dp"
android: layout marginLeft="7dp"
android: layout marginStart="7dp"
android: text="Siguiente Problema"
android:textSize="10dp" />
```
### <Button

```
android:id="@+id/btnComprobar"
android: layout width="120dp"
android: layout height="wrap content"
android: layout alignTop="@+id/btnSig"
android: layout toEndOf="@+id/btnY"
android: layout to RightOf="@+id/btnY"
android: textSize="12dp"
android: text="Comprobación" />
```
#### <ImageView

```
android:id="@+id/imgBien"
android: layout width="35dp"
android: layout height="35dp"
android: layout alignBottom="@+id/txtIngresaEcuacion"
android: layout toEndOf="@+id/btnBorrar"
android: layout toRightOf="@+id/btnBorrar"
android:src="@drawable/imgbien" />
```
### <ImageView

```
android:id="@+id/imgMal"
android: layout width="35dp"
android: layout height="35dp"
android: layout alignBottom="@+id/txtIngresaEcuacion"
android: layout toEndOf="@+id/btnBorrar"
android: layout toRightOf="@+id/btnBorrar"
android:src="@drawable/imgmal" />
```

```
android:id="@+id/txtEc1"
android: layout width="wrap content"
android: layout height="wrap content"
android: text="Ec. 1"
android: layout above="@+id/txtIngresaEcuacion2"
android: layout alignLeft="@+id/txtEc2"
android: layout alignStart="@+id/txtEc2" />
```
# <TextView

```
android: id="@+id/txtEc2"
android: layout width="wrap content"
android: layout height="wrap content"
android: text="Ec. 2"
android: layout above="@+id/btnUno"
android: layout alignLeft="@+id/btnUno"
android: layout alignStart="@+id/btnUno" />
```
### <ImageView

```
android:id="@+id/imgBien2"
android: layout width="35dp"
android: layout height="35dp"
android: layout alignBottom="@+id/txtIngresaEcuacion2"
android: layout toEndOf="@+id/btnBorrar"
android: layout toRightOf="@+id/btnBorrar"
android:src="@drawable/imgbien" />
```
### <ImageView

```
android:id="@+id/imgMal2"
android: layout width="35dp"
android: layout height="35dp"
android: layout alignBottom="@+id/txtIngresaEcuacion2"
android: layout toEndOf="@+id/btnBorrar"
android: layout toRightOf="@+id/btnBorrar"
android:src="@drawable/imgmal" />
```
# </RelativeLayout>

# activity modulo resolucion.xml

```
<?xml version="1.0" encoding="utf-8"?>
xmlns:tools="http://schemas.android.com/tools"
   android: layout width="match parent"
   android: layout height="match parent"
   android:background="@android:color/holo red light"
   android:orientation="vertical"
   android: paddingBottom="16dp"
   android:paddingLeft="64dp"
   android: paddingRight="64dp"
   android: paddingTop="16dp"
   tools:context="com.example.gandara.proyectointegracionpruebas.ModuloResolucion">
```
### <RelativeLayout

android: layout width="match parent" android: layout height="match parent" android: layout weight="1" android:gravity="center|center horizontal" android:orientation="horizontal">

#### <TextView

android:id="@+id/txtEjemplos" android: layout width="wrap content" android: layout height="wrap content" android: layout\_alignParentTop="true" android: layout centerHorizontal="true" android: layout\_gravity="top" android:gravity="center horizontal" android:textSize="18dp" android:text="Módulo que muestra los distintos métodos de solución de un sistema de ecuaciones de primer grado" android:textAppearance="?android:attr/textAppearanceLarge" />

### <ImageButton

android:id="@+id/btnEjemplosCasos" android: layout width="250dp" android: layout height="150dp" android:background="@android:color/holo red light" android:contentDescription="boton de ejemplos casos" android:scaleType="centerInside" android:src="@drawable/imgmdoresolver" android: layout\_alignParentBottom="true" android: layout centerHorizontal="true" />

#### </RelativeLayout>

#### <RelativeLayout

```
android: layout width="match parent"
android: layout height="match parent"
android: layout weight="1"
android:gravity="center|center horizontal"
android:orientation="horizontal">
<TextView
   android:id="@+id/txtPlanteamientoEjercicios"
```
android: layout width="wrap content" android: layout height="wrap content"

android: layout gravity="top"

android:gravity="center horizontal"

android:textSize="18dp"

android: text="Módulo para resolver ejercicios de un sistema de ecuaciones de primer grado"

android:textAppearance="?android:attr/textAppearanceLarge"

android: layout above="@+id/btnResolucionEjercicios"

android: layout alignParentLeft="true"

android: layout alignParentStart="true"

android: layout marginBottom="17dp" />

#### <ImageButton

```
android:id="@+id/btnResolucionEjercicios"
android: layout width="250dp"
android: layout height="150dp"
android:background="@android:color/holo red light"
android: contentDescription="boton de ejercicios"
android:scaleType="centerInside"
android:src="@drawable/imgmdoejemploscasos"
android: layout alignParentBottom="true"
android: layout centerHorizontal="true"
android: layout marginBottom="8dp" />
```

```
</RelativeLayout>
```
# **activity\_modulo\_resolucion\_ejercicios.xml**

```
<?xml version="1.0" encoding="utf-8"?>
<RelativeLavout
    xmlns:android="http://schemas.android.com/apk/res/android"
    xmlns:app="http://schemas.android.com/apk/res-auto"
    xmlns:tools="http://schemas.android.com/tools"
    android: layout width="match parent"
    android:background="@android:color/holo red light"
    android: layout height="match parent"
    tools:context="com.example.gandara.proyectointegracionpruebas.ModuloResolucionEjercicios">
    <TextView
       android:id="@+id/txtTituloResolucion"
       android: layout width="wrap content"
       android: layout height="wrap content"
       android: layout alignParentTop="true"
       android: layout centerHorizontal="true"
       android: layout marginTop="20dp"
       android:textSize="18dp"
       android:textStyle="bold"
        android:textAlignment="center"
        android: text="Resuelve el siguiente ejercicio y comprueba tu resultado" />
    <TextView
        android:id="@+id/txtEcUno"
        android: layout width="wrap content"
        android: layout height="wrap content"
        android: layout below="@+id/txtTituloResolucion"
        android: layout centerHorizontal="true"
       android: layout marginTop="30dp"
        android:textStyle="bold"
        android:textAlignment="center"
        android:textSize="25dp"
        android:text="TextView" />
    <TextView
        android:id="@+id/txtEcDos"
        android: layout width="wrap content"
        android: layout height="wrap_content"
        android: layout alignEnd="@+id/txtEcUno"
       android: layout alignRight="@+id/txtEcUno"
        android: layout below="@+id/txtEcUno"
       android: layout marginTop="15dp"
       android:textStyle="bold"
        android:textSize="25dp"
        android:textAlignment="center"
        android: text="TextView" />
   <TextView
       android:id="@+id/txtValorX"
       android: layout width="wrap content"
       android: layout height="wrap content"
       android: layout marginTop="35dp"
       android:textStyle="bold"
       android: textSize="18dp"
       android: text="Ingresa el valor de X que encontraste:"
       android: layout below="@+id/txtEcDos"
       android: layout centerHorizontal="true" />
```
android:id="@+id/txtValorY" android: layout width="wrap content" android: layout height="wrap content" android: textSize="18dp" android: layout marginTop="33dp" android:textStyle="bold" android: text="Ingresa el valor de Y que encontraste:" android: layout below="@+id/txtIngresaX" android: layout centerHorizontal="true" />

#### <EditText

android:id="@+id/txtIngresaX" android: layout width="80dp" android: layout height="30dp" android:background="@android:color/background light" android:ems="10" android:cursorVisible="false" android:inputType="numberDecimal|numberSigned" android: layout below="@id/txtValorX" android: layout marginTop="35dp" android: layout centerHorizontal="true" />

# <EditText

android:id="@+id/txtIngresaY" android: layout width="80dp" android: layout height="30dp" android: layout marginTop="35dp" android:cursorVisible="false" android:background="@android:color/background light" android:inputType="numberDecimal|numberSigned" android: layout below="@+id/txtValorY" android: layout alignLeft="@+id/txtIngresaX" android: layout alignStart="@+id/txtIngresaX" />

#### <Button

android:id="@+id/btnSigEc" android: layout width="125dp" android: layout height="wrap content" android: text="Siguiente Ecuación" android: layout alignBaseline="@+id/btnComprobarEc" android: layout alignBottom="@+id/btnComprobarEc" android: layout to LeftOf="@+id/txtIngresaY" android: layout toStartOf="@+id/txtIngresaY" />

### <Button

android:id="@+id/btnComprobarEc" android: layout width="125dp" android: layout height="wrap content" android: text="Comprobar Valores" android: layout marginBottom="20dp" android: layout alignParentBottom="true" android: layout to RightOf="@+id/txtIngresaY" android: layout toEndOf="@+id/txtIngresaY" />

### <ImageView

```
android:id="@+id/imgBienResolucion1"
android:src="@drawable/imgbien"
android: layout width="35dp"
android: layout height="35dp"
android: layout below="@+id/txtIngresaY"
android: layout to LeftOf="@+id/txtEcDos"
android: layout toStartOf="@+id/txtEcDos"
android: layout marginTop="20dp" />
```
### <ImageView

```
android:id="@+id/imgMalResolucion1"
android:src="@drawable/imgmal"
android: layout width="35dp"
android: layout height="35dp"
android: layout below="@+id/txtIngresaY"
android: layout to LeftOf="@+id/txtEcDos"
android: layout toStartOf="@+id/txtEcDos"
android: layout marginTop="20dp" />
```
### <TextView

```
android:id="@+id/txtValorCorrecto"
android: layout width="wrap content"
android: layout height="wrap content"
android: text="Excelente !! Valores Correctos ¡¡"
android:textStyle="bold"
android: layout marginBottom="8dp"
android: layout alignBottom="@+id/imgBienResolucion1"
android: layout toRightOf="@+id/btnSigEc"
android: layout toEndOf="@+id/btnSigEc" />
```
### <TextView

```
android:id="@+id/txtValorIncorrecto"
android: layout width="wrap content"
android: layout height="wrap content"
android: text="!! Valores Incorrectos ii"
android: textStyle="bold"
android: layout marginBottom="8dp"
android: layout alignBottom="@+id/imgBienResolucion1"
android: layout toRightOf="@+id/btnSigEc"
android: layout toEndOf="@+id/btnSigEc" />
```
### </RelativeLayout>

# activity\_splash.xml

```
<?xml version="1.0" encoding="utf-8"?>
<RelativeLayout xmlns:android="http://schemas.android.com/apk/res/android"
    xmlns:app="http://schemas.android.com/apk/res-auto"
    xmlns:tools="http://schemas.android.com/tools"
    android: layout width="match parent"
    android: layout height="match parent"
 android:background="@android:color/background light"
   tools:context="com.example.gandara.proyectointegracionpruebas.SplashActivity">
```
android:id="@+id/txtInstruccionesPrincipales" android: layout width="wrap content" android: layout height="wrap content" android:gravity="center vertical|center horizontal" android: text="APRENDIENDO A PLANTEAR Y RESOLVER ECUACIONES" android:textSize="14dp" android: textStyle="bold" android: layout marginTop="25dp" android: layout below="@+id/imgLogo" android: layout centerHorizontal="true" />

### <ImageView

 $\mathbb{L}$ 

android:id="@+id/imgLogo"

android: layout width="wrap content" android: layout height="wrap content" android:src="@drawable/xhigaba"

android: layout marginTop="95dp"

android: layout alignParentTop="true"

android: layout centerHorizontal="true" />

### <TextView

android:id="@+id/txtTrad" android: layout width="wrap content" android: layout height="wrap content" android: layout marginBottom="19dp" android: layout marginEnd="19dp" android: layout marginRight="19dp" android: text="Contar" android: layout above="@+id/txtInstruccionesPrincipales" android: layout alignRight="@+id/imgLogo"

android: layout alignEnd="@+id/imgLogo" />

### </RelativeLayout>

# **Entregables**

Los archivos siguientes fueron generados durante el desarrollo del proyecto con el motivo de cumplir con los entregables comprometidos en la propuesta del mismo.

Un disco compacto que contiene:

- $\checkmark$  Archivo comprimido con el proyecto desarrollado (Código fuente).
- $\checkmark$  Archivo comprimido con el apk del proyecto.
- $\checkmark$  El presente documento.